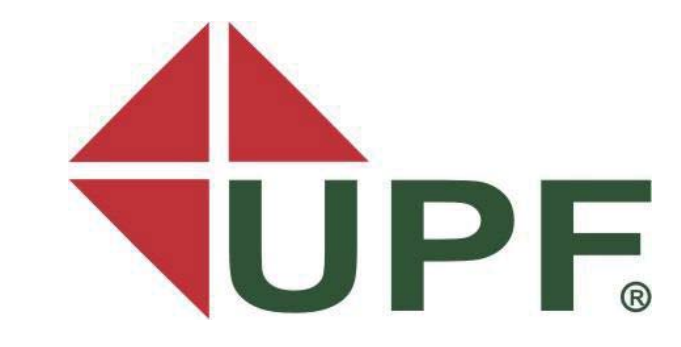

# **UNIVERSIDADE DE PASSO FUNDO – UPF**

# **FACULDADE DE ENGENHARIA E ARQUITETURA**

**PROGRAMA DE PÓS-GRADUAÇÃO EM ENGENHARIA, Área de Concentração: Infraestrutura e Meio Ambiente** 

Ricardo Coelho Mozzato

### **SUBSÍDIOS PARA A IMPLEMENTAÇÃO DA METODOLOGIA BIM NO PROJETO E FABRICAÇÃO DE ESTRUTURAS DE AÇO**

Passo Fundo 2013

Ricardo Coelho Mozzato

# **SUBSÍDIOS PARA A IMPLEMENTAÇÃO DA METODOLOGIA BIM NO PROJETO E FABRICAÇÃO DE ESTRUTURAS DE AÇO**

Orientador: Prof. Dr. Zacarias Martin Chamberlain Pravia

Dissertação apresentada ao Programa de Pós-Graduação em Engenharia Civil e Ambiental para obtenção do grau de Mestre em Engenharia na Faculdade de Engenharia e Arquitetura da Universidade de Passo Fundo na Área de Concentração Infraestrutura e Meio Ambiente.

Passo Fundo 2013

Ricardo Coelho Mozzato

# **SUBSÍDIOS PARA A IMPLEMENTAÇÃO DA METODOLOGIA BIM NO PROJETO E FABRICAÇÃO DE ESTRUTURAS DE AÇO**

Dissertação apresentada ao Programa de Pós-Graduação em Engenharia Civil e Ambiental para obtenção do grau de Mestre em Engenharia na Faculdade de Engenharia e Arquitetura da Universidade de Passo Fundo na Área de Concentração Infraestrutura e Meio Ambiente.

Data de Aprovação: Passo Fundo, 17 de dezembro de 2013.

Os membros componentes da Banca Examinadora abaixo aprovam a Dissertação.

Dr. Zacarias Martin Chamberlain Pravia Orientador

Dr. Carlos Humberto Martins Universidade Estadual de Maringá - UEM

Dr. Moacir Kripka

Universidade de Passo Fundo

Dr. Adalberto Pandolfo Universidade de Passo Fundo

> Passo Fundo 2013

#### **AGRADECIMENTOS**

Primeiramente a Deus, nosso mestre, pai e amigo de todas as horas.

A minha amada esposa e principal alicerce, Anelise, e as minhas queridas filhas Fernanda e Caroline. Aos meus pais, Luiz Nelson e Sônia, e aos meus irmãos, cunhadas (os) e sobrinhos pelo suporte e carinho durante os anos de dedicação a este mestrado.

Ao orientador Prof. Dr. Zacarias Martin Chamberlain Pravia, pela incansável crença em seu aluno, não se limitando ao esperado e sendo, portanto, um amigo. A este professor, agradeço por tantas vezes atender fora dos horários de aula, muitas das vezes pela internet e por auxiliar de maneira tão representativa.

Ao todos os professores, colegas e funcionários do programa de pós-graduação em engenharia da Universidade de Passo Fundo.

Agradeço aos meus colegas (amigos) de trabalho da URI- Erechim, que tive o prazer de conhecer e conviver diariamente ao longo desses últimos anos que sempre me apoiaram e incentivaram a conclusão de mais esta importante etapa de minha vida.

Aos Amigos, o desejo de partilhar outros desafios junto ao meu sincero agradecimento.

Ao colega Engenheiro Civil Josemar Marques por sua colaboração.

As empresas de estudo, pelo material de pesquisa disponibilizado, pelas dicas e contribuições para o meu enriquecimento acadêmico e profissional.

E a todos os outros que de alguma forma contribuíram para que eu vencesse mais essa etapa em minha vida, meu sincero agradecimento.

#### **RESUMO**

A metodologia *Building Information Modeling* (BIM) constitui-se num diferencial frente à alta competitividade do setor de estruturas em aço. Com a introdução e evolução da metodologia BIM nas empresas, é possível gerar e simular as etapas da construção, obtendose vantagens como redução no desperdício de material, mão de obra e tempo. No entanto, como o BIM é uma simulação da realidade e acontece do ponto de vista físico, de projeto, de custo e de prazo, tudo ao mesmo tempo, requer uma formulação e utilização correta, o que influencia substancialmente a maneira de trabalhar nas empresas. Dado o exposto, este estudo teve como objetivo analisar a aplicação da metodologia BIM em empresas que industrializam estruturas em aço e fornecer subsídios para que empresas de médio porte possam aproveitá-la. Quanto aos procedimentos metodológicos esta pesquisa seguiu quatro etapas, sendo que a coleta dos dados se deu por meio de entrevistas e observações diretas. A pesquisa caracterizase como um estudo de caso qualitativo com múltiplas unidades de análise e classifica-se como exploratório. Diante do objetivo proposto, após análise em empresas do setor de estruturas em aço da região nordeste do Rio Grande do Sul, elaborou-se um projeto modelo de galpão para uso geral, seguido da apresentação de subsídios para o aproveitamento da metodologia BIM por parte de empresas desse ramo. Os resultados demonstram que o BIM não está totalmente implementado nas empresas, principalmente por falta de uma integração completa entre os softwares utilizados pelas mesmas, também por causas externas devido a resistência de clientes e/ou fornecedores em compartilhar os projetos em BIM. Além disso, também existem os problemas internos, como a falta de conhecimento sobre o assunto, os altos custos em adquirir as licenças dos softwares e treinar o pessoal, sem deixar de considerar a falta de disponibilidade do tempo necessário para a mudança no processo de trabalho e por estarem trabalhando nos últimos anos próximos aos seus limites de capacidade de produção. As ações propostas nesta pesquisa auxiliarão na solução dos problemas na implementação do BIM nas empresas do ramo de estruturas em aço, e se forem implementadas, contribuirão para a melhoria da colaboração entre todos os envolvidos nos projetos e execuções das obras, melhor detecção de interferências e não conformidades no projeto, antecipação dos problemas, aumento na produtividade, diminuição do retrabalho, entre outras vantagens que a metodologia traz e que estão descritas neste trabalho.

Palavras-chave: BIM. Estruturas em aço. Projeto de estruturas em aço.

### **ABSTRACT**

The BIM (Building Information Modeling) methodology shows a difference compared to the high competitiveness of the steel structures sector. With the introduction and evolution of BIM methodology in business, it's possible to generate and simulate the stages of construction, obtaining benefits like reduction in wasted material, labor and time. However, having BIM as a simulation of reality that happens in terms of design, cost and time, all at the same time, it requires a correct formulation and use, which substantially influences the way of working in companies. Based on this, this paper aims to analyze the application of BIM methodology in companies that industrialize steel structures, and provide subsidies for midsize companies to take advantage of it. Regarding the methodological procedures, this research follows four steps, and the data collection is made through interviews and direct observations. The research is characterized as a qualitative case study with multiple units of analysis, and classified as exploratory. Having this goal, after analyzing companies in the steel structures sector in northeastern Rio Grande do Sul, a draft model hangar for general use is developed, followed by the presentation of subsidies for the use of BIM methodology by companies of this branch. The results show that BIM is not fully implemented in companies, mainly for the lack of a full integration between the software used by them, also by external causes due to customers or suppliers' resistance to share the projects in BIM. In addition, there are also internal problems, such as lack of knowledge on the subject, high costs getting the licenses of software and train staff, while considering the lack of availability of time required for the change in the work process and because they are working close to their limits of production capacity. The actions proposed in this research will assist in solving the problems in the implementation of BIM in steel structures companies, which, if implemented, will contribute to improving collaboration between all involved in the execution of projects, better interference detection and nonconformities in the project, anticipating problems, increasing productivity, reducing rework, among other benefits that the methodology brings, which are described in this paper.

Keywords: BIM. Steel structures. Steel structures Project.

### **LISTA DE ABREVIATURAS E SÍMBOLOS**

AEC: Arquitetura, Engenharia e Construção. BIM: *Building Information Modeling*. BNDES: Banco Nacional de Desenvolvimento Econômico e Social. CAD: *Computer Aided Design*. CAM: *Computer-aided manufacturing*.

CNC: Comando Numérico Computadorizado.

ERP: *Enterprise Resource Planning*.

EUA: Estados Unidos da América.

UPF: Universidade de Passo Fundo.

2D: Duas dimensões.

3D: Três dimensões.

4D: Quatro dimensões.

### **LISTA DE FIGURAS**

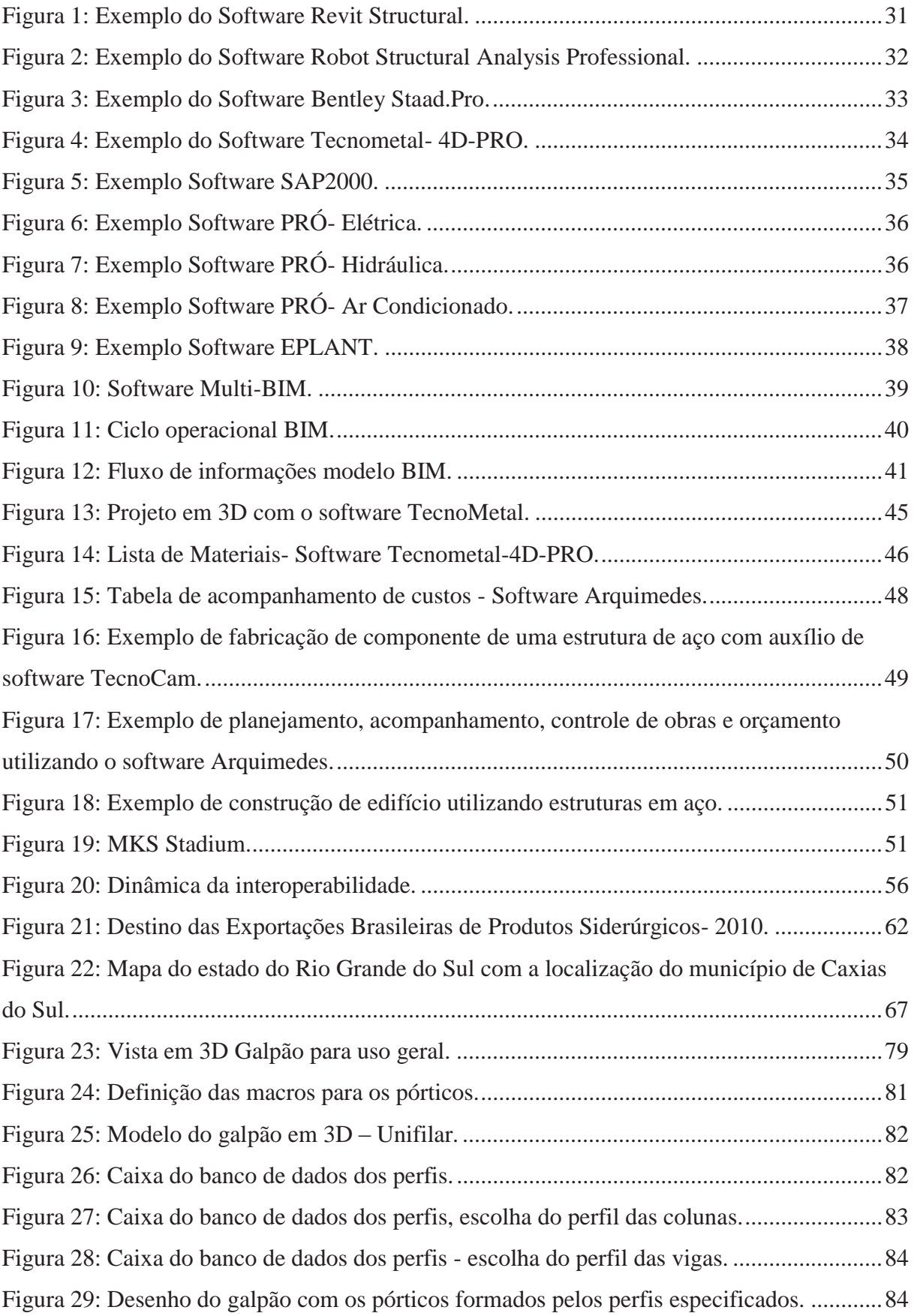

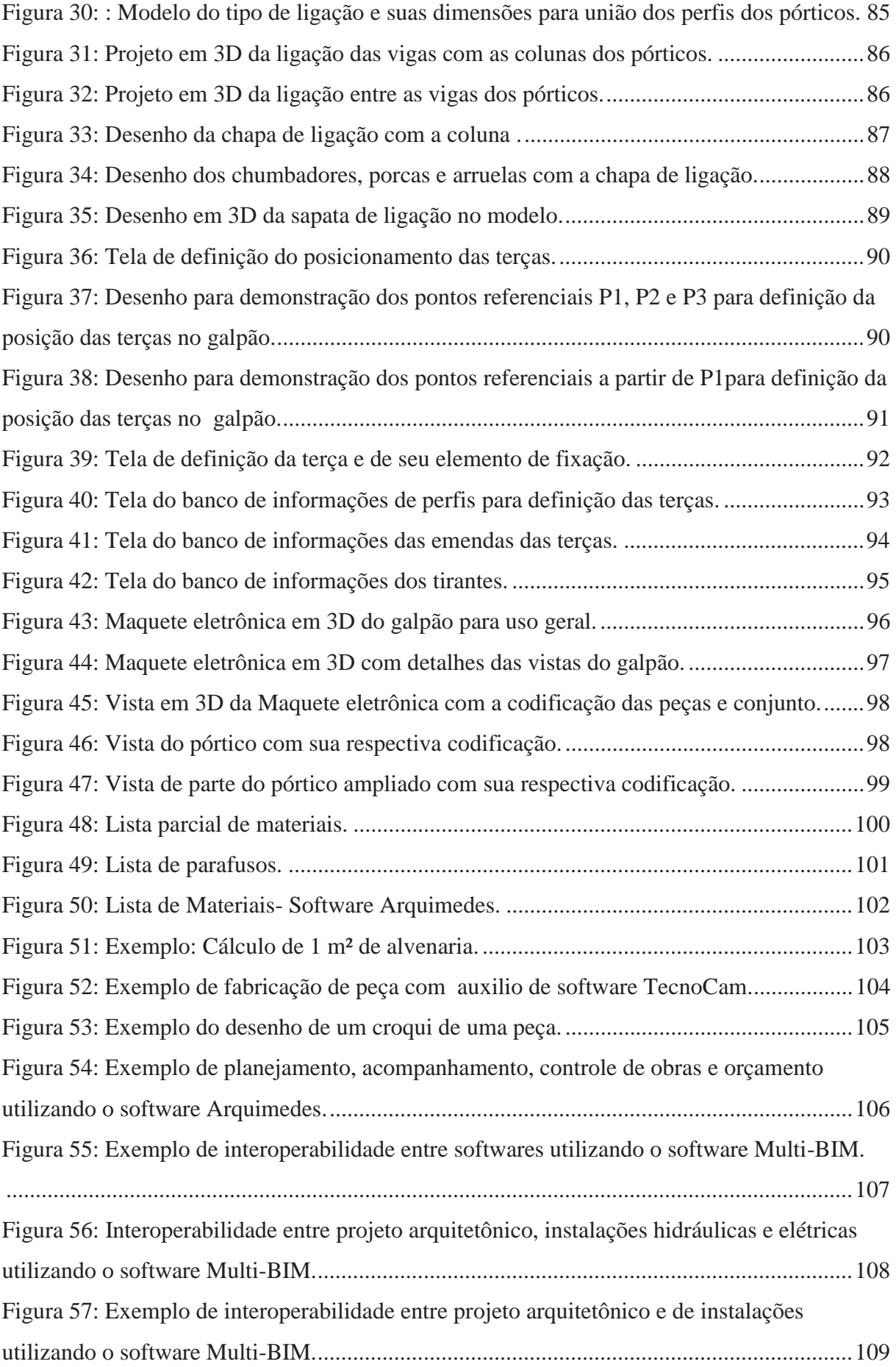

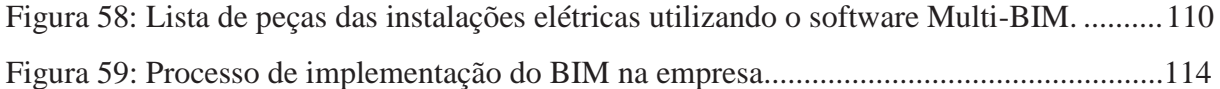

## **LISTA DE QUADROS**

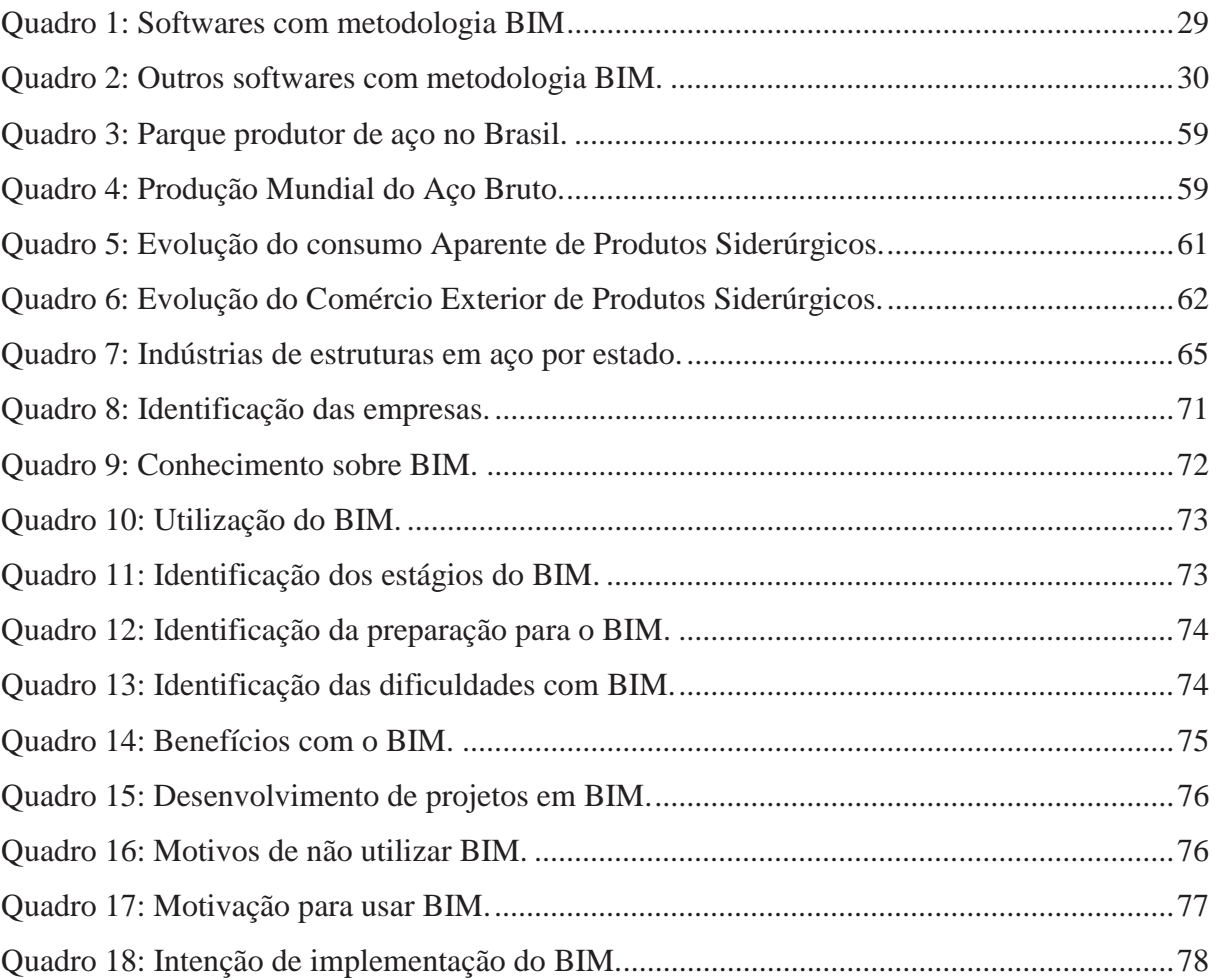

# **LISTA DE GRÁFICOS**

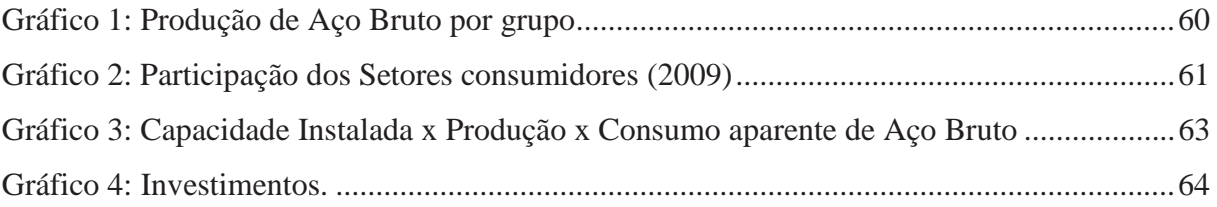

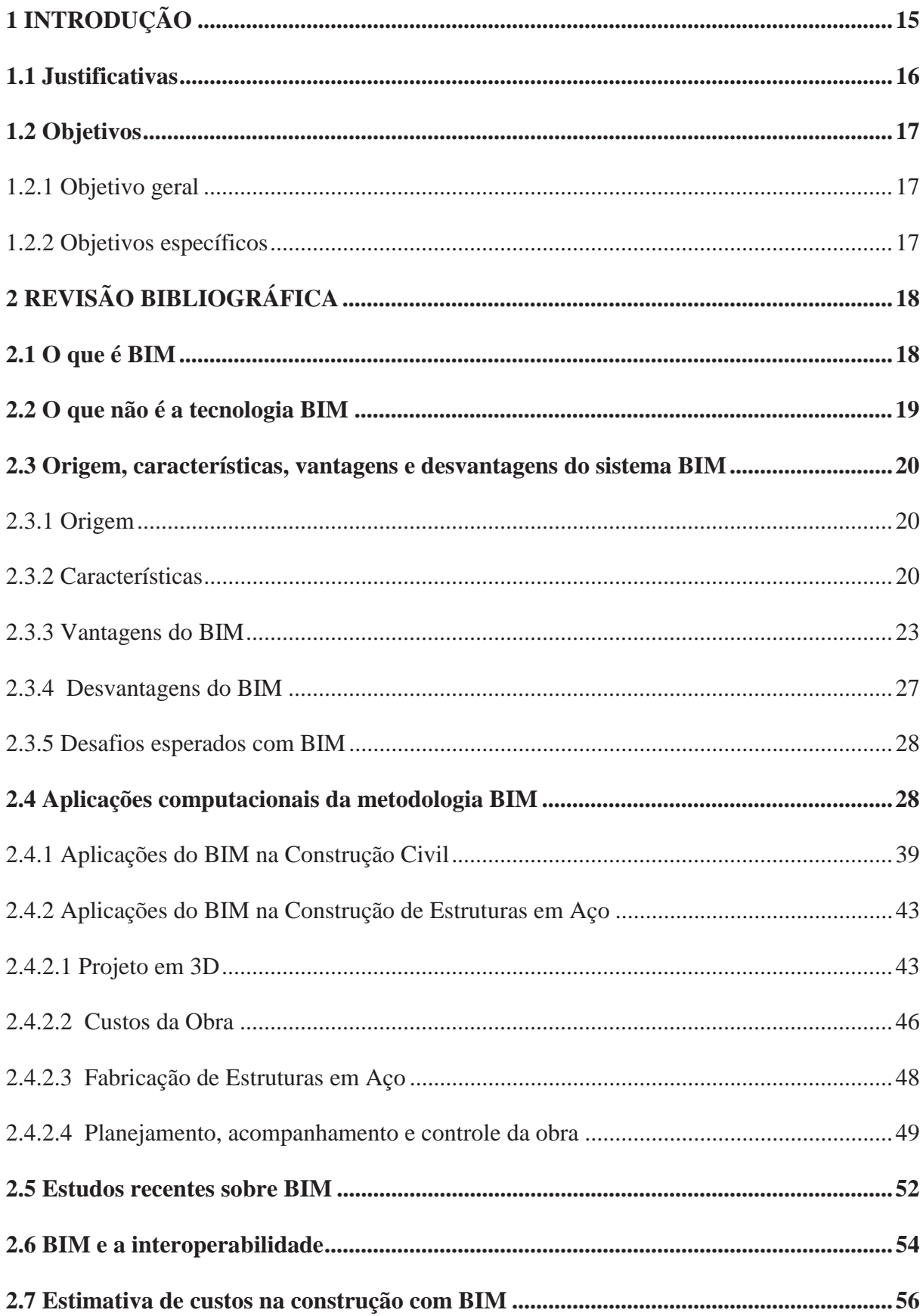

# **SUMÁRIO**

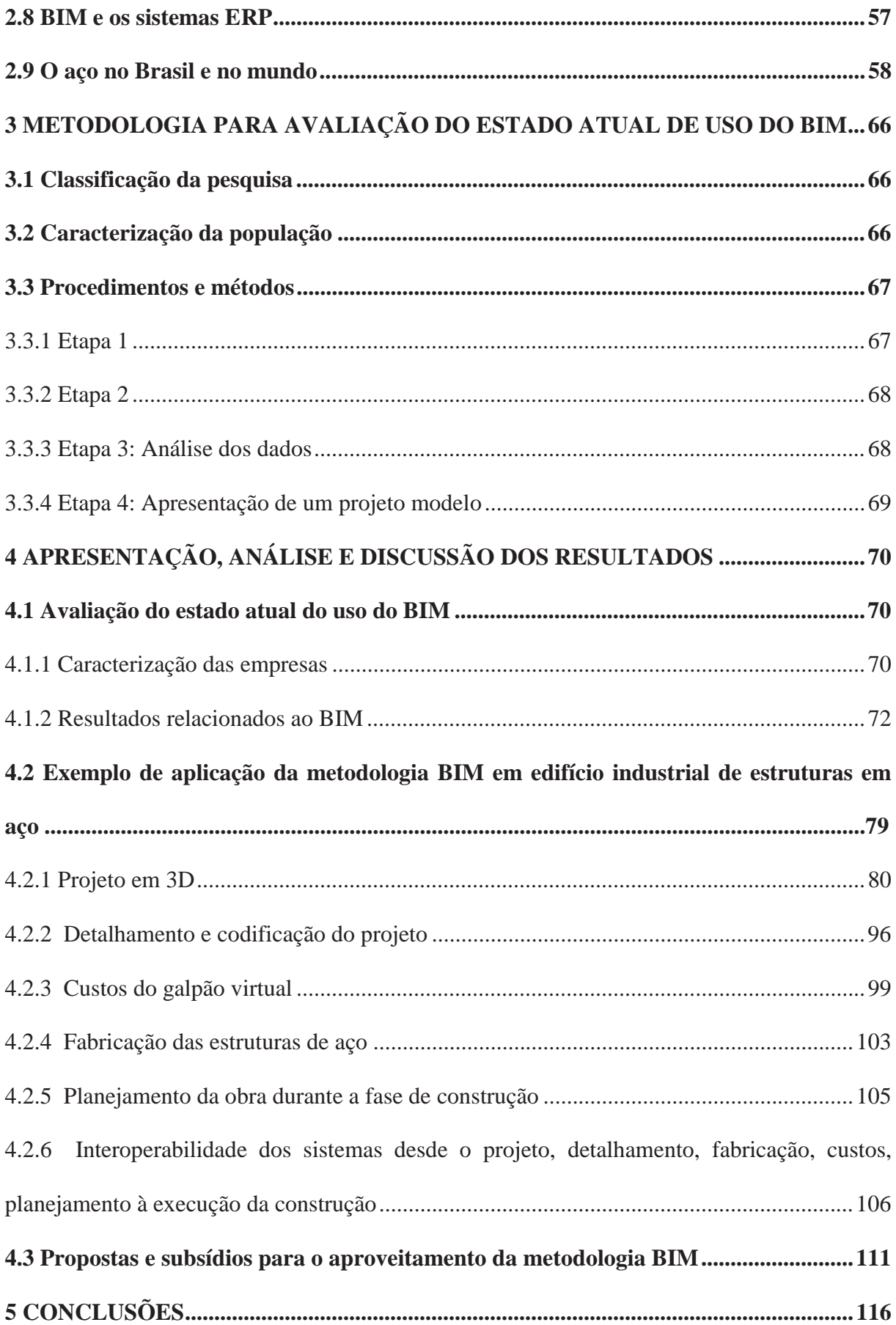

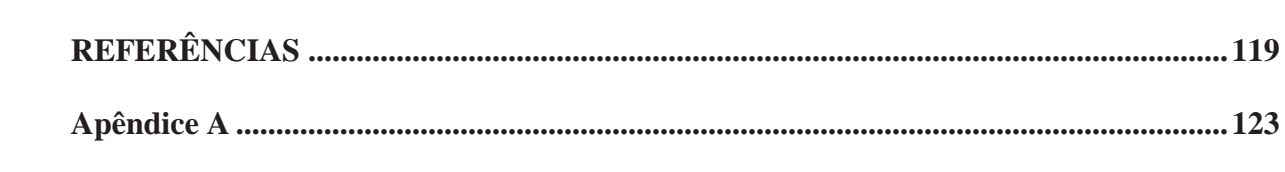

### **1 INTRODUÇÃO**

 $\overline{a}$ 

 O uso de estruturas de aço é um fator reconhecido da economia de um país, tanto que nas estatísticas mundiais os países desenvolvidos e em desenvolvimento são os maiores consumidores de estruturas de aço. Da mesma forma, na economia do Rio Grande do Sul, as indústrias de estruturas de aço possuem grande importância, constituindo-se um polo de empresas deste setor sendo responsável pela geração de empregos e pelo fornecimento de estruturas em aço para construção de edifícios industriais, edifícios de processo e outras obras civis. Para que estas se mantenham competitivas no mercado, é imprescindível que adotem técnicas e políticas que evitem ao máximo o desperdício de tempo, os recursos humanos e os materiais, aliadas à garantia da qualidade da obra. Nesse sentido, a metodologia *Building Information Modeling* (BIM), que é um sistema de gerenciamento das informações do produto a ser construído, aqui em específico para estruturas de aço, apresenta-se como uma nova geração de ferramentas CAD<sup>1</sup>, inteligentes e orientadas ao objeto que gerenciam a informação da construção no ciclo de vida do projeto, através de um banco de dados, constando na totalidade o conjunto de informações integrantes de um projeto modelado em três ou mais dimensões (3D – 5D).

 Para a melhoria no processo de desenvolvimento do produto da construção de estruturas metálicas para obras civis, aliada aos sistemas de gestão da qualidade, de custos e de gestão ambiental, é essencial a utilização de *softwares integrados* com tecnologia BIM. Através do modelo computacional tridimensional e utilizando a tecnologia da informação e recursos de comunicação, empresas e profissionais envolvidos no processo podem gerenciar e simular as várias etapas do projeto em todas suas fases e, assim, planejar e analisar melhor antes da execução.

A metodologia BIM proporciona uma importante vantagem no gerenciamento de um projeto de construção, em relação ao gerenciamento dos principais recursos envolvidos no empreendimento, que são os recursos financeiros, custos, materiais, recursos humanos, equipamentos, o produto e a manufatura. Nesse sentido, acarreta resultados positivos na execução da obra, como aumento da precisão, diminuição de desperdício de tempo e materiais, reduzindo as alterações no decorrer da execução da construção.

<sup>&</sup>lt;sup>1</sup> CAD significa *Computer-aided design*, que diz respeito ao desenho auxiliado por computador.

Diante do exposto, esta dissertação estuda a situação atual de aplicação desta metodologia em empresas que industrializam estruturas metálicas ou empresas similares para fornecer subsídios para que possam utilizar a metodologia de BIM.

#### **1.1 Justificativas**

A Metodologia BIM tem sido utilizada nos países desenvolvidos em diversas áreas. No Brasil é mais utilizada na construção civil de edificações de concreto armado e alvenaria estrutural. Dessa forma, este trabalho avalia uma nova área de atuação, que consiste em estudar sistemas integrados para aplicação em estruturas de aço.

Devido a sua natureza, o aço é composto por uma liga formada por vários elementos químicos, dos quais o Ferro (Fe) e o Carbono (C), extraídos de jazidas, são os principais. Contudo, este setor apresenta a necessidade da exploração do meio ambiente de maneira sustentável e consciente.

A sociedade exige, através do cumprimento da Legislação Ambiental, a preservação do meio ambiente, assim como os consumidores exigem a qualidade ambiental dos produtos. Portanto, faz-se necessário que as empresas evitem o desperdício de recursos, utilizando-se das melhores e mais modernas tecnologias disponíveis no mercado. Diante disto, a metodologia BIM representa, segundo Wong (2010), um novo caminho para a representação da obra de maneira virtual, que, através de um modelo digital, junto com todas as características de seus componentes incluídas num banco de dados, permite agregar informações para diversas finalidades, além do aumento da produtividade e racionalização do processo, gerando economia de material e mão de obra na construção de obras e reduzindo ao mínimo o retrabalho.

O BIM vem a colaborar também com a estratégia para redução de desperdícios-5R, que é uma metodologia que visa à diminuição dos resíduos. Os 5R servem para influenciar as pessoas a produzirem menos resíduo, preservando os recursos naturais, auxiliando na geração de um sistema de gestão ecologicamente correto, racionalizando procedimentos, reduzindo custos, eliminando desperdícios, alavancando a responsabilidade ambiental, otimizando as relações com a comunidade, aumentando a produtividade e a competitividade, eliminando ou reduzindo a pressão dos órgãos ambientais e melhorando a qualidade de vida. De acordo com Volaco (2011), os princípios dos 5R são:

- reutilizar reusar todos os materiais sempre que possível, reutilizando todos os resíduos;
- reduzir produzir da forma mais eficaz para preservar matéria-prima e diminuir a quantidade de resíduos, reduzindo o acúmulo de resíduos;
- reciclar dar uma nova utilidade ao produto descartado, agregando valor ao material que seria descartado;
- recusar recusar produtos e serviços desnecessários;
- refletir refletir é ter disciplina e inovar harmonicamente com a natureza, respeitandoa como ser vivo.

Dado o exposto, apresenta-se a seguinte questão de pesquisa: Como está sendo utilizada e implementada a metodologia BIM (Building Information Modeling) em empresas que industrializam estruturas de aço?

#### **1.2 Objetivos**

1.2.1 Objetivo geral

Analisar a aplicação da metodologia BIM (*Building Information Modeling*) em empresas que industrializam estruturas em aço e fornecer subsídios para que empresas de médio porte possam aproveitá-la.

#### 1.2.2 Objetivos específicos

- Verificar, junto às empresas, quais grupos de programas computacionais (*softwares)* estão sendo utilizados para o desenho, cálculo de dimensionamento, detalhamento e auxiliar na fabricação de estruturas em aço, integrando um sistema de gerenciamento de projeto para estruturas de aço.
- Identificar como está funcionando a utilização e a integração da metodologia BIM.
- Avaliar a aplicabilidade da metodologia BIM nas empresas do ramo de estruturas metálicas.
- Apresentar um projeto modelo, assim como propostas e subsídios para o aproveitamento da metodologia BIM por parte de empresas de médio porte do ramo de estruturas metálicas.

### **2 REVISÃO BIBLIOGRÁFICA**

#### **2.1 O que é BIM**

A tecnologia *BIM* é um conceito que envolve a modelação das informações de toda a edificação num modelo digital, que é criado e integrado por todas as áreas envolvidas com a obra e que engloba todo o ciclo de vida da edificação. As características essenciais que dão suporte a esse conceito são a modelação 3D paramétrica e a interoperabilidade (AZEVEDO, 2009).

Segundo Coelho (2008), os Sistemas *BIM* podem ser considerados uma evolução dos sistemas CAD, em que o ciclo de vida do projeto, entendido aqui como aquilo que vai da criação à construção, é gerenciado através de um banco de dados com informações integradas à modelagem 3D.

*Building Information Modeling (BIM)*, agora comumente conhecido como Modelagem da Informação da Construção ou Modelo Paramétrico da Construção Virtual, é mais do que uma visualização do espaço projetado. Trata-se de um modelo digital composto por um banco de dados que permite agregar informações para diversas finalidades, além de aumento de produtividade e racionalização do processo (WONG, 2010).

 Conforme Crespo e Ruschel (2007), a ferramenta *Building Information Modeling*  (BIM) define-se como um sistema de CAD inteligente, que orienta e gerencia as informações da construção no ciclo de vida do projeto. Significa introduzir uma nova maneira de projetar e gerenciar a ser explorada pelos profissionais que atuam na área de Arquitetura, Engenharia e Construção (AEC) em direção à colaboração, interoperabilidade e reutilização da informação. Com esta nova ferramenta objetiva-se a melhoria da competitividade e do processo de desenvolvimento do produto.

É através de uma ampla base de dados digital que o BIM opera. Qualquer alteração realizada nesta base de dados irá refletir-se em todas as peças desenhadas que compõem o projeto. Isto permite que arquitetos, engenheiros, empreiteiros e proprietários – todos os envolvidos durante o período de vida de um empreendimento de construção – possam visualizar o modelo de modo diferente, conseguindo facilmente compartilhar e sincronizar informações (ARSENAULT, 2010).

Para Ferreira (2007), o BIM procura englobar todos os aspectos relativos à edificação: produtos, processos, documentos, etc. Constitui-se, portanto, em bem mais que a modelagem de um produto, já que a implementação de um sistema BIM em escritório de projeto reflete na alteração do método de trabalho convencional e, através dos recursos disponíveis, pode proporcionar:

- a) favorecimento à fase de concepção, devido ao apoio de dados dinâmicos;
- b) aumento de produtividade;
- c) melhoria da qualidade nas apresentações gráficas.

De acordo com Flório (2007), a base de um sistema *BIM* é o banco de dados que transmite mais informação do que modelos *CAD* tradicionais, além de exibir a geometria dos elementos construtivos em três dimensões, armazenando seus atributos. Ainda, como os elementos são paramétricos, é possível alterá-los e obter atualizações instantâneas em todo o projeto. Dessa forma, tal sistema estimula a experimentação, aumenta a produtividade, diminui os conflitos entre os elementos construtivos e facilita as revisões.

#### **2.2 O que não é a tecnologia BIM**

O termo *BIM* é a palavra da moda usada por desenvolvedores de software para descrever os recursos que seus produtos oferecem e, sendo assim, a definição do que constitui a tecnologia *BIM* está sujeita a variações e à confusão. Contanto, para lidar com isso, é útil descrever soluções de modelagem que não utilizam no projeto a tecnologia *BIM*. Estas, segundo Eastman et al. (2011, p. 19), incluem ferramentas que criam os seguintes tipos de modelos:

> **Modelos que contêm dados 3D e não só (ou alguns) atributos do objeto**. Estes são modelos que podem ser utilizados apenas para visualizações gráficas e não têm inteligência ao nível de objeto. Eles são bons para visualização, mas fornecem pouco ou nenhum apoio para integração de dados e análise de design. Um exemplo é Aplicação do Google SketchUp, que é excelente para o desenvolvimento rápido da construção de desenhos esquemáticos, mas o uso limitado para qualquer outro tipo de análise porque não tem conhecimento dos objetos no desenho que não sua geometria e aparência para visualização.

> **Modelos sem suporte de comportamento.** Estes são modelos que definem objetos, mas não podem ajustar seu posicionamento ou proporções porque não utilizam a inteligência paramétrica (tudo aquilo que contém um ou mais parâmetros a serem seguidos). Isto faz transformar extremamente o trabalho intensivo e não oferece proteção contra a criação inconsistentes ou imprecisas nas vistas do modelo.

> **Modelos que são compostos de vários arquivos de referencia em CAD 2D que devem ser combinados para definir a construção.** É impossível garantir que o modelo 3D resultante seja viável, consistente, contável, e que possa exibir informações referentes aos objetos contidos dentro dele.

> **Modelos que permitem que as alterações das dimensões em uma vista e que não são automaticamente refletidas em outras vistas.** Isto permite erros no modelo que são muito difíceis de detectar.

#### **2.3 Origem, características, vantagens e desvantagens do sistema BIM**

Visando melhor compreensão do sistema BIM, descreve-se a seguir a origem e as características dele, apresentando-se, inclusive, vantagens e desvantagens do sistema.

#### 2.3.1 Origem

No final da década de 70, ganhou força o conceito de modelagem do produto. Com a globalização dos mercados e várias mudanças econômicas, e também uma crescente pressão nas empresas na busca pela melhoria dos processos, tornou-se essencial uma abordagem integrada dos diferentes aspectos relacionados ao produto, a fim de atingir um mercado cada vez mais exigente em relação aos prazos, à qualidade e aos custos. A modelagem de produto surge, então, como uma importante ferramenta auxiliando na concepção, validação e construção do produto, garantindo aumento da produtividade e sobrevivência dos negócios. A modelagem baseia-se na integração dos sistemas envolvidos, ou seja, no desenvolvimento do produto e na utilização da tecnologia de informação como suporte para os processos (AYRES, 2009).

Souza, Amorim e Lyrio (2009) referem que no contexto da construção civil, com o aumento da complexidade dos processos, surgem necessidades de implantação de uma mentalidade industrial, buscando a aplicação de soluções adotadas na indústria da manufatura. Neste sentido, a noção de modelagem de produto adotada por outras indústrias deu origem ao conceito BIM, como uma modelagem que busca integrar todos os processos relacionados à construção do produto da edificação.

Vários trabalhos foram desenvolvidos nas décadas de 70 e 80 nos EUA e Europa a respeito da modelagem do produto na indústria de AEC (Arquitetura, Engenharia e Construção). Nos EUA o conceito inicial era denominado *Building Product Models;* na Europa e Finlândia era apresentado como *Product Information Model* (EASTMAN et al., 2008).

#### 2.3.2 Características

A geometria do desenho nos sistemas CAD (computador auxiliando no desenho) é baseada em coordenadas para o desenvolvimento de vistas gráficas, formando elementos de representação (colunas, telhas, treliças, etc.). Quando é feita uma alteração de um projeto desenvolvido em CAD (2D e 3D) isto implica em diversas modificações "manuais" das peças representadas. Nos sistemas BIM, os elementos construtivos de uma edificação adotam modelos paramétricos, permitindo o desenvolvimento de alterações dinâmicas no modelo gráfico, que refletem em todas as vistas de desenho associadas, bem como nas tabelas de orçamento e especificações (COELHO, 2008).

Para Ferreira (2007), do ponto de vista do estudo das informações, o projeto pode ser visto como uma forma organizada de informações que devem ser compartilhadas pelos intervenientes na construção do objeto. Aqui todos são incluídos: do proprietário/usuário ao instalador, do projetista ao executor; todos usufruem dessas informações e/ou participam na geração e organização delas. Sendo assim, verifica-se que o volume de informações em um empreendimento vai sendo gerado em cada momento por diversas fontes e precisa de um "lugar" para ficar guardado de maneira organizada, servindo de alimento às futuras fases do empreendimento.

Refere-se Ferreira (2007) a esse "local" como sendo uma base de dados, uma estrutura ou um modelo de dados, ou, mais conceitualmente formulado, como um modelo de informações. O Modelo de Informações de Construção é mais do que o modelo de um produto (*Product Modeling*), já que procura modelar todos os assuntos relativos à edificação: produtos, processos, documentos, etc.

Na área da construção, Prates (2010) relata que uma nova etapa de desenvolvimento pode estar em curso: uma revolução da informação, proporcionada pelo BIM. Para quem trabalha com projetos e obras, como os engenheiros e arquitetos, é conhecido como um prédio, muitas vezes, parecer bem "vivo". Se o "mapeamento" de todos os dados de uma edificação pode ser um trabalho desafiador no início, depois de pronto há enormes vantagens, seja na fase da obra ou ao longo de toda sua história. Enquanto ele existir, haverá informações precisas de cada detalhe que podem ajudar em decisões importantes para os administradores no futuro.

Segundo Ferreira (2008), pode-se interpretar o BIM como uma aplicação computacional, sendo uma ferramenta que deve ser usada, mas não deve influenciar as grandes diretrizes de gerenciamento do trabalho de projeto e construção. No entanto, defendese que a modelagem de informações para construção complete uma grande tarefa da qual dependem diversos conceitos altamente elaborados. Essa tarefa só pode ser conduzida graças às novas ferramentas computacionais. No entanto, formular e utilizar um BIM corretamente influencia profundamente a maneira de trabalhar nos empreendimentos de construção.

Para Melhado (2001), em um ambiente de gestão de qualidade, o processo de projeto deve estar voltado ao atendimento das necessidades de informação de todos os clientes internos que atuam no ciclo de produção do empreendimento. Segundo Ferreira (2007), o projeto pode ser visto como uma forma organizada de informações que devem ser compartilhadas pelos intervenientes na construção do objeto.

É crescente o número de softwares CAD-BIM na atualidade. Nesse sentido, com base em Ibrahim, Krawczyk e Schipporeit (2004), Crespo e Ruschel (2007, p. 2) entendem que BIM representa um novo caminho para a representação do Edifício Virtual, na qual objetos digitais são codificados para descrever e representar componentes do real ciclo de vida da construção.

Fischer define BIM como a construção virtual da edificação, salientando que tudo é definido antes da obra: sistemas, materiais etc., podendo checar interferências construtivas, extrair os quantitativos de materiais, simular soluções de logística de produção, estudar sequências construtivas. "De certa forma, todo o processo realizado por meio da metodologia BIM resulta em uma melhor precisão para o projeto, desde a dimensão dos componentes até o cronograma bem definido" (apud TAMAKI, 2011, p. 22).

Tobin (2008) caracteriza a evolução da metodologia BIM: o BIM 1.0 pela substituição dos projetos bidimensionais por modelos em 3D parametrizados; o BIM 2.0 já expande o projeto a outros profissionais, além dos trabalhos de arquitetura, estrutura e instalações, associando informações de tempo (4D), informações financeiras (5D), dentre outros; o BIM 3.0, considerado a era pós-interoperabilidade, em que o intercâmbio das informações entre os profissionais envolvidos no projeto da edificação é feito através de protocolos abertos, como o IFC<sup>2</sup> e os protocolos realizados pela BuildingSmart<sup>3</sup>, que possibilita o aos profissionais envolvidos desenvolvimento colaborativo de um modelo de dados, podendo ser considerado o protótipo completo da edificação. E especula que o modelo estará disponível através da internet, através de um banco de dados no qual os modelos BIM serão construídos colaborativamente em um ambiente 3D. Deixa clara a necessidade do gerenciamento de todas as informações para o funcionamento completo do BIM.

Algumas características foram convencionadas pelo modelo de Succar (2009), no qual foram definidos três níveis de maturidade de implementação do BIM, por meio dos quais se pode avaliar em que patamar as empresas se encontram na utilização da metodologia BIM. A seguir são descritos os três estágios.

 $\overline{a}$ 

<sup>&</sup>lt;sup>2</sup> IFC: Industry Foundation Classes – Arquivos que se utilizam da linguagem XML, que tem o propósito de fundamental de armazenar, recuperar e transmitir informações relacionadas à construção civil. 3

BuildingSMART é uma aliança de organizações envolvidas na indústria da construção civil dedicada a desenvolver padrões e processos para o intercâmbio de informações. A aliança inclui empresas, profissionais da área da construção civil, desenvolvedores de softwares, governo, laboratório de pesquisas e universidades, dentre outros.

 Estágio 1: conhecimentos básicos de modelagem; projetos em BIM somente da sua especialidade; trocas de arquivos com e-mail ou extranets colaborativas; processo de trabalho em BIM ainda não estruturado; BIM usado para visualização 3D e compatibilização; pouco nível de detalhamento dos projetos; contratos com clientes não sofreram reformulação com o uso do BIM; BIM utilizado como ferramenta de projetos; equipamentos ainda não são em número ou configuração suficientes; poucas licenças de software; inexistência de indicadores de desempenho para medir melhorias de qualidade ou produtividade.

 Estágio 2: desenvolvimento dos modelos já permite tanto trocas em 2D como 3D; existência de trocas com outras especialidades em formatos como o IFC ou outros; divisão de trabalho na construção do modelo que permita o trabalho da equipe toda; trocas de informações já utilizam um Model Server na rede local; os equipamentos e as licenças atendem normalmente à demanda de trabalho; os processos de trabalho em BIM encontram-se definidos dentro da empresa; o BIM é entendido como metodologia para a mudança de processos; começam a ser definidos indicadores para medir as melhorias de qualidade e produtividade.

Estágio3: a troca entre as diferentes especialidades já é corrente e com poucos problemas de interoperabilidade; trocas de informações processam-se com um *Model Server* em uma *Wan;* processos de trabalho interorganizacionais encontram-se definidos, incluindo a participação do cliente; a visão do BIM como ferramenta de mudança de processos já é entendida por toda a equipe; os procedimentos de trabalho encontram-se estruturados e detalhados em nível operacional; existem indicadores de desempenho para o processo.

 Estes três estágios constam no questionário (Apêndice A) que foi utilizado para realizar este trabalho de pesquisa para avaliar como está sendo utilizada a metodologia BIM nas quatro empresas estudadas.

#### 2.3.3 Vantagens do BIM

No uso da metodologia BIM, além da vantagem de reunir todos os dados gráficos e não gráficos de um empreendimento em uma única pasta, estes estão disponíveis para serem utilizados durante todo o período de vida útil da obra, desde o projeto até a construção, incluindo a manutenção, a reabilitação, a demolição ou a mudança de uso (AZEVEDO, 2009).

Segundo o autor, algumas outras vantagens podem ser destacadas no uso desta metodologia no processo de projeto e execução de obras:

- melhor compreensão do projeto durante as fases ou etapas;
- melhor colaboração entre todos os envolvidos nos projetos e execuções;
- melhor visualização;
- conciliação espacial 3D das especialidades;
- detecção de interferências e não conformidades no projeto;
- antecipação dos problemas;
- aumento de produtividade;
- prevenção das repetições de trabalhos (eliminação do retrabalho);
- obtenção de quantidades de materiais e de recursos necessários;
- possibilidade de serem efetuadas várias simulações e análises econômicas;

Eastman et al. (2011, p. 19-25) expõem algumas vantagens na utilização da metodologia BIM, a saber: benefício na pré-construção ao proprietário; benefícios do projeto e benefício na construção e na fabricação. Na sequência tais vantagens são melhor detalhadas.

#### **a) Benefício na Pré-construção ao proprietário**

- Conceito, Viabilidade e Subsídios do Projeto

O proprietário, antes de decidir a efetivação da edificação e contratar as demandas para a obra, através do BIM, consegue verificar com maior precisão se o tamanho da construção, o nível de qualidade e os requisitos da programação da obra em questão podem ser concretizados dentro de um custo e de um tempo determinado.

#### - Aumento no Desempenho e Qualidade da Construção

 Através do desenvolvimento de um modelo esquemático, antes da geração de um modelo de construção detalhada, obtém-se uma avaliação mais cuidadosa do regime proposto, para determinar se ele atende aos requisitos funcionais e sustentáveis da edificação. Pode-se realizar uma pré-avaliação das alternativas de projeto usando a análise e simulação de ferramentas, aumentando a qualidade geral da obra.

#### - A Colaboração melhorou recebendo o Projeto Integrado

 Quando o proprietário recebe o Projeto Integrado na aquisição do projeto, BIM pode ser utilizado pela equipe desde o início do projeto para melhorar a sua compreensão dos requisitos e para extrair estimativas de custo conforme o projeto é desenvolvido.

#### b) **Benefícios do Projeto**

-Visualizações mais cedo e mais precisas de um projeto

O modelo é projetado diretamente em 3D, gerado pelo software BIM em vez de ser gerado a partir de várias vistas 2D. Este modelo pode ser usado para visualizar o projeto em qualquer fase do processo com a expectativa de que ele vai ser consistente dimensionalmente em cada ponto de vista.

- Correção no nível de baixa Automática quando são realizadas alterações no projeto

Os objetos usados no projeto são controlados por regras paramétricas a fim de garantir o alinhamento adequado e, então, o modelo 3D estará com a geometria, o alinhamento e a coordenação espacial livre de erros. Isto reduz o trabalho do usuário para gerenciar alterações de projeto.

- Geração precisa e consistente de desenhos 2D em qualquer fase do projeto

Podem ser disponibilizados desenhos precisos e consistentes de qualquer conjunto de objetos ou vista do projeto, o que significa redução de tempo e erros na geração de desenhos de construção para todas as áreas de projeto.

- Facilidade na colaboração das múltiplas disciplinas de projeto

A tecnologia BIM facilita as múltiplas disciplinas de projeto com um trabalho simultâneo. Isto encurta o tempo de projeto e significantemente reduz erros de projeto e omissões. Isso é muito mais rentável do que esperar até que um projeto fique quase completo e então aplicar engenharia de valor somente após as decisões importantes de projeto serem feitas.

- Facilidade de verificação e consistência para a intenção do projeto

BIM fornece fácil visualização em desenho 3D e a quantificação de área, de espaços e outras quantidades de materiais, permitindo estimativas de custo mais cedo e mais precisas.

- Extração das estimativas de custo durante a fase de concepção

A tecnologia BIM pode extrair, de maneira precisa, em qualquer fase do projeto, as quantidades e os espaços que podem ser usados para estimativa de custo. Conforme o projeto progride, quantidades mais detalhadas estão disponíveis e podem ser usadas para mais estimativas de custo, precisas e detalhadas. É possível manter todas as partes cientes das implicações de custos associados com um projeto dado antes que progrida para a nível de detalhamento necessário de propostas de construção. Na fase final de design, uma estimativa com base nas quantidades de todos os objetos contidos dentro do modelo permite a elaboração de uma estimativa mais precisa de custo final. Como resultado, é possível tomar decisões mais bem informadas sobre os custos de projeto usando BIM ao invés de um sistema baseado em papel.

#### - Melhoria da eficiência energética e sustentabilidade

Ligando o modelo de construção com as ferramentas de análise de energia permite-se a avaliação da energia a ser utilizada durante as fases iniciais do projeto. A capacidade de vincular o modelo de construção para vários tipos de ferramentas de análise oferece muitas oportunidades para melhorar a qualidade de construção.

#### **c) Benefícios na Construção e Fabricação**

- Uso do modelo de projeto como base em componentes fabricados

Como os componentes já estão definidos em 3D, sua fabricação é automatizada utilizando máquinas ferramentas – CNC (Comando Numérico Computadorizado) em que o controle é facilitado. A Automação é uma prática comum na fabricação de estruturas e peças em aço. Ela tem sido usada com sucesso também em componentes pré-fabricados e na fabricação de vidro. Isso facilita a fabricação fora do local, reduzindo o custo e o tempo de construção.

#### - Reação rápida às mudanças de projeto

O impacto de uma alteração de projeto sugerida pode ser inserida dentro do modelo do prédio e, consequentemente, muda para todos os outros objetos do projeto, gerando uma atualização automática. Algumas atualizações baseiam-se nas regras paramétricas estabelecidas. As consequências de uma mudança podem ser precisamente refletidas no modelo e em todas suas exibições subsequentes. Além disso, mudanças de projeto podem ser resolvidas mais rapidamente em um sistema BIM porque as modificações podem ser compartilhadas, visualizadas, estimadas e resolvidas sem o uso demorado em transações consumindo papel. As atualizações em sistemas baseados em papel são extremamente suscetíveis a erros.

- Descoberta de erros de projeto e omissões antes da Construção

Devido ao fato de que o modelo de construção virtual 3D é a fonte de todos os desenhos 2D e 3D, erros de projeto causados por inconsistentes desenhos 2D são eliminados. Além disso, devido à possibilidade de os modelos de todas as disciplinas serem reunidos e comparados, interfaces de vários sistemas são facilmente verificados tanto sistematicamente (por dificuldade, e confrontos de apuramento) quanto visualmente (para outros tipos de erros). A coordenação entre os projetistas participantes e empreiteiros é melhorada e os erros de omissão são significantemente reduzidos. Isso acelera o processo de construção, reduz custos, minimiza a probabilidade de disputas legais e fornece um bom andamento no processo para toda a equipe de projeto.

#### - Sincronização do Projeto e Planejamento da Construção

Em um projeto, o planejamento da construção utilizando 4D CAD e um plano de construção para os objetos 3D, exige que haja um vínculo de modo que seja possível simular o processo de construção e mostrar que a edifícação e o local seriam semelhantes em qualquer ponto do tempo. Esta simulação gráfica fornece uma percepção considerável de como a obra será construída dia-a-dia e revela as fontes de problemas em potenciais e oportunidades para melhorias. É possível prever objetos de construção temporários, tais como escoramentos, andaimes, guindastes e outros, para que esses objetos possam ser ligados à programação de atividades e refletirem no plano de construção desejada.

#### 2.3.4 Desvantagens do BIM

De acordo com Azevedo (2010), existem algumas desvantagens na utilização da metodologia BIM, quais sejam:

- investir em novo(s) *software(s)*;
- trabalhar na mudança da mentalidade de toda a equipe;
- contratar mão de obra especializada pouco ofertada no mercado de trabalho ou investir na formação dos futuros utilizadores;
- domínio das ferramentas de planejamento (4D) e custo (5D);
- conceito pouco desenvolvido no país.

Uma das principais desvantagens da metodologia BIM é o tempo de aprendizagem demorado que será necessário, podendo levar até um ano. A mudança do CAD para o BIM é como a mudança da prancheta para o CAD (computador). Inicialmente, aprende-se a projetar em BIM; na fase seguinte do aprendizado, realizam-se as trocas simples de arquivos entre os projetistas. Finalmente, na última fase, integram-se as etapas de sondagem, terraplenagem, orçamento e cronograma (FORTES, 2009).

#### 2.3.5 Desafios esperados com BIM

 A melhoria nos processos em cada fase, desde a concepção até a construção, reduzirá o número e a amplitude dos problemas associados às práticas tradicionais. No entanto, o uso inteligente do BIM também vai causar mudanças significativas nas relações dos participantes do projeto e dos acordos contratuais entre eles. Além disso, será necessária uma colaboração antecipada entre o arquiteto e os empreiteiros e com o projeto das outras disciplinas de conhecimento de outros especialistas durante a fase de projeto (EASTMAM et al., 2010).

#### **2.4 Aplicações computacionais da metodologia BIM**

Existem vários softwares que utilizam a metodologia BIM, envolvendo as diferentes áreas da edificação, como a área da arquitetura, estrutural, elétrica, hidráulica, gerenciamento de projetos, gerenciamento e orçamento de obras, entre outras. Dentre os principais sistemas computacionais com metodologia BIM para uso na construção civil, podem visualizar-se, no Quadro 1, os seguintes:

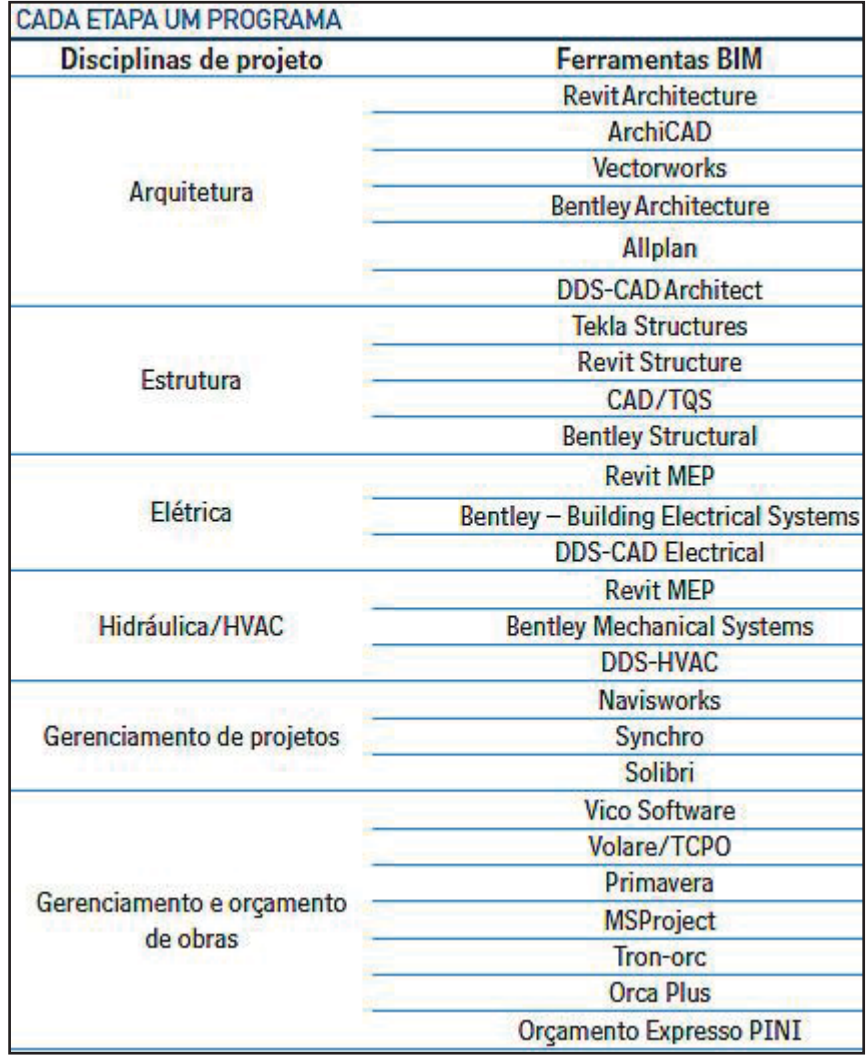

**Quadro 1:** Softwares com metodologia BIM.

**Fonte:** Rocha (2011, p.168)

Complementando o Quadro 1, são apresentados mais alguns *softwares* com a metodologia BIM, com os seus respectivos fornecedores e suas funções, através do Quadro 2.

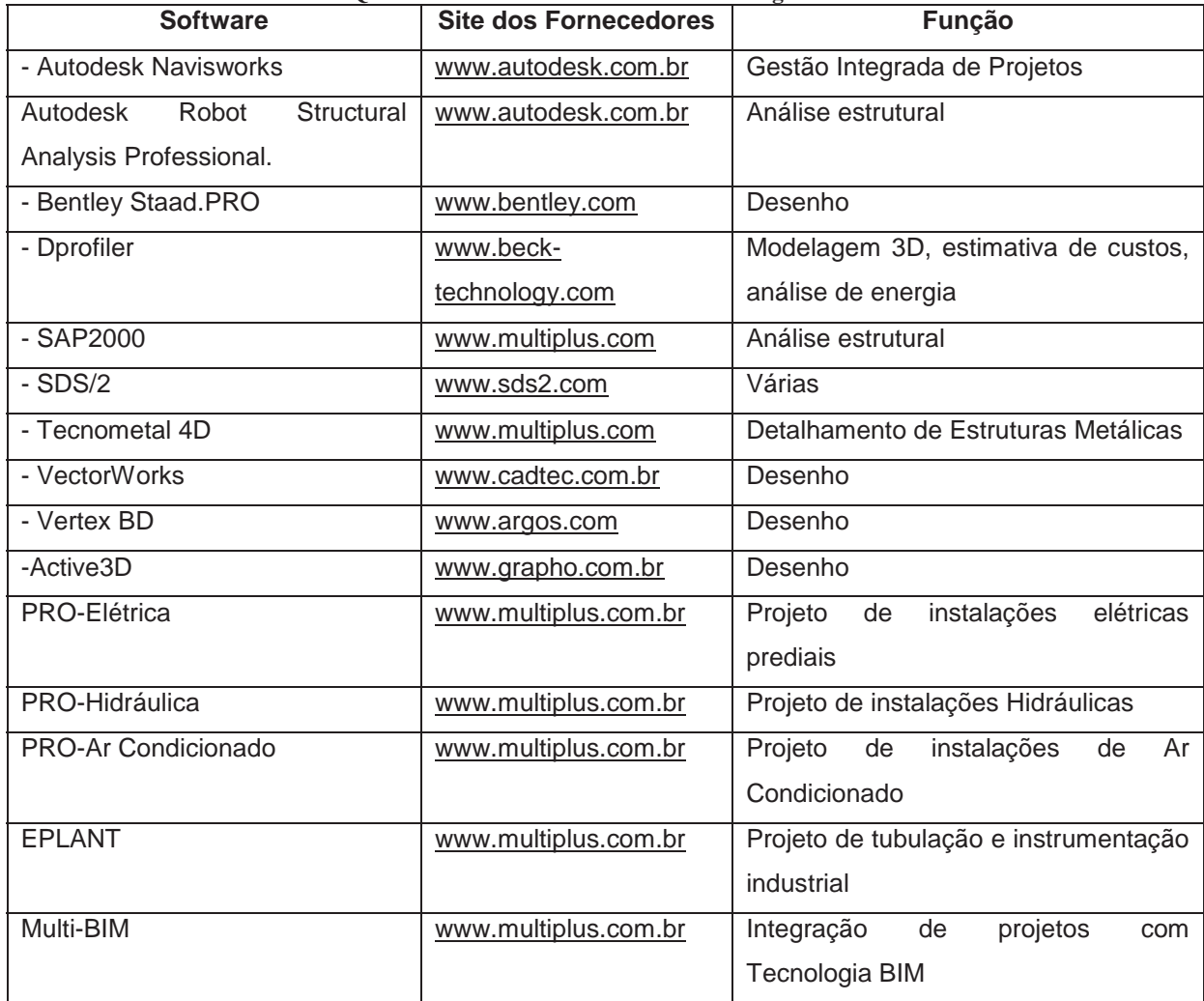

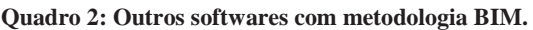

**Fonte:** Elaborado pelo autor com base nos sites dos fornecedores relacionados no quadro (2011).

Na sequência é apresentada uma breve descrição dos *softwares* citados, destacandose que as descrições são baseadas nos sites dos seus fornecedores.

*Autodesk Navisworks* é um *software* gerenciador integrado de projetos, servindo para estender as vistas do projeto para todos os interessados no projeto, ajudando a melhorar a colaboração e a comunicação entre os envolvidos na obra. Os modelos multidisciplinares criados com os softwares com tecnologia BIM, ou seja, o protótipo digital pode ser combinado em um único modelo de projeto integrado e publicado no formato NWD. O arquivo publicado fornece as propriedades dos objetos, a hierarquia do modelo e os dados de revisão incorporados, incluindo pontos de vista de cada especialidade, animações e comentários (AUTODESK, 2013).

*Autodesk Revit Structure* é uma aplicação de *software* S-BIM para engenharia estrutural. A aplicação fornece ferramentas para projeto e análises estruturais. No *Revit Structure* tanto um modelo físico quanto um modelo analítico são combinados para representar a estrutura. O modelo físico é usado como base para desenhos e coordenação, enquanto o modelo analítico é utilizado para análise estrutural em outro aplicativo de *software*. Possui recursos integrados para dar suporte à modelagem de sistemas mecânicos, elétricos e hidráulicos, análise de projeto de sistemas, gerando a documentação de construção mais precisa e uma exportação de modelos de projeto para colaboração interdisciplinar. Disponibiliza também de ferramentas para o projeto estrutural, análise e engenharia – incluindo componentes paramétricos, integração de projeto e análise e colaboração multiusuários (AUTODESK, 2013). Na Figura 1 pode ser vista uma amostra de projeto desenvolvido com este *software*.

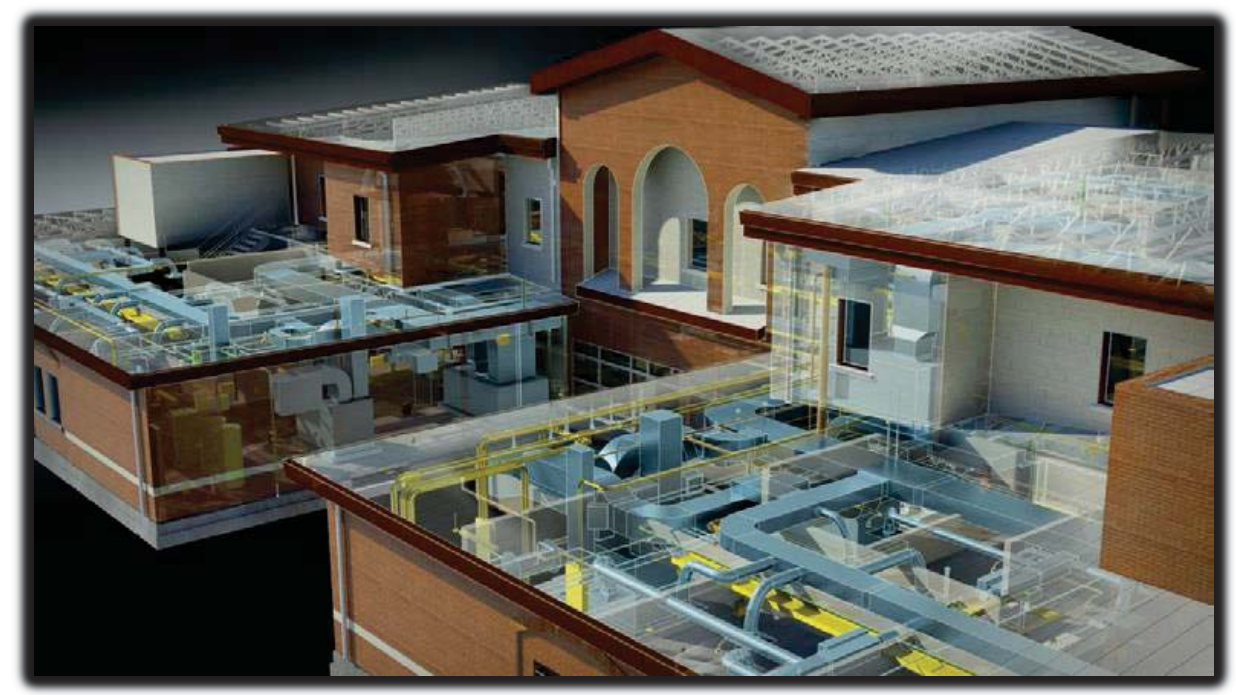

**Figura 1: Exemplo do Software Revit Structural.** 

 *Autodesk Robot Structural Analysis Professional* oferece aos engenheiros estruturais recursos avançados de análise de construções para estruturas grandes e complexas. O *software* de análise estrutural oferece um fluxo de trabalho mais fácil e interoperabilidade com o software *Autodesk® Revit® Structure* para ampliar o processo de Modelagem de Informação da Construção (BIM), possibilitando que os engenheiros realizem com mais rapidez análises

**Fonte:** AUTODESK (2013).

abrangentes de diversas estruturas. Na Figura 2 demonstra-se um exemplo de aplicação do mesmo (AUTODESK, 2013).

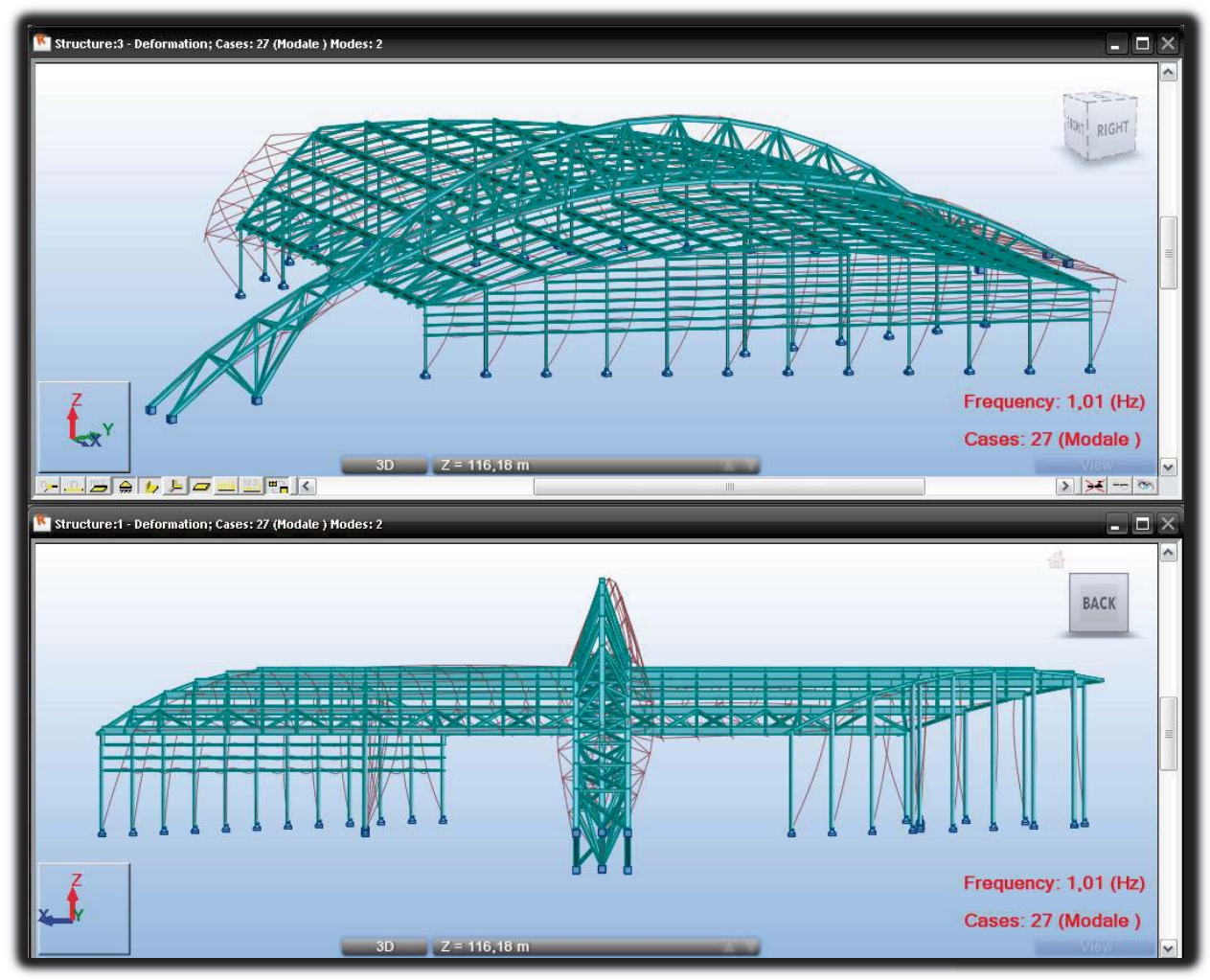

**Figura 2: Exemplo do Software Robot Structural Analysis Professional.** 

*Bentley Staad.Pro* é uma aplicação de *software* que permite a engenheiros estruturais analisarem e projetarem praticamente qualquer tipo de estrutura de aço, concreto, madeira, alumínio e conformados a frio em aço. Na Figura 3 pode ser visto uma amostra de projeto desenvolvido com esta ferramenta de trabalho (BENTLEY, 2011).

**Fonte:** AUTODESK (2013).

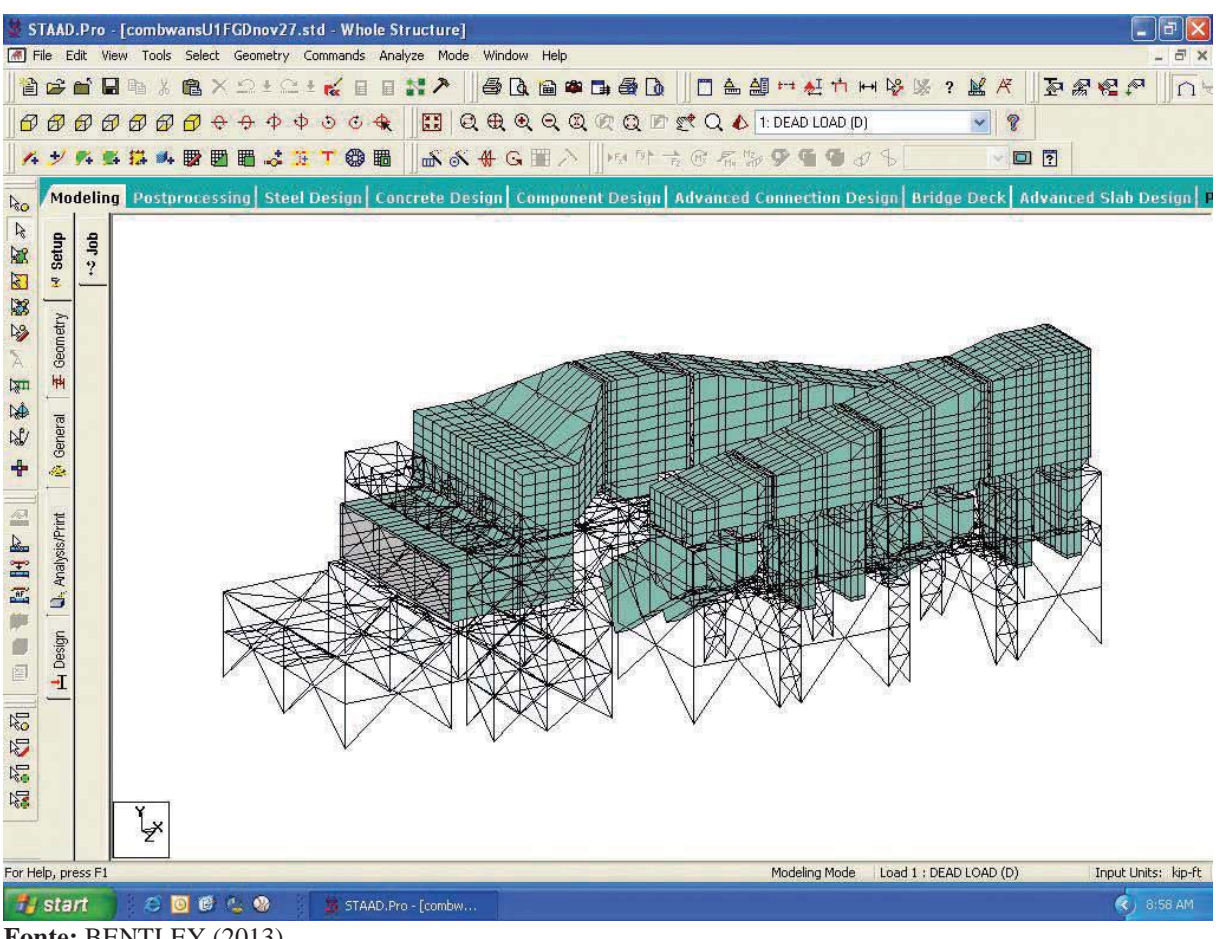

**Figura 3: Exemplo do Software Bentley Staad.Pro.**

TecnoMetal- 4D- Pro é um *software* abrangente para detalhamento de estruturas metálicas com uma variedade de rotinas, ferramentas e recursos especiais. A seguir, na Figura 4, é mostrado um projeto de uma estrutura de aço realizado com o mesmo, que possui alto nível de automatização, primeiramente elaborando uma maquete eletrônica em 3D, a partir da qual são gerados o detalhamento em 2D, as listas de materiais e os relatórios para produção, os croquis de fabricação e os arquivos CAM. O TecnoMetal necessita da plataforma AutoCAD (MULTIPLUS, 2011).

**Fonte:** BENTLEY (2013).

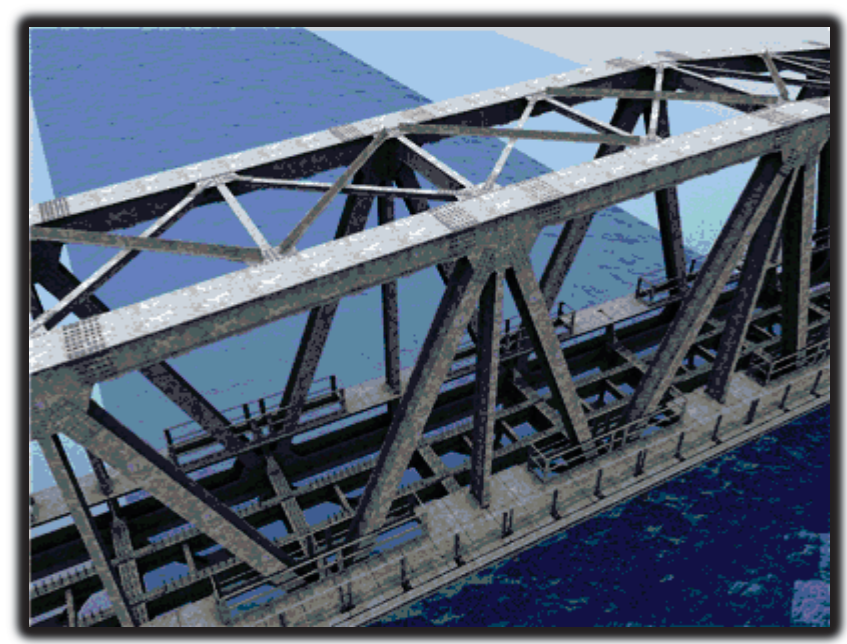

Figura 4: Exemplo do Software Tecnometal- 4D-PRO.

SAP 2000, através deste *software* é possível realizar análise estrutural, estática e dinâmica, lineares e não lineares por elementos finitos de estruturas formadas por barras, elementos de placas, membrana, cascas e sólidos, sendo que alguns exemplos dessas aplicações são demonstrados na Figura 5. Permite materiais e seções tanto para estruturas em concreto como para metálicas, cabos de proteção e peças protendidas. De uma simples análise estática de pórtico plano até uma grande e complexa análise não linear em 3D dinâmico, SAP2000 é uma ferramenta de solução produtiva para a análise estrutural e necessidades do projeto. Considera efeitos de pressão e temperatura, análise de cabos e análise das fases construtivas (MULTIPLUS, 2013).

**Fonte:** Multiplus (2013).

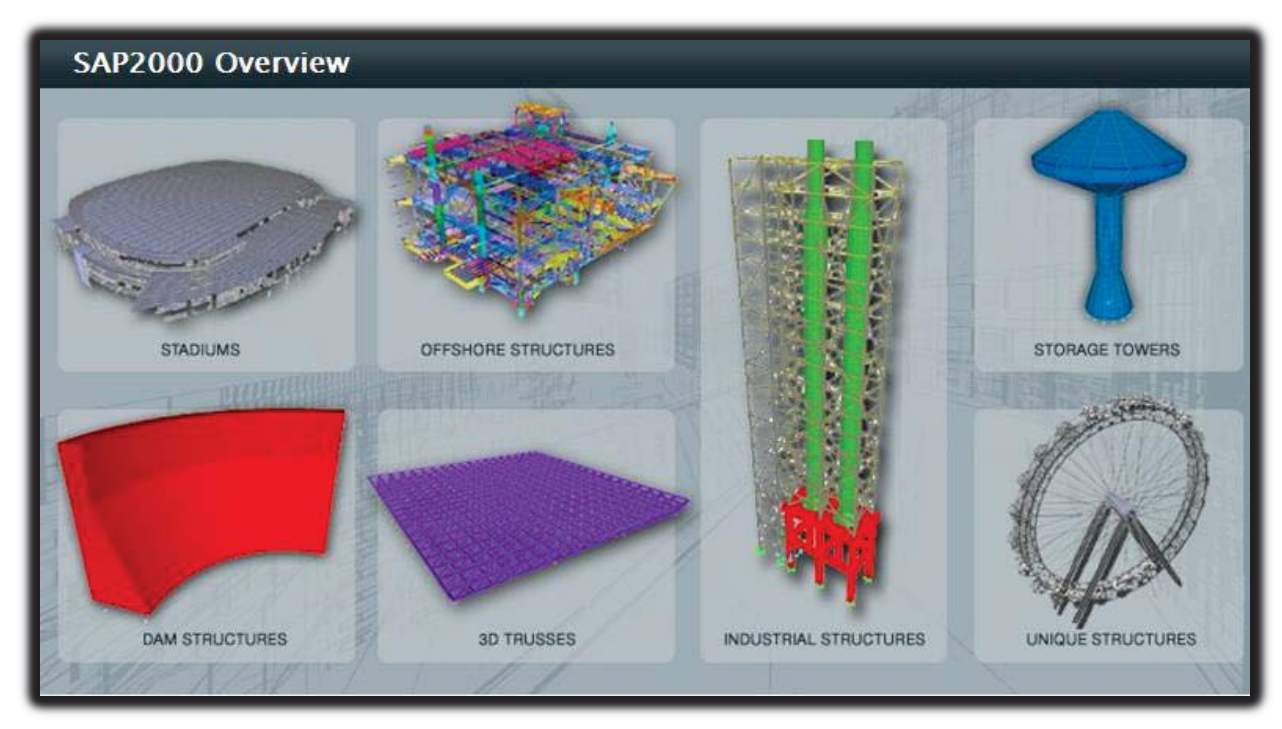

**Figura 5: Exemplo Software SAP2000.** 

**Fonte:** Multiplus (2013).

PRO-Elétrica, *software* desenvolvido para o dimensionamento e detalhamento de instalações elétricas prediais de baixa e média tensão segundo a norma NBR 5410, incluindo cabeamento estruturado e SPDA (sistema de proteção a descargas atmosféricas). Na Figura 6 pode ser visto um exemplo de projeto com sua utilização. Tem recursos para cálculo luminotécnico com memorial de cálculo, lançamento automático de todos eletrodutos, disponibilizando visualização em 3D de toda a instalação, como tubos na parede, teto e piso. Dimensionamento e lançamento automático de toda a fiação, gerando o quantitativo do projeto, incluindo os acessórios, gerando a lista de materiais e permitindo a exportação para o software Multi-BIM. Trabalha no ambiente AutoCAD (MULTIPLUS, 2013).
Figura 6: Exemplo Software PRÓ- Elétrica.

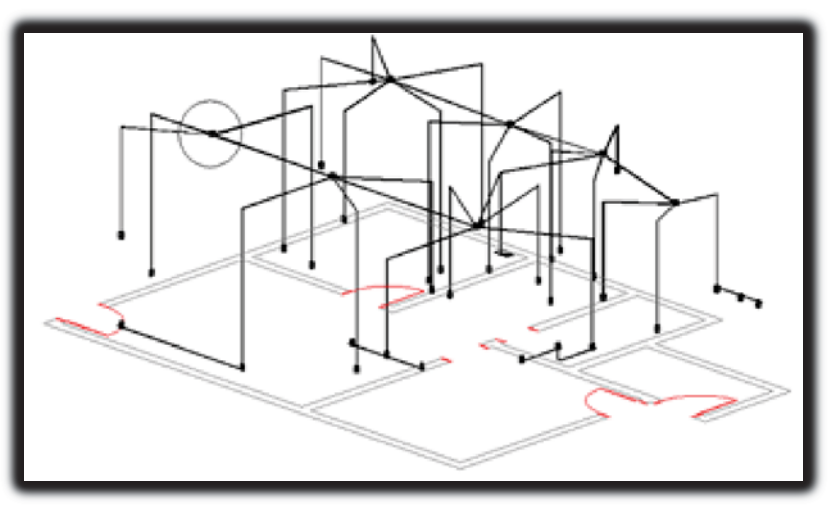

**Fonte:** Multiplus (2013).

PRO-Hidráulica é um *software* para projeto e detalhamento de instalações Hidro Sanitárias que inclui gás natural, GLP (gás liquefeito de petróleo) e possui um módulo opcional para incêndio. Na Figura 7 é demonstrado um projeto com essa ferramenta, que realiza o dimensionamento automatizado para o projeto das instalações de água fria e quente, esgoto predial, águas pluviais, tanques e filtros (fossa), bombas de recalque e gases. Possui recursos avançados de detalhamento de tubos e conexões, legenda detalhada dos componentes, lista completa de materiais, geração completa das instalações em 3D, permitindo a exportação para o software Multi- BIM. Trabalha no ambiente AutoCAD (MULTIPLUS, 2013).

## **Figura 7: Exemplo Software PRÓ- Hidráulica.**

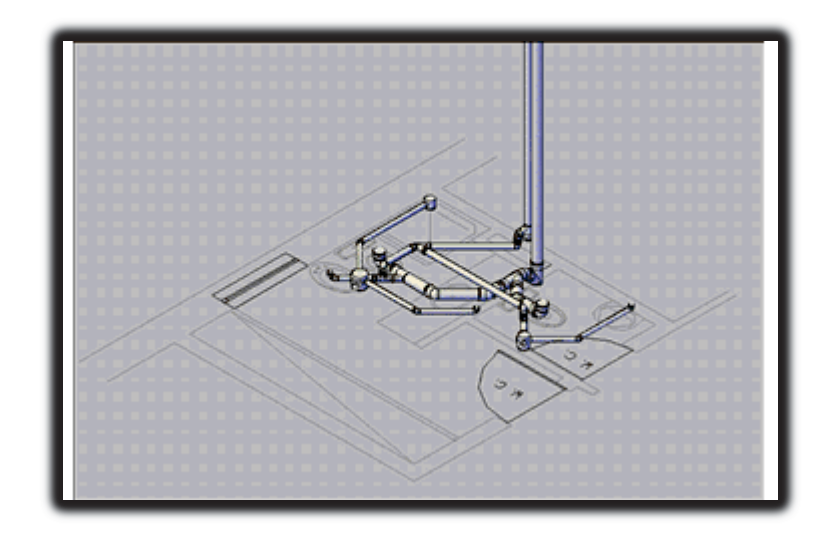

**Fonte: Multiplus (2013).** 

PRO-Ar Condicionado é *software* para realizar o projeto e detalhamento de instalação de ar condicionado, totalmente integrado com a arquitetura, reconhecendo automaticamente a planta baixa com base no projeto do CAD. Realiza o cálculo da carga térmica conforme as características dos materiais utilizados na construção das paredes, do teto, das portas e janelas dos ambientes. Realiza o detalhamento de rede de tubos, com tubulação, conexões e acessórios, grelhas, difusores e equipamentos de ar condicionado no projeto e elabora o detalhamento completo da rede hidráulica de água gelada. Gera a visualização completa em 3D de toda rede de dutos, com legenda e lista de materiais, incluindo quantitativos. Trabalha no ambiente AutoCad e permite a exportação para o software Multi-BIM (MULTIPLUS, 2013). Na Figura 8 pode ser visto um exemplo de projeto elaborado pelo programa.

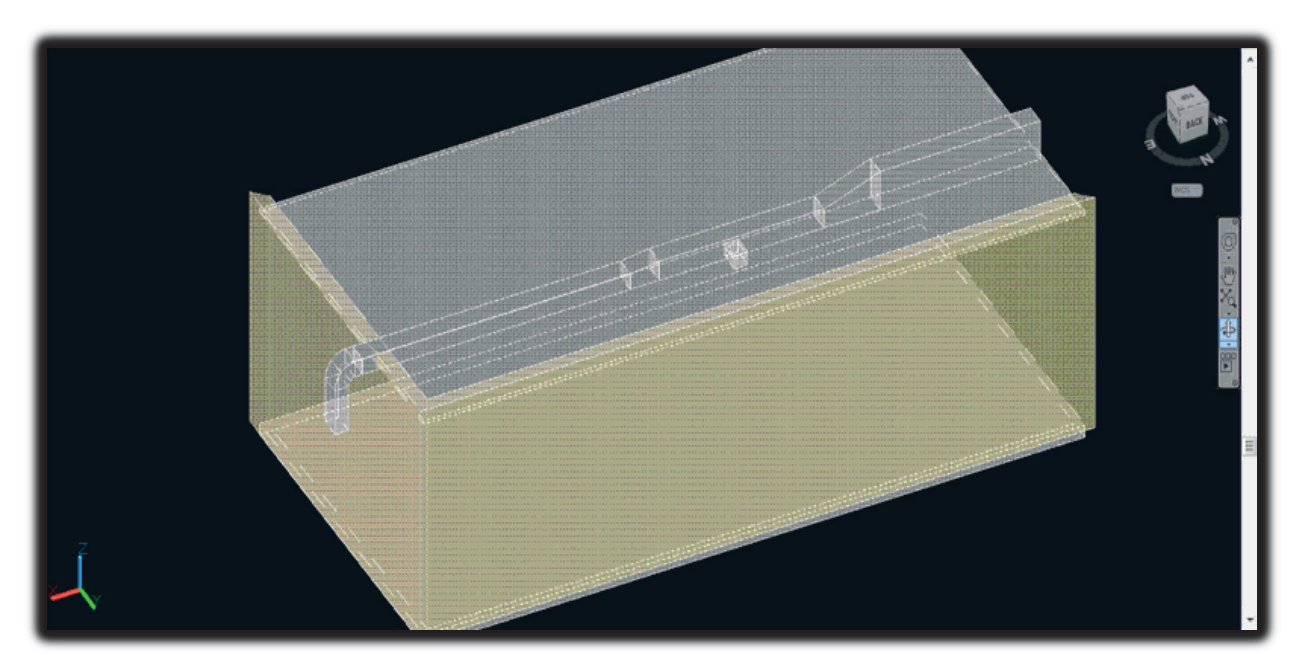

**Figura 8: Exemplo Software PRÓ- Ar Condicionado.** 

EPLANT, um aplicativo do AutoCad (MULTIPLUS, 2013), é destinado para projeto de tubulações e instrumentação industrial. Com este software é possível elaborar uma maquete eletrônica das tubulações, sendo disponibilizada uma visualização interativa do projeto, verificação e detecção de interferências, lista de materiais e requisições de compra. A Figura 9 demonstra um exemplo de sua aplicação.

**Fonte:** Multiplus (2013).

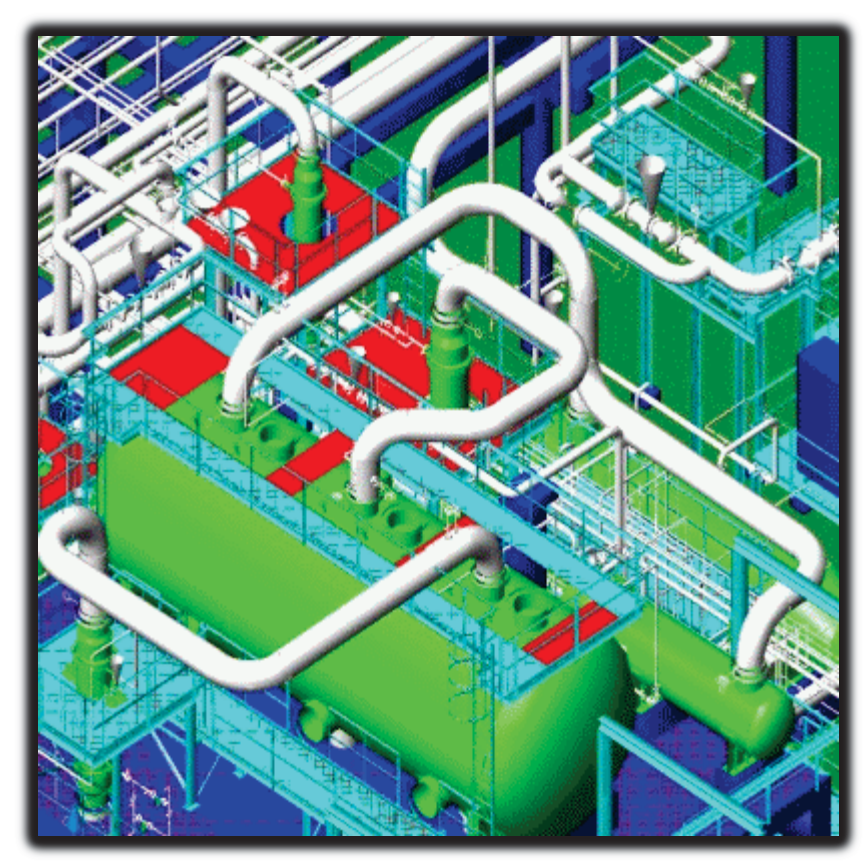

**Figura 9: Exemplo Software EPLANT.** 

 **Fonte:** Multiplus (2013).

Multi-BIM é um software que tem como objetivo a integração de todos os projetos das várias especialidades da obra, tais como arquitetônico, instalações e estrutural, conforme pode ser visualizado na Figura 10. É possível fazer o gerenciamento dos desenhos e documentos, visualização e consulta on-line, levantamento de quantidades, orçamento sintético e geração de filme mostrando a sequência construtiva. Sua plataforma é com base no Auto-Cad (MULTIPLUS, 2013).

**Figura 10: Software Multi-BIM.** 

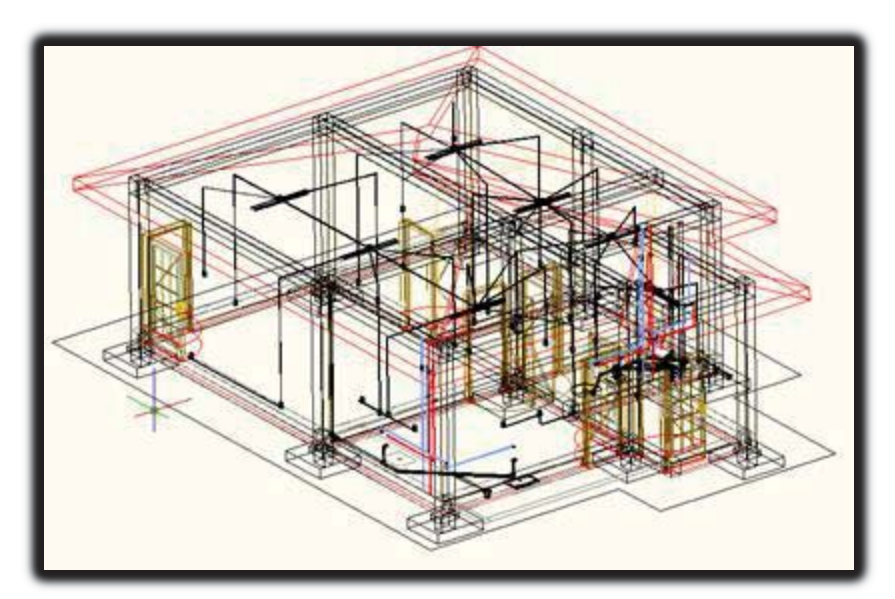

**Fonte:** Multiplus (2013).

 Dado que nesta subsecção as aplicações mais conhecidas da metodologia BIM foram demonstradas, na subsecção seguinte são trabalhadas as aplicações mais específicas do BIM, iniciando-se com aplicação na construção civil de um modo geral, seguida das aplicações na construção de estruturas em aço.

## 2.4.1 Aplicações do BIM na Construção Civil

O BIM oferece uma tecnologia potencialmente transformadora pela sua capacidade de fornecer um recurso compartilhado digital para todos os participantes na gestão do ciclo de vida de um edifício, desde o desenho preliminar, até a gestão de instalações, como mostra a sua troca de informações na Figura 11.

Conforme Sullivan (apud DIZPENZA, 2011), gerente sênior de relações públicas da Autodesk, o *Building Information Modeling* é um processo que integra digitalmente as principais características físicas e funcionais da edificação, antes de ser construída, ajudando a entregar os projetos mais rapidamente, de forma mais econômica, e também diminuindo o impacto ambiental. Há uma coordenação consistente das informações, uma melhor visualização e simulação da aparência do mundo real durante todo o processo de elaboração dos projetos, possibilitando verificar o desempenho, o custo, e a criação mais exata da documentação. Segundo Sullivan, existe uma família de produtos que formam a metodologia BIM, que quando usado em conjunto, os vários *softwares* ajudam o projetista a desenvolver

um modelo digital em 3D de um edifício e, ao mesmo tempo, fornecer informações 4D (coordenando horários e resolvendo as questões de tempo) e informações 5D (incorporando estimativa de custo). Proporciona a entrada de dados para o desenvolvimento do projeto por todos os membros da equipe (Figura 11), criando um ciclo de *feedback* que agiliza sua conclusão.

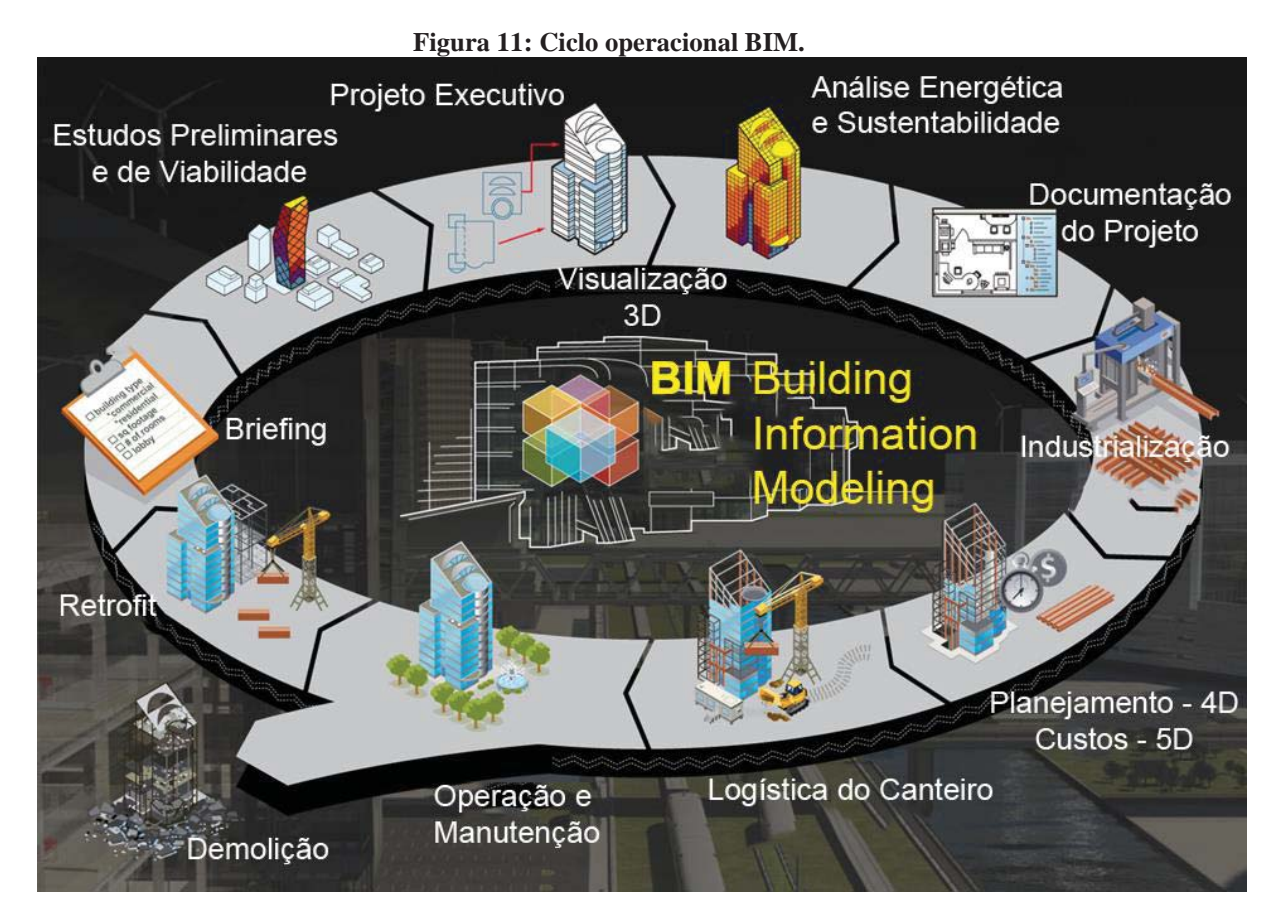

**Fonte:** Dispenza (2011, p.1).

Segundo Santos et al. (2009), o BIM por sua capacidade de disponibilizar recurso compartilhado digital a todos os participantes, fornece uma tecnologia importante para todos os que participam do ciclo de vida do edifício, começando pelo desenho preliminar até a gestão de instalações, como mostra a Figura 12, com a troca de informações.

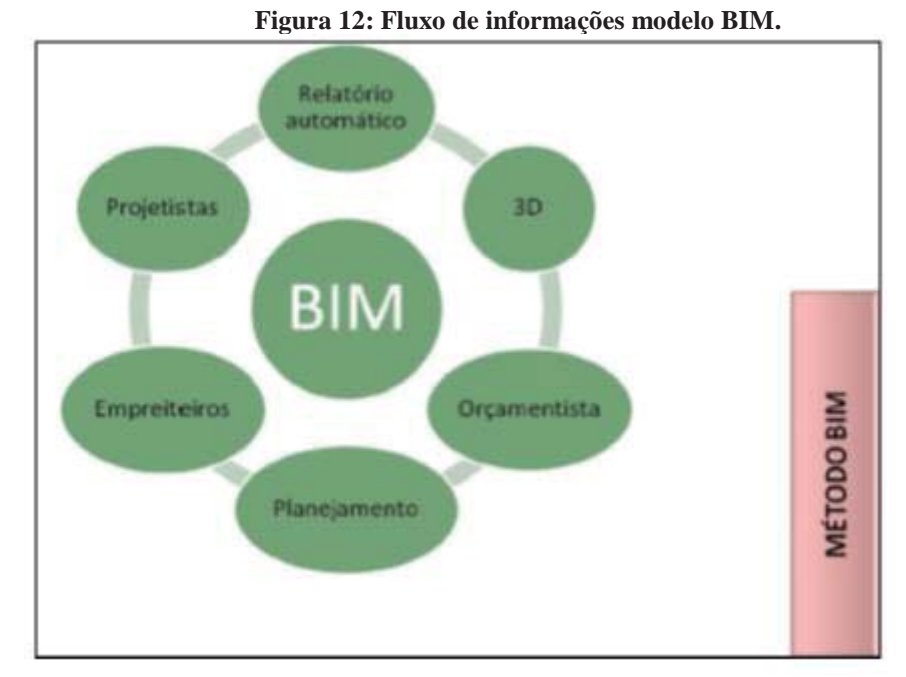

**Fonte:** SABOL (2008, p. 37).

A principal diferença de um *software* com BIM de um CAD convencional é na elaboração do projeto pelo usuário: o primeiro usa objetos ao invés de apenas linhas. O BIM contém propriedades predefinidas ou propriedades definidas pelo usuário, que completam quantidades de material (ALDER, 2006). Para fazer estimativas do material de construção, exige-se a capacidade não somente de contar blocos cerâmicos, portas, janelas, acessórios hidro sanitários, mas também a visualização destes elementos. Na utilização do modelo BIM, há uma produção de dados concretos nas fases iniciais do processo de projeto. Várias versões de tais documentos podem existir e o acesso às últimas versões é de crucial importância. O intercâmbio de dados digitais sobre um projeto de construção pode substituir a base de processos impressos e pode aumentar a velocidade e a eficiência da comunicação, bem como melhorar a gestão dos custos, da concepção à conclusão – também conhecida como gestão total de custos. O objetivo, no entanto, é integrar todos os dados multidisciplinares gerados pela obra e aperfeiçoar a sua utilização (MATIPA, 2008). Dessa forma, a equipe de orçamento compreende e visualiza exatamente o que está a ser quantificado para analisar tais cenários diferente (ALDER, 2006).

Alder (2006) apresenta muitos atributos que podem ajudar na estimativa e na quantificação utilizando-se da ferramenta BIM:

a) Visualização tridimensional e compreensão do escopo do projeto.

b) Atributos dimensionais a partir de objetos sem quaisquer problemas de escala errada – exibir os itens a serem quantificados.

c) Um modelo é criado, a lista de materiais ou lista parametricamente torna-se disponível e ligada aos objetos no modelo. Estas listas podem ser modificadas para mostrar os parâmetros dos objetos no modelo, tais como as quantidades e dimensões atualizadas automaticamente.

d) É possível isolar os objetos na visão tridimensional para verificar a correta quantificação o orçamento é desenvolvido com detalhe significante (detalhadas pelo sistema).

e) É possível fornecer um entendimento de onde está a variância e a importância.

f) A comparação com os dados iniciais é possível.

g) A estrutura de custos é disponível para as partes fundamentais para avaliação das áreas onde são possíveis grandes melhorias.

 A ideia de um único banco de dados se torna mais acessível a todos os usuários e a questão resume-se à guarda e ao controle sobre os dados do produto, como ele é criado e atualizado. Os itens são descritos uma única vez, através de ferramenta específica de modelagem. Mesmo que a extração automática das quantidades possa ser alcançada pela maioria dos sistemas, o problema reside na utilização da extração de quantitativos, especialmente em situações em que os orçamentistas são omitidos do processo de projeto. É inevitável que a documentação e os dados sejam cada vez mais automatizados a ponto de a quantificação e outros processos técnicos exigirem a mínima intervenção humana (MATIPA, 2008).

O BIM agrega uma tecnologia potencialmente transformadora, por meio da sua capacidade de fornecer um recurso compartilhado digital para todos os participantes na gestão do ciclo de vida de um edifício, desde o desenho preliminar até a gestão de instalações. Como um banco de dados visual dos componentes do edifício, o BIM pode fornecer a quantificação exata e automatizada e ajudar na redução significativa da variabilidade das estimativas de custos (SABOL, 2008).

A partir das primeiras etapas do projeto esquemático de uma edificação, a equipe de projeto utiliza o *Revit Architecture* para construir o modelo de informações de construção. De acordo com Skripac (apud DIZPENZA, 2011), gerente de tecnologia da empresa DesignGroup de Columbus, Ohio, nos Estados Unidos da América, conforme o projeto se desenvolve, verifica-se que a comunicação entre os consultores de engenharia pode ocorrer bem antes. Como cada consultor do projeto desenvolve o seu modelo, compartilhá-lo com outros membros da equipe cria um modelo vivo representando o trabalho de todas as disciplinas de projeto em um único local. Quando no projeto uma seção da construção é cortada, todos os sistemas de construção, a partir do enquadramento dos membros estruturais, como a canalização e sistema de proteção contra incêndios ficam visíveis. Através dessa

interdependência a equipe fica mais próxima e aumenta significativamente a colaboração e o processo de coordenação, pois é um processo que ocorre de maneira contínua, e não algo que se limita a uma reunião particular.

Quando, por exemplo, há uma ineficiência de projeto a mesma é eliminada na programação. O *software Navisworks* aponta as detecções de colisão se apresentando como um componente poderoso de BIM. Refere Sullivan (apud DISPENZA, 2011) que o software além de se integrar com os programas de vários fornecedores, também identifica os confrontos e conflitos, para que as empresas de AEC possam remediá-las antes que o projeto seja executado.

### 2.4.2 Aplicações do BIM na Construção de Estruturas em Aço

Pretende-se nesta parte do trabalho apresentar e conceituar alguns softwares com plataformas BIM, tratando da aplicação no projeto e gerenciamento de obras de estruturas em aço de um modo geral e, através destes, demonstrar como essas aplicações podem ser úteis na implementação da metodologia BIM.

#### 2.4.2.1 Projeto em 3D

Na opinião de Junior (apud BARONI, 2011, p. 65), esse processo de transformação tende a ser um pouco mais lento em relação ao que ocorreu na transição da prancheta para o CAD. Com o detalhamento das informações, a confecção do projeto será mais longa, no entanto se torna mais vantajoso nas fases de checagem e coordenação, afirma Mattos (apud BARONI, 2011, p. 65).

Algumas empresas de Arquitetura adotaram como argumento para resistir à implantação da plataforma BIM a alegação de que as outras disciplinas ainda não a utilizam, como os projetos de engenharia, outras apontam a falta de recursos para o investimento em tecnologia e treinamento. Entretanto, segundo Yabiku (apud BARONI, 2011, p. 65) isso mascara as vantagens do BIM e acredita que essas devam ser superiores a uma visão que contrarie à transição. Acrescenta, ainda, que no projeto os softwares possuem recursos disponíveis para gerar todo tipo de informação necessária, pois as mudanças estão na modelagem da criação com a criação 3D, ganhando uma versão mais próxima do real. Portanto, a limitação está no desconhecimento das funcionalidades do programa.

Para implementação do BIM nas empresas o principal desafio é a mudança da tecnologia, ou seja, o aprendizado de um novo software. Klein (apud REIS, 2011, p.67) aconselha no caso dos escritórios de Arquitetura, que o primeiro contato com o software seja feito através de um centro de treinamento capacitado pelo fabricante. Posteriormente, a nova tecnologia deve ser desenvolvida por cada empresa. Acrescenta também, que para a consolidação do aprendizado da nova metodologia o ideal é trabalhar com um projeto piloto, no qual a equipe treinada irá aplicar na prática o conhecimento adquirido. Recomenda que a empresa forme equipes mesclando profissionais mais experientes, com sólido conhecimento técnico a profissionais mais jovens, adaptados às novas tecnologias, que podem demonstrar maior habilidade no trabalho com o software. Concluído o projeto piloto, a capacitação deve ser estendida às outras equipes de trabalho, até que toda a empresa tenha sido treinada e esteja capacitada a adotar a nova tecnologia. Klein (apud REIS, 2011) afirma que está foi a fórmula adotada pela maioria dos escritórios brasileiros de Arquitetura e, que embora pareça simples, a transição é delicada e requer cuidados especiais para que o objetivo de implantar o BIM seja alcançado.

Para planejar os passos da implantação e dar apoio aos demais profissionais, é necessário um líder que assuma a liderança no processo. De acordo com Aflalo (apud REIS, 2011) isso é essencial para que a transição ocorra com sucesso, para que se efetive a introdução da nova ferramenta ao método em que a empresa está acostumada a trabalhar. Esse líder vai ser o primeiro a se aprofundar no estudo do software para assessorar os demais e desenvolver uma nova metodologia de trabalho.

Segundo Klein (apud REIS, 2011) que acompanhou a implantação do Bim em algumas empresas de Arquitetura, o implementador geralmente é alguém que conhece bem a rotina de trabalho na empresa, interessada em novas tecnologias, o qual é definido naturalmente pela equipe de trabalho.

De acordo com Bucci (apud SAYEGH, 2011), um dos principais empecilhos de algumas empresas de arquitetura não estarem utilizando o Bim, é porque esta nova tecnologia tem causado certa resistência e também desistências no seu uso por empresas de instalações hidráulicas, elétricas e estruturais. Afirma também, que não interessa se os projetos serão feitos mais rápidos, mas sim se os projetos serão feitos melhores.

Como exemplo de software para detalhamento de projetos de Estruturas de aço será usado neste trabalho o software TecnoMetal 4D, desenvolvido para ser utilizado sobre a plataforma AutoCAD. Com ele pode-se efetuar o detalhamento completo de estruturas metálicas: colunas, vigas, contraventamentos, ligações, placas de base, etc., com rotinas de geração automática de edifícios de andares múltiplos, mezaninos, torres, escadas, plataformas, treliças e outros (TECNOMETAL, 2009).

O Tecnometal não utiliza simples linhas para o desenho dos elementos que irão compor o projeto, mas sim os próprios elementos, conforme demonstrado na Figura 13, e com isso, automaticamente, gerar a lista de materiais com as correspondentes quantidades, croquis de fabricação e, além disso, os arquivos de CAM (*Computer-Aided-Manufacturing*) para máquinas-ferramentas-CNC (Comando Numérico Computadorizado) e também vários tipos de relatórios para a gestão de fabricação (Multiplus, 2013).

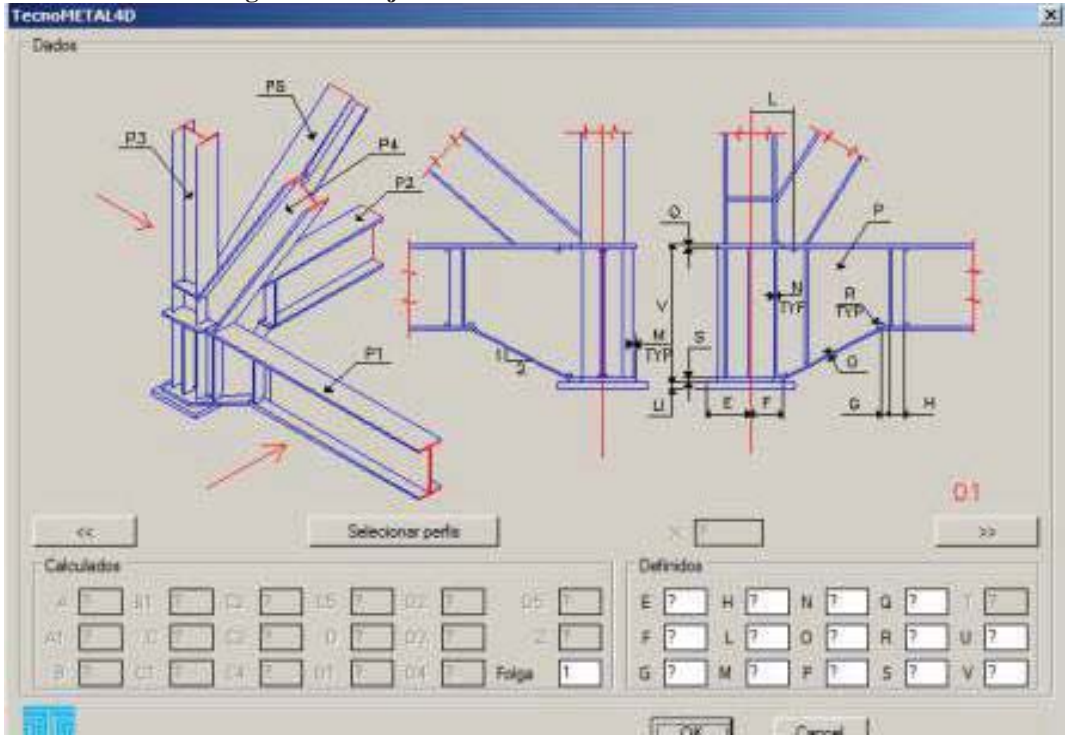

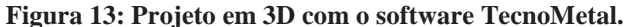

O TecnoMetal-4D disponibiliza de vários recursos para a construção de maquetes eletrônicas em 3D, também para concreto armado tais como: blocos sapatas, vigas de equilíbrio, pilares, vigas, lages, paredes de vedação com portas e janelas, oferecendo a elaboração completa da maquete eletrônica. Além disso, é possível de ser gerado o relatório de Expedição, Romaneio e Custos. Permitindo ainda, uma integração com diversos outros softwares, como: SAP2000, PDS, PDMS, Frameworks, Solid Works, Solid Edge, sistemas ERP e também com Metálicas 3D (Multiplus, 2013).

Para detalhamento de estruturas metálicas utiliza-se o Tecnometal, que trabalha na plataforma AutoCad a partir da versão 2007. Através do setup, setup geral temos os locais de configurações gerais do programa cores, estilos de texto, tamanho e materiais padrões que serão utilizados ao criar o desenho da estrutura metálica. Teremos na pasta data-base o local de acesso do banco de dados de perfis e materiais metálicos para ligações que se encontram

**Fonte:** Multiplus (2013).

disponíveis neste software, além de permitir a criação de novas informações. Para acessar uma informação, é necessário clicar duas vezes com o mouse no item para obter os dados geométricos do perfil metálico a mostra na tela do computador.

## 2.4.2.2 Custos da Obra

Através do uso da metodologia BIM, o levantamento dos custos da obra e/ou a realização de orçamento se torna bem mais rápido e preciso, devido ao fato de que a informação está disponível de forma integrada, pois a lista de materiais com suas devidas quantidades explícitas no projeto, em muitas empresas é realizada de forma manual, suscetível a erros. Como o BIM é um recurso disponível com acesso automático, assim que esteja concluído o projeto em 3D, o próprio software gera a lista de materiais. Portanto, o levantamento dos custos da obra pode ser feito de maneira mais precisa e mais rápida, já que a informação é integrada.

Citando como exemplo neste trabalho, utilizando-se o software Tecnometal- 4D-PRO é possível gerar as listas de materiais efetuando a marcação no modelo 3D e acessando alguns comandos como "Listas e Tabelas", seguindo na tela, escolhe-se a "Extração do Desenho 3D", na sequência marcar a opção "Elaboração da Lista" e automaticamente o programa gera a lista de materiais, conforme demonstra a Figura 14.

| Steel & Graphics<br>EXEMPLO C<br>Via Ca Nova Zampieri 4/E<br>37057 Verona |     |             |                     |       |      | Grupo :<br>Obra<br>Lote<br>÷ | : 4D                          | <b>steel&amp;graphics</b><br>Ar N |              |      |
|---------------------------------------------------------------------------|-----|-------------|---------------------|-------|------|------------------------------|-------------------------------|-----------------------------------|--------------|------|
| Perfil                                                                    | Hat |             | kar/Pos. Obde Larg. | Comp. |      |                              | .Unid S.Unid. P.Tocal P.Tocal |                                   | TraDesenho   | Note |
| C150X60X20X1. A26                                                         |     |             |                     |       |      |                              | 1104                          | 150.565                           |              |      |
|                                                                           |     | 86290       | 1                   | 4841  | 24.2 | 2.905                        | 21                            | 2.905                             | <b>TECNO</b> |      |
|                                                                           |     | <b>M395</b> | ı                   | 4841  | 21.3 | 2.905                        | 21                            | 2.905                             | TECNO        |      |
|                                                                           |     | 6045        | $\overline{a}$      | 4841  | 21.3 | 2.905                        | 64                            | 8.715                             | <b>TECNO</b> |      |
|                                                                           |     | 88254       | 1                   | 4882  | 21.5 | 2.920                        | 21                            | 2.920                             | TECNO        |      |
|                                                                           |     | 882.59      | ı                   | 4882  | 21.5 | 2.930                        | 21                            | 2.930                             | TECHO        |      |
|                                                                           |     | M354        | 3                   | 4003  | 21.5 | 2.930                        | 64                            | 0.790                             | TECNO        |      |
|                                                                           |     | 85289       | 1                   | 4947  | 21.8 | 2.968                        | 22                            | 2.968                             | TECNO        |      |
|                                                                           |     | 88294       | 1                   | 4947  |      | 2.968                        | 22                            | 2.968                             | TECNO        |      |
|                                                                           |     | <b>M399</b> | 3                   | 4947  | ä.   | 2.968                        | 65                            | 8.904                             | TECNO        |      |
|                                                                           |     | M353        | ı                   | 4990  | 22.0 | 2.994                        | 22                            | 2.994                             | TECNO        |      |
|                                                                           |     | <b>M258</b> | 1                   | 4990  | 22.0 | 2.999                        | 22                            | 2.994                             | <b>TECNO</b> |      |
|                                                                           |     | 8262        | 3                   | 4990  | 22.0 | 2.994                        | 66                            | 8.982                             | TECHO        |      |
|                                                                           |     | 8335        | 1                   | 4990  | 22.0 | 2.994                        | 22                            | 2.994                             | TECNO        |      |
|                                                                           |     | ER 039      | 1                   | 4990  | 22.0 | 2.994                        | 22                            | 2.994                             | <b>TECNO</b> |      |
|                                                                           |     | 80039       | ä                   | 4990  | 22.0 | 2.994                        | 66                            | 8.982                             | TECNO        |      |
|                                                                           |     | 852.52      | ı                   | 5005  | 22.0 | 2.002                        | 22                            | 2.002                             | TECNO        |      |
|                                                                           |     | M357        | 1                   | 5005  | 22.0 | 3.003                        | 22                            | 3.003                             | TECNO        |      |
|                                                                           |     | \$3.039     | ä                   | 5005  | 22.0 | 2.003                        | 65                            | 9.009                             | <b>TECNO</b> |      |
|                                                                           |     | 86287       | 1                   | 5005  | 22.0 | 2.002                        | 22                            | 2.002                             | TECNO        |      |
|                                                                           |     | 8392        | 1                   | 5005  | 22.0 | 2.002                        | 22                            | 2.002                             | TECHO        |      |
|                                                                           |     | <b>M397</b> | 3                   | 5005  | 22.0 | 3.003                        | 65                            | 9.009                             | TECNO        |      |
|                                                                           |     | 85355       | ı                   | 5045  | 22.2 | 2.027                        | 22                            | 2.027                             | TECNO        |      |
|                                                                           |     | 85361       | ı                   | 5045  | 22.2 | 2.027                        | 22                            | 2.027                             | TECNO        |      |
|                                                                           |     | <b>M355</b> | 3                   | 5045  | 22.2 | 3.027                        | 67                            | 9.001                             | TECNO        |      |

**Figura 14: Lista de Materiais- Software Tecnometal-4D-PRO.** 

 **Fonte:** Multiplus (2011, p.533).

Com base na maquete eletrônica (projeto em 3D), aliado a um bom software de ERP (Enterprise Resource Planning) ou Planejamento dos Recursos da Empresa, que nada mais é que um Programa Integrado de Gestão, pode-se integrar as informações dos recursos utilizados e previstos no projeto com as demais informações dos custos fixos e variáveis da empresa, resultando no cálculo dos custos envolvidos na construção do empreendimento.

Uma ferramenta com a tecnologia BIM para auxiliar no cálculo dos custos da obra é o software Arquimedes, demonstrado na Figura 15 uma amostra de tela apresentando como exemplo o acompanhamento de custos de uma obra. Com este recurso, segundo a Multiplus (2013) é muito fácil de aprender e rápido de utilizar, economizando muito tempo na elaboração dos orçamentos. Possuindo várias bases de composições e preços como: CEHOP (Companhia Estadual de Habitação e Obras Públicas do estado de Sergipe), DERSA (Desenvolvimento Rodoviário S.A. do estado de São Paulo), DESO (Companhia de Saneamento de Sergipe), DNIT (Departamento Nacional de Infraestrutura de Transportes), EMOP (Empresa de Obras Públicas do Estado do Rio do Janeiro), FDE (Fundação para o Desenvolvimento a Educação), SANEPAR (Companhia de Saneamento do Paraná), SEINFRA (Secretaria de Infraestrutura), SEOP (Secretaria Estadual de Obras Públicas do Pará), SINAPI (Sistema Nacional de Pesquisa de Custos e Índices da Construção Civil), SIURB (Sistema de Acompanhamento de Obras) e base padronizada, permitindo a edição e criação de novas bases de preços e composições. O levantamento dos quantitativos é realizado diretamente do projeto, possuindo também integração com o Excel, importando e exportando os dados do orçamento e as bases de dados de preços e composições.

| Arquimedes e Controle de Obra - [DEMO:Arvore de composições de serviço] |                                                                                                    |                        |                                 |  |  |              |          |  |           |   |                             | ? | la,<br>Е                 |  |
|-------------------------------------------------------------------------|----------------------------------------------------------------------------------------------------|------------------------|---------------------------------|--|--|--------------|----------|--|-----------|---|-----------------------------|---|--------------------------|--|
| Arquivo BDados Processos Mostrar Árvore Controle-de-obra Janela Ajuda   |                                                                                                    |                        |                                 |  |  |              |          |  |           |   |                             |   | $  \infty$               |  |
| $\Box$ $\mathcal{C}$ $\mathcal{C}$ $\Box$                               | ဂးမှုုံး                                                                                                    | <b>ZIDEMO</b>          |                                 |  |  |              | 권일설화 民民社 |  |           | ▼ | 0                           |   | $\sigma$ of a m $\equiv$ |  |
| ZI DEMO<br>23                                                           |                                                                                                    |                        | Orçamento Demonstração          |  |  |              |          |  |           |   | $\mathbf{z}$                |   | 191.014,44               |  |
| Código                                                                  | Co Ud Resumo                                                                                                    |                        |                                 |  |  |              |          |  | Quant.    |   | Custo                       |   | Valor $\wedge$           |  |
| ZI DEMO                                                                 | 19.                                                                                                    | Orçamento Demonstração |                                 |  |  |              |          |  |           |   | 1.000 191.014.44 191.014.44 |   |                          |  |
| 1 ه                                                                     | 恒                                                                                                    | SERVICOS INICIAIS      |                                 |  |  |              |          |  | 1.000     |   | 8.914.27                    |   | 8.914,27                 |  |
|                                                                         | E 102825.8.1.1 1 … m2 TAPUME de tábua de pinho, inclusive montagem - pinho de 3ª, 1x12", com matajunta de ripa d      |                        |                                 |  |  |              |          |  | 50,000    |   | 57,08                       |   | 2.854,00                 |  |
|                                                                         | ▼ 02510.8.3.1 输 un CAVALETE com tubo de aço galvanizado Ø 20 mm (3/4")                                                |                        |                                 |  |  |              |          |  | 1,000     |   | 200.74                      |   | 200.74                   |  |
|                                                                         | 图 02515.8.1.1 1 (a) un LIGAÇÃO provisória de luz e força para obra (instalação mínima)                                |                        |                                 |  |  |              |          |  | 1,000     |   | 5.859.53                    |   | 5.859,53                 |  |
| $\bullet$                                                               |                                                                                                    |                        |                                 |  |  |              |          |  |           |   |                             |   |                          |  |
| $\bigcirc$ 2                                                            | FUNDACÃO<br>恒                                                                                                    |                        |                                 |  |  |              |          |  | 1,000     |   | 7.197,00                    |   | 7.197.00                 |  |
|                                                                         | - T3 02210.8.1.1 1 1 1 m SONDAGEM de reconhecimento do subsolo com tubo de revestimento 0 2 1/2"                      |                        |                                 |  |  |              |          |  | 150,000   |   | 47.98                       |   | 7.197.00                 |  |
| $\overline{\bullet}$                                                    |                                                                                                    |                        |                                 |  |  |              |          |  |           |   |                             |   |                          |  |
| (⊇) 3                                                                   |                                                                                                    | ESTRUTURA              |                                 |  |  |              |          |  | 1.000     |   | 95.237.60                   |   | 95.237.60                |  |
|                                                                         | For 03110.8.1.1 1 m FÖRMA de madeira para estruturas em gera $\Xi$ om sarrafo 2,5 x 8 cm para piso de concreto        |                        |                                 |  |  |              |          |  | 220,000   |   | 9,48                        |   | 2.085,60                 |  |
|                                                                         | Es 03210.8.1.1 1 1 2 kg ARMADURA de aço para estruturas em geral, CA-25 0 8 mm, corte e dobra na obra                 |                        |                                 |  |  |              |          |  | 5.000,000 |   | 5,51                        |   | 27.550,00                |  |
|                                                                         | ■ 03310.8.2.7 ■ m3 CONCRETO estrutural dosado em central , fck 30 MPa                                                 |                        |                                 |  |  |              |          |  | 200,000   |   | 254.10                      |   | 50,820.00                |  |
|                                                                         | 国 03415.8.1.1 1 (2) m2 LAJE PRÉ-FABRICADA comum para forro, intereixo 38 cm, e=10 cm (capeamento 2 cm e elem          |                        |                                 |  |  |              |          |  | 200,000   |   | 73.91                       |   | 14.782.00                |  |
| - ख                                                                     |                                                                                                    |                        |                                 |  |  |              |          |  |           |   |                             |   |                          |  |
| G 4                                                                     | 怕<br>ALVENARIA                                                                                                    |                        |                                 |  |  |              |          |  | 1,000     |   | 7.841.57                    |   | 7.841.57                 |  |
|                                                                         | Fra 04211.8.3.3 "昆 m2 - ALVENARIA de vedação com bloco cerâmico furado, 19 x 19 x 39 cm, espessura da parede 1(       |                        |                                 |  |  |              |          |  | 213.900   |   | 36,66                       |   | 7.841,57                 |  |
| $\overline{\mathbf{v}}$                                                 |                                                                                                    |                        |                                 |  |  |              |          |  |           |   |                             |   |                          |  |
| G 5                                                                     |                                                                                                    | <b>REVESTIMENTOS</b>   |                                 |  |  |              |          |  |           |   | 1,000 71.824,00             |   | 71.824,00                |  |
|                                                                         | ├ बिबा 09705.8.3… [亀, m2 ] REBOCO para parede interna, com argamassa mista de gesso, cal hidratada e areia peneirada  |                        |                                 |  |  |              |          |  | 200.000   |   | 11.43                       |   | 2.286.00                 |  |
|                                                                         | سمطعينا منشأه المسلم ملاحظة المسلمية المسلمين المسلمين المسلمين المسلمين المسلمين المسلمين المسلمين المسلمين المسلمين |                        |                                 |  |  |              |          |  | 200,000   |   |                             |   | $247.69 - 69.538.00$     |  |
| Pagamentos parc. Importância/l Porcentagem                              |                                                                                                    |                        |                                 |  |  |              |          |  |           |   |                             |   |                          |  |
| Mão de obra                                                             | 15.408,37                                                                                                    |                        |                                 |  |  | 8.07%        |          |  |           |   |                             |   |                          |  |
| Equipamentos                                                            | 15,14                                                                                                    |                        |                                 |  |  | 8.000e-003 % |          |  |           |   |                             |   |                          |  |
| Materiais                                                               | 159.427,50                                                                                                    |                        |                                 |  |  | 83.46%       |          |  |           |   |                             |   |                          |  |
| Meios auxiliares                                                        | 10.601,44                                                                                                    |                        |                                 |  |  | 5.55%        |          |  |           |   |                             |   |                          |  |
| Custos indiretos                                                        | 5.561.99 F                                                                                                    |                        |                                 |  |  | 291%         |          |  |           |   |                             |   |                          |  |
|                                                                         |                                                                                                    |                        |                                 |  |  |              |          |  |           |   |                             |   |                          |  |
| <b>Ha</b> Iniciar                                                       | ♠୭⊘                                                                                                    |                        | <b>REA</b> Arquimedes e Control |  |  |              |          |  | PT.       |   | ●图 ■ ● 多圖 09:45             |   |                          |  |
|                                                                         |                                                                                                    |                        |                                 |  |  |              |          |  |           |   |                             |   |                          |  |
| <b>Fonte:</b> Multiplus (2011).                                         |                                                                                                    |                        |                                 |  |  |              |          |  |           |   |                             |   |                          |  |

**Figura 15: Tabela de acompanhamento de custos - Software Arquimedes.** 

#### 2.4.2.3 Fabricação de Estruturas em Aço

Com base na maquete eletrônica completa (projeto em 3D) da estrutura metálica, ocorre automaticamente a geração do detalhamento e croqui de fabricação, além dos arquivos CNC (Comando Numérico Computadorizado), lista de materiais, relatórios para a produção e gestão da fábrica, quando são gerados todos os desenhos individuais em detalhes das peças que fazem parte do conjunto para, posteriormente, seguirem o próximo passo que seria a fabricação. A partir deste modelo em 3D podem ser fornecidas através do sistema, todas as informações necessárias à produção dos itens, independente se forem produzidos internamente na empresa ou por empresas terceirizadas, facilitando principalmente as que utilizam sistemas modernos de produção, pois os elementos 3D podem automaticamente gerar as informações para a manufatura, fornecendo os subsídios para a fabricação das peças em máquinas-ferramentas com CNC, eliminando assim uma outra interface em que pode ocorrer o erro.

Um exemplo de software utilizado em conjunto com o Tecnometal 4D-PRO é o TecnoCN da Multiplus (2013) que gera os arquivos CAM (*Computed Aided Machine*) em formato ISO para a fabricação de peças em máquinas CNC. Utilizando o Tecnometal, a geração dos CAM, pelo fato da modelagem de sólidos, a geração desses arquivos é realizada de maneira automática, bastando para isso acessar os comandos na tela do programa no computador: CAM, Produz Tudo CAM, o programa vai perguntar se a extração é total ou parcial. É só teclar "I", de inteiro, selecionando todo o desenho, e os arquivos estarão disponíveis para utilização na pasta CAM.

Existem diversos outros softwares com essa finalidade, entre os mais conhecidos podem ser citados: TecnoCam, Tecnoin, Tekla, Lantec, Vacam e Vacad. Na Figura 16 demonstra-se um exemplo da fabricação de um componente de uma estrutura de aço utilizando o software TecnoCam para auxiliar na programação da máquina, gerando automaticamente, através do desenho em 3D da peça, o programa para a usinagem na Máquina-Ferramenta-CNC.

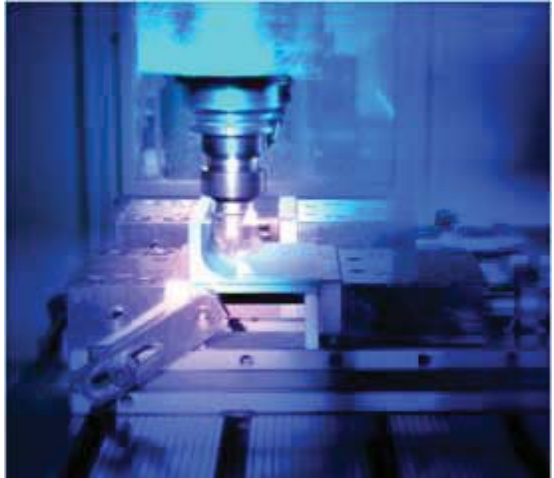

**Figura 16: Exemplo de fabricação de componente de uma estrutura de aço com auxílio de software TecnoCam.** 

**Fonte:** Multiplus (2013, p. 6).

#### 2.4.2.4 Planejamento, acompanhamento e controle da obra

Com o modelo virtual em 3D é possível coordenar as alternativas de planejamento, acompanhamento e controle das atividades para a execução da obra. Através do Modelador da construção é possível o agendamento dos processos e as estimativas necessárias para fins da construção. A análise das possibilidades e o planejamento para a construção exigem um conhecimento técnico de como os componentes da obra serão construídos, não esquecendo de prever o espaço necessário para as máquinas e equipamentos para a sua montagem. Para a estimativa é preciso ter o conhecimento dos processos de fabricação, dos tempos de operação e dos seus respectivos custos/hora de cada operação. O planejamento vai depender do

sequenciamento das etapas da montagem e fabricação de todos os componentes previstos no projeto da edificação. Um projeto bem feito, com desenhos sem erros e um maquinário em boas condições de uso são pré-requisitos para que a fabricação e a montagem sejam eficientes e eficazes na construção de cada peça e/ou conjunto da obra.

Um exemplo de software com a metodologia BIM é o Arquimedes da empresa Multiplus, já citado anteriormente no item de custos da obra (2.4.2.2), destinado para o planejamento, acompanhamento, controle de obras e orçamento, conforme exemplo demonstrado na Figura 17. Efetua o levantamento quantitativo diretamente do projeto em 3D, elabora diagrama de tempos e atividades, medições, cronograma físico-financeiro, análise e dados do orçamento, bem como total integração com MS-Excel, importando e exportando tanto os dados do orçamento como das bases de preços e composições. Com o ARQUIMEDES é possível elaborar diagrama de tempos e atividades, cronograma físicofinanceiro e exportá-lo para o MS-Project, que é um programa da Microsoft para planejamento.

**Figura 17: Exemplo de planejamento, acompanhamento, controle de obras e orçamento utilizando o software Arquimedes.** 

|                             | 01/10/05                 | 304 dias                   |                            |                           |                           |                           |                            |                            |                          |                              |  |
|-----------------------------|--------------------------|----------------------------|----------------------------|---------------------------|---------------------------|---------------------------|----------------------------|----------------------------|--------------------------|------------------------------|--|
|                             | Out '05                  | Nov 105                    | Dez '05                    | Jan '06                   | Fev '06                   | Mar '06                   | Abr '06                    | Mai '06                    | Jun '06                  | Jul '06                      |  |
|                             |                          |                            |                            |                           |                           |                           |                            |                            |                          |                              |  |
| Abrigo provisório para aloj | O                        |                            |                            |                           |                           |                           |                            |                            |                          |                              |  |
| Tapume de madeira comp      | ٠                        |                            |                            |                           |                           |                           |                            |                            |                          |                              |  |
| <b>INFRA ESTRUTURA</b>      |                          |                            |                            |                           |                           |                           |                            |                            |                          |                              |  |
| Escavação manual de valas,  |                          |                            |                            |                           |                           |                           |                            |                            |                          |                              |  |
| Apiloamento de pisos ou d   |                          |                            |                            |                           |                           |                           |                            |                            |                          |                              |  |
| Lastro de concreto          |                          |                            |                            |                           |                           |                           |                            |                            |                          |                              |  |
| Forma de tábua de pinho pa  |                          |                            |                            |                           |                           |                           |                            |                            |                          |                              |  |
| Armadura CA 50 média diam   |                          |                            |                            |                           |                           |                           |                            |                            |                          |                              |  |
| Armadura CA 50 grossa dia   |                          |                            |                            |                           |                           |                           |                            |                            |                          |                              |  |
| Armadura CA 60 fina diam    |                          |                            |                            |                           |                           |                           |                            |                            |                          |                              |  |
| Concreto estrutural pré- mi |                          |                            |                            |                           |                           |                           |                            |                            |                          |                              |  |
| Reaterro apiloado de valas  |                          |                            |                            |                           |                           |                           |                            |                            |                          |                              |  |
| Lançamento e aplicação d    |                          |                            |                            |                           |                           |                           |                            |                            |                          |                              |  |
| <b>SUPER ESTRUTURA</b>      |                          |                            |                            |                           |                           |                           |                            |                            |                          |                              |  |
| Forma de tábuas de pinho p  |                          |                            |                            |                           |                           |                           |                            |                            |                          |                              |  |
| Armadura CA-50 média diam   |                          |                            |                            |                           |                           |                           |                            |                            |                          |                              |  |
| Armadura CA-50 grossa dia   |                          |                            |                            |                           |                           |                           |                            |                            |                          |                              |  |
| Armadura CA-60 fina diam    |                          |                            |                            |                           |                           |                           |                            |                            |                          |                              |  |
| Concreto estrutural pré-mis |                          |                            |                            |                           |                           |                           |                            |                            |                          |                              |  |
| Laje pré-fabricada comum p  |                          |                            |                            |                           |                           |                           |                            |                            |                          |                              |  |
| Lançamento e aplicação de   |                          |                            |                            |                           |                           |                           |                            |                            |                          |                              |  |
| PAREDES E PAINÉIS           |                          | ы                          |                            |                           |                           |                           |                            |                            |                          |                              |  |
| Alvenaria de elevação com   |                          | ٠                          |                            |                           |                           |                           |                            |                            |                          |                              |  |
|                             |                          |                            |                            |                           |                           |                           |                            |                            |                          |                              |  |
| Plano de pagamento          |                          |                            |                            |                           |                           |                           |                            |                            |                          |                              |  |
| Mes                         | Out '05                  | Nov '05                    | Dez '05                    | Jan '06                   | Fey '06                   | Mar '06                   | Abr '06                    | Mai '06                    | Jun '06                  | Jul '06                      |  |
| Pagamento mensal            | 1.502.21 \$<br>$(5.1\%)$ | 2.201.64 \$<br>(7.4%)      | $2.492.43$ \$<br>$(8,4\%)$ | 548,06 \$<br>(1.9 X)      | 360.45 \$<br>$(1.2\%)$    | 524.92 \$<br>$(1.8\%)$    | 12.461.99 \$<br>$(42.1\%)$ | 8.184.62 \$<br>$(27.7\%)$  | 718,93 \$<br>$(2,4\%)$   | 592.23 \$<br>(2.0.7)         |  |
| Pagamentos acumulados       | 1.502,21 \$<br>$(5.1\%)$ | 3.703,86 \$<br>$(12, 5\%)$ | 6.196,29 \$<br>(20.93)     | 6.744.35 \$<br>$(22,8\%)$ | 7.104.80 \$<br>$(24.0\%)$ | 7.629.71 \$<br>$(25.8\%)$ | 20.091.71 \$<br>$(67.9\%)$ | 28.276,33 \$<br>$(95.6\%)$ | 28.995,26 \$<br>(98.0 X) | 29.587,49 \$<br>$(100, 0\%)$ |  |
|                             |                          |                            |                            |                           |                           |                           |                            |                            |                          |                              |  |

**Fonte:** Multiplus (2013, p.).

 Segundo Pugh (2008), por mais que o BIM venha ganhando notoriedade, ainda requer um entendimento mais aprofundado. Como afirma o autor, o BIM é uma resposta tecnológica a um problema, contudo necessita de um entendimento (trabalho) multidisciplinar. Na medida em que esta nova ferramenta pode tornar a comunicação mais fácil, o trabalho no dia a dia com o sistema BIM como um conjunto de ferramentas adicionadas para cada operação do negócio facilitará o trabalho. Na Figura 18 é demonstrado um desenho de uma obra construída em estruturas de aço.

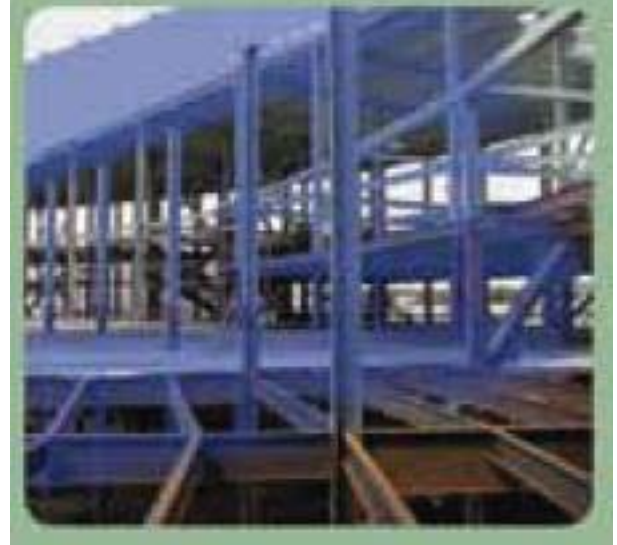

**Figura 18: Exemplo de construção de edifício utilizando estruturas em aço.** 

**Fonte:** Journal of Building Information Modeling (2010)

A Figura 19 é um exemplo de projeto de obra realizada por software com metodologia BIM e que utilizam estruturas em aço na sua composição, demonstrando detalhes de beleza e modernidade.

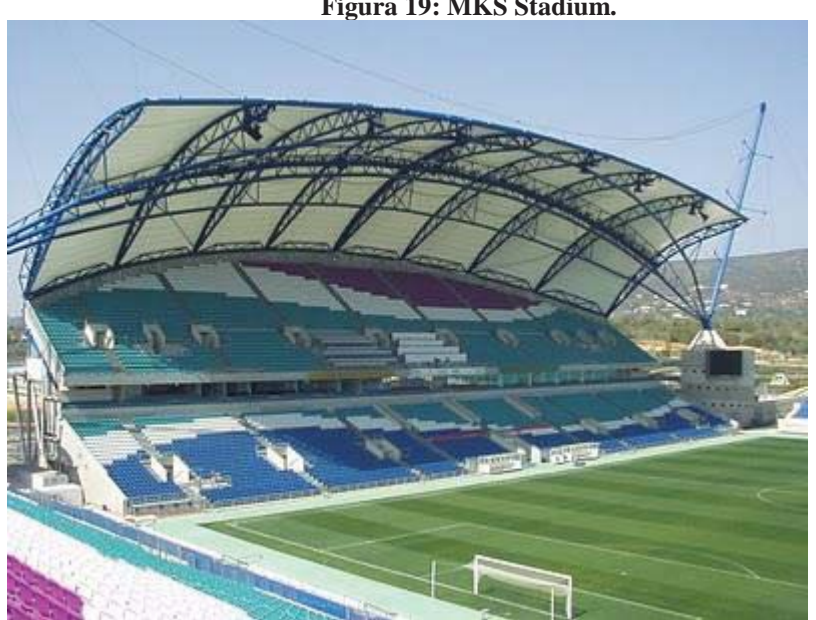

**Figura 19: MKS Stadium.** 

 **Fonte:** http://2.bp.blogspot.com.

#### **2.5 Estudos recentes sobre BIM**

 $\overline{a}$ 

Segundo Ruiz (2009), o Building Information Modeling (BIM) se transformou na tendência mais recente em tecnologia da informação na indústria da construção. A aplicação adequada da tecnologia BIM, baseada em diferentes estudos de caso demostram que pode adicionar valor ao projeto, prevendo erros, reduzindo custos e definindo o cronograma. Observa-se que cada vez aumenta mais o número de empresas que estão começando a implantar softwares BIM como uma ferramenta em seus projetos e fluxos de trabalho. Embora algumas empresas utilizem um processo de execução adequado, outras empresas tendem a seguir as tendências do mercado e implantar o pacote de softwaremais popular da indústria, sem analisar as verdadeiras necessidades ou funcionalidades do software adotado.

Conforme o estudo de Ruiz (2009), foram analisadas as diferentes expectativas dos usuários BIM e softwares disponíveis para desenvolver o sistema BIM. O Modelo de Avaliação para os empreiteiros gerais (BIMSEM-GC) foi baseado nas necessidades da empresa, indicando cinco pacotes de software que mais se adequavam às necessidades. Quando começar a implementar em toda empresa, o BIMSEM-GC não deve ser utilizado sozinho, mas sim como parte de um processo BIM de implementação estruturada, voltado para todas as mudanças que ocorrem na empresa .

De acordo com Ruiz (2009), foram analisadas 11 empresas de desenvolvimento de software BIM com objetivo de elaborar uma lista de diferentes pacotes de software que poderiam ser usados pelo construtor durante as fases de pré-construção, construção e pósconsrução do projeto. Para determinar ao usuário as necessidades e expectativas em relação ao BIM, foi realizado um estudo sobre os resultados de duas grandes pesquisas de opinião pública. A combinação dos recursos de software disponíveis e as necessidades dos utilizadores e expectativas foram utilizados para criar o questionário BIMSEM-CG, utilizando uma escala de 5 pontos de Likert<sup>4</sup>. Levando em consideração o desvio padrão e o coeficiente de variação de 95% do nível de confiança para os resultados obtidos, o modelo é capaz de recomendar os melhores cinco pacotes de software BIM que melhor se enquadram às necessidades da empresa. Em conclusão, o BIMSEM-GC também apresenta o grau de

<sup>4</sup> Escala Likert, é um tipo de escala de resposta psicométrica usada comumente em questionários, e é a escala mais usada em pesquisas de opinião. Ao responderem a um questionário baseado nesta escala, os perguntados especificam seu nível de concordância com uma afirmação. Esta escala tem seu nome devido à publicação de um relatório explicando seu uso por Rensis Likert. O formato típico de um item Likert é:

<sup>1)</sup> Não concordo totalmente; 2) Não concordo parcialmente; 3) Indiferente; 4) Concordo parcialmente e 5) Concordo totalmente (WIKIPÉDIA, 2013).

envolvimento da sociedade nas três diferentes fases do processo de construção: préconstrução, construção e pós-construção, permitindo assim que a empresa possa detectar falhas de uma fase para outra na execução BIM.

*Tekla Structures* e *Bentley* estruturais, segundo Weisenberger (2009) representam dois dos principais programas, com 9% e 13,5%, respectivamente, das empresas que afirmaram utilizar *software* BIM. Entretanto, o programa mais utilizado por uma margem significativa de 60% foi o *Autodesk Revit Structure*.

Apesar do custo das licenças de uso, tem crescido no Brasil a procura por softwares BIM. As vendas dos produtos BIM da *Bentley* Brasil vêm crescendo de 15% a 20% por ano nos últimos três anos, segundo relata Marcos Cunha, responsável pelo segmento de *building*  da empresa no país (FORTES 2009).

Mesmo que o banco de dados centralizado ofereça a comunicação de todos os profissionais envolvidos na execução do empreendimento, Fortes (2009) afirma que o BIM entrou reconhecidamente no país somente na área de projetos de arquitetura, etapa inicial da modelagem da obra. Sendo um dos principais motivos a falta de uma completa compatibilização para uma perfeita comunicação entre os diversos programas de desenvolvimento dos projetos.

"Caminho sem volta" é como se refere ao BIM Fabio Villas Boas**,** diretor técnico da Tecnisa, em entrevista a Prates (2010, p.22), empresa que está desenvolvendo o seu primeiro projeto com o sistema. O diretor não tem dúvidas sobre o futuro do BIM no Brasil, e dá um recado para aqueles que ainda têm resistência em aprender a operar com um novo sistema: "é irreversível". Ele afirma que "é possível fazer uma série de modificações na obra e o BIM vai respondendo a cada etapa - como, por exemplo, inserir uma janela onde antes estava projetada uma parede fechada; a partir daí o sistema já indica que serão necessários menos tantos tijolos, menos argamassa ou tinta, e ao mesmo tempo mais uma janela. Tudo isso vai para o cronograma, o orçamento".

Também em entrevista com Prates (2010, p. 23), Fernando Augusto Correa da Silva, coordenador de projetos do Comitê de Tecnologia e Qualidade (CTQ) do Sindicato da Indústria da Construção Civil do Estado de São Paulo (Sinduscon- SP), que também é diretor técnico da empresa Sinco Engenharia, destaca que a difusão do BIM no Brasil pode significar mais um passo em direção a um novo patamar de qualidade no planejamento e na administração da obra. A grande vantagem está na construção de bancos de dados complexos e na facilidade do seu acesso. "Nos últimos 15 anos pelo menos, as empresas todas vêm se

adaptando para o ISO e para o PBQP-H [Programa Brasileiro de Qualidade e Produtividade do Habitat], e confirmando seus próprios dados de custos, de planejamento".

 Para Eastman et al, (2011, p.7) nos primeiros sete anos desde que o termo *Building Information Modeling*, ou BIM foi introduzido na indústria de AEC, deixou de ser um punhado de pioneiros para ser a peça-chave central da tecnologia AEC, que engloba todos os aspectos do design, construção e operação de um edifício.

> A maioria das empresas líderes mundiais em Arquitetura, Engenharia e Construção, já deixaram para trás seus antigos desenhos e tecnologias baseados em CAD e atualmente estão usando BIM para quase todos os seus projetos. A maioria das outras empresas também têm suas transições do CAD para o BIM bem encaminhadas. Soluções BIM são agora a tecnologia-chave oferecida por todos os fornecedores de tecnologia da Arquitetura, Engenharia e Construção (AEC) que foram anteriormente fornecedores de soluções CAD. Além disso, o número de fornecedores de novas tecnologias que estão desenvolvendo soluções para estender de várias maneiras as capacidades das principais aplicações BIM está crescendo a um ritmo exponencial (EASTMAN et al., 2011).

Toledo (apud ROCHA, 2011) relata que muitos acreditam que BIM se equivale a um software, entretanto esta ideia está equivocada, pois o BIM representa um processo e não um software. O conceito de BIM é muito poderoso e ainda faltam tecnologias e metodologias de trabalho para que ele funcione plenamente. Como qualquer novo processo, o aperfeiçoamento se dá por meio da utilização, já que o seu uso é relativamente recente.

## **2.6 BIM e a interoperabilidade**

O conceito de interoperabilidade pode ser definido como a capacidade de dois ou mais sistemas trocarem informações e utilizarem essa mesma informação. Em relação à esfera de atuação da tecnologia da informação, poder ser conceituada como a capacidade de vários sistemas trocarem e reutilizarem uma informação preservando o seu significado e sem custo de adaptação (JACOSKI, 2003).

Segundo Silva (apud PRATES, 2010), diretor técnico da Sinco Engenharia, a palavrachave para se entender o significado de BIM é a interoperabilidade, ou seja, a capacidade que o modelo tem de alinhar uma série de dados produzidos por profissionais de diferentes áreas, e que utilizam diversas ferramentas de informática. Se a possibilidade de modelagens em três dimensões continua sendo a característica mais importante do sistema BIM, suas utilizações vão muito além de um desenho tridimensional. "São informações que vão ficar para sempre, criando um fluxo de responsabilidades, que pode ajudar até em setores, como o de seguros, ou para pendências jurídicas". Quando se produz num sistema convencional, os projetos de arquitetura são posteriormente complementados por projetos da parte hidráulica, elétrica, paisagismo e uma série de outros - inclusive os administrativos, que controlam compras, orçamento, cronogramas, pessoal, e assim por diante. Já com a modelagem em BIM, a ideia é que esses vários programas feitos com objetivos diferentes "conversem" entre si e indiquem soluções integradas automaticamente. Quando um encanamento previsto pelo software usado pelo pessoal da hidráulica está projetado, passando "por dentro" de uma viga do desenho de engenharia estrutural, a modelagem aponta automaticamente a incoerência. E ainda mais do que isso: cada desenho pode conter dados que fornecem indicações sobre materiais, orçamento e cronograma.

De acordo com Crespo e Ruschel (2007, p. 5):

No processo de desenvolvimento do produto da construção, vários tipos de informação, em diversos formatos, são trocados entre os intervenientes, obrigando o desenvolvimento da interoperabilidade para a troca de dados entre sistemas, onde cada sistema tem conhecimento de formato e linguagem do qual interage. Espera-se que o modelo do edifício Virtual, modelado em um sistema CAD-BIM seja um modelo de referência, onde outros modelos possam acessá-lo e apontar para a informação aonde é armazenado e fazer uso disto, mas não embutir nele informações e sim realizar uma especialidade do seu próprio modo e passar a informação para o próximo fazer uso disto da mesma forma. Deste modo a informação pode caminhar para o local, onde se encontra a sua finalidade em sua jornada dentro do ciclo de vida do produto da construção.

Explica Covelo (apud PRATES, 2010), sócia do Núcleo de Gestão e Inovação (NGI), aquilo que eram operações sequenciais (primeiro projeta, depois levantamentos quantitativos, depois orçamento, depois planejamento - com tempos muito longos decorridos entre essas fases) passa a ser praticamente um processo simultâneo, permitindo que as decisões sejam tomadas em função da análise do impacto sobre quantidades, custos, prazos e estratégias de produção, logística e até mesmo manutenção.

 Crespo e Ruschel (2007, p. 5) salientam os significativos avanços nas plataformas CAD, o que contribui para a melhoria dos projetos, comentando que:

> Esforços são realizados pela IAI – *International Aliance for Interoperability,* entidade americana de pesquisadores, no sentido de unir o desenho a informações textuais, através de um modelo de distribuição de dados que descrevem as especificações dos objetos da construção e os conceitos abstratos (ex: espaços, organização, etc.), dando suporte a estrutura de dados de sistemas de modelo orientado ao objeto. O modelo IAI representa uma coleção de classes designada pelo termo *Industry Foundation Classes* (IFC). Os arquivos IFC se utilizam da linguagem XML – Extended Markup Language, que é uma linguagem padronizada, que tem o propósito fundamental a descrição de informações, sendo extremamente importante para o armazenamento, recuperação e transmissão destas através da Web (JACOSKI, 2003). Com isto o modelo pode ser utilizado como referência para

estudos de outras especialidades como Viabilidade Econômica, Construtibilidade, etc. (CRESPO; RUSCHEL, 2007, p. 5).

A Figura 20 demonstra esta dinâmica salientada pelos autores.

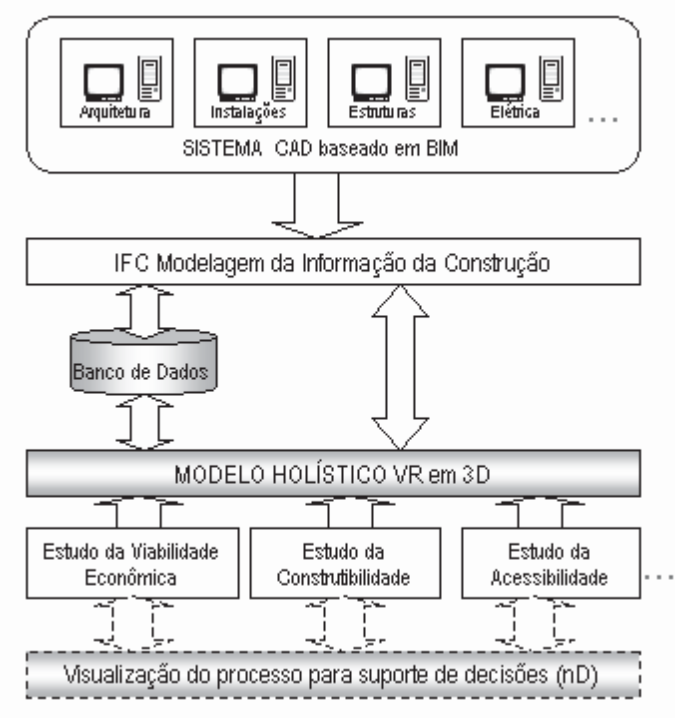

**Figura 20: Dinâmica da interoperabilidade.** 

## **2.7 Estimativa de custos na construção com BIM**

No processo de projeto existem vários tipos de estimativas que podem ser desenvolvidos, os quais, no início do projeto vão desde valores aproximados até os mais precisos, que após a conclusão do projeto torna-se completo. Evidentemente, esperar até o fim da fase de projeto para desenvolver uma estimativa de custo, não é o que se deseja. Entretanto, se o projeto tem a finalidade de realizar o orçamento, somente estará completo após a sua finalização, consequentemente se não estiver dentro das expectativas de custos, só haverá duas opções: cancelar o projeto ou aplicar engenharia de valor para cortar custos e, possivelmente, baixar a qualidade. Entretanto, com BIM é possível a realização de previsões intercaladas conforme o projeto se desenvolve, o que facilita muito a identificação precoce dos problemas, e as alternativas que o projetista e o proprietário podem considerar para resultar em decisões que colaborem para uma edificação que atenda as expectativas de custo e de qualidade (EASTEMAN et al., 2010).

**Fonte:** Crespo e Ruschel (2007, p. 5).

Quando o assunto é o uso do BIM na orçamentação, a primeira e principal vantagem citada por Badra (apud CICHINELLI, 2011), da empresa Sistemática Badra de Dados (SBD), é a quantificação automática e precisa. Os softwares que suportam a tecnologia permitem calcular instantaneamente todos os quantitativos. Atualmente, já é possível começar uma obra com muito pouca variação de custo. Podem chegar a 95% de precisão nas informações, se os quantitativos forem precisos, os orçamentos sairão a partir desses dados.

## **2.8 BIM e os sistemas ERP**

Na busca de soluções para melhorar a gestão empresarial, as organizações contam com os sistemas ERP (Enterprise Resource Planning), que juntamente com o BIM se transformam em recursos tecnológicos naturalmente imprescindíveis para o dia a dia da empresa.

Para ser eficiente e ter um bom desempenho, a empresa necessita que os seus processos sejam eficientes, com as informações integradas, confiáveis e disponíveis em tempo real, facilitando a relação de todos os setores envolvidos na busca dos objetivos da empresa. Os sistemas ERP de boa qualidade e bem implantados na organização, vem a realizar a padronização dos processos e a integração de todas as informações das áreas da empresa em um único banco de dados.

 Os sistemas ERP no Brasil são frequentemente chamados de Sistemas Integrados de Gestão. Entretanto, os sistemas ERP são definidos, segundo Correa et al. (1997), como sendo um programa de computador (software) constituído por vários módulos que atendem as necessidades de informações de apoio para tomada de decisão em todos os setores da empresa, a partir de uma base de dados única e não redundante.

 Os sistemas ERP segundo Cichinelli (2011), a PINI é um grande provedor de informações acerca dos custos da construção, trabalha a favor da interoperabilidade entre seu banco de dados de custos e os softwares BIM do mercado. Nesse sentido, ao associar o banco de dados de custos aos materiais das bibliotecas dos softwares BIM, é possível ter não somente o quantitativo de materiais do projeto como também o seu orçamento.

#### **2.9 O aço no Brasil e no mundo**

O Instituto Aço Brasil que vem atuando desde 1963 em prol do desenvolvimento e da competitividade da indústria do aço no País através de pesquisas; coleta de dados; confecção de estatísticas; coordenação de atividades relacionadas à normalização de produtos; desenvolvimento de programas e políticas definidos pelo setor; representação junto a órgãos e entidades públicas e privadas no país e no exterior e atividades de relações públicas.

O Instituto Aço Brasil possui como membros as seguintes empresas:

- 1) Aços Villares S.A.
- 2) Aperam South América
- 3) ArcelorMittal Aços Longos
- 4) ArcelorMittal Tubarão
- 5) Cia. Siderúrgica Nacional CSN
- 6) Gerdau Açominas S.A.
- 7) Gerdau Aços Especiais S.A.
- 8) Gerdau Aços Longos S.A.
- 9) Siderúrgica Norte Brasil S.A. Sinobras
- 10) Thyssenkrupp CSA Siderúrgica do Atlântico
- 11) Usinas Siderúrgicas de Minas Gerais S.A. Usiminas
- 12) V&M Do Brasil S.A.
- 13) Villares Metals S.A.
- 14) Votorantim Siderurgia S.A.
- 15) VSB

Alguns dados sobre a indústria do aço em 2012 são descritos a seguir, segundo o Instituto Aço Brasil (2011). Conforme apresentado no Quadro 13, referente ao ano de 2012, o parque produtor conta com 29 Usinas, sendo controladas por 11 grupos empresariais, com capacidade de produção de 47 milhões de toneladas de aço por ano, estando instaladas em 10 estados da federação, estando concentradas principalmente na região Sudeste do país.

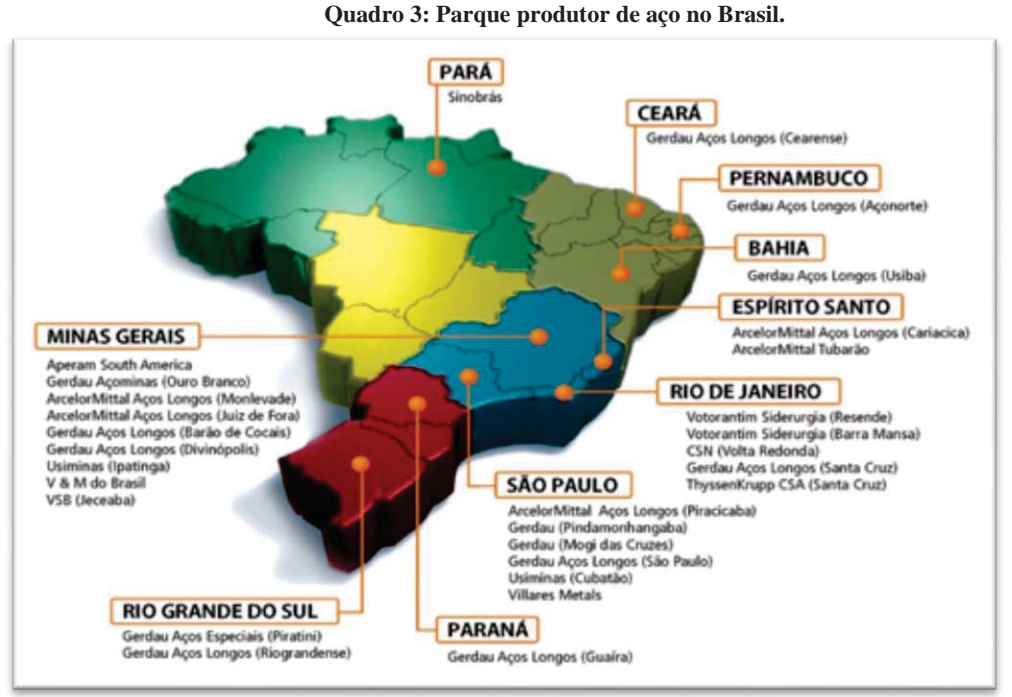

**Fonte:** Instituto Aço Brasil (2012).

 Alguns dados sobre a produção de aço no mundo é demonstrado no Quadro 4, no qual se observa a China como o maior produtor mundial de aço atualmente, em que só o incremento de produção de 2009 para 2010 que atingiu 53,1 milhões de toneladas/ano, foi superior à produção total do Brasil em 2010, que ocupou o oitavo lugar na colocação de produtor mundial com 32,9 milhões de toneladas/ano.

**Quadro 4: Produção Mundial do Aço Bruto.**

 $5 - 65$ 

| PRODUÇÃO MUNDIAL DE AÇO BRUTO (10°t) |         |  |  |  |  |  |  |
|--------------------------------------|---------|--|--|--|--|--|--|
| 2009                                 | 2010    |  |  |  |  |  |  |
| 573,6                                | 626.7   |  |  |  |  |  |  |
| 87,5                                 | 109.6   |  |  |  |  |  |  |
| 58,2                                 | 80,5    |  |  |  |  |  |  |
| 62,8                                 | 68,3    |  |  |  |  |  |  |
| 60,0                                 | 66,9    |  |  |  |  |  |  |
| 48,6                                 | 58,4    |  |  |  |  |  |  |
| 32,7                                 | 43,8    |  |  |  |  |  |  |
| 29,9                                 | 33,4    |  |  |  |  |  |  |
| 26,5                                 | 32,9    |  |  |  |  |  |  |
| 25,3                                 | 29,1    |  |  |  |  |  |  |
| 224.9                                | 263,9   |  |  |  |  |  |  |
| 1.230,0                              | 1.413,5 |  |  |  |  |  |  |
|                                      |         |  |  |  |  |  |  |

No Gráfico 1 observa-se a produção de aço bruto em percentual por grupo empresarial, onde se destaca como o maior produtor o grupo ArcelorMittal com 28,4% da produção brasileira de aço, seguindo em segundo o grupo Gerdau com 24,8 % e em terceiro lugar a Usiminas com 22,2% dentre os dez grupos que possuem o oligopólio da fabricação do aço no país, totalizando 28 usinas divididas em 10 estados da federação.

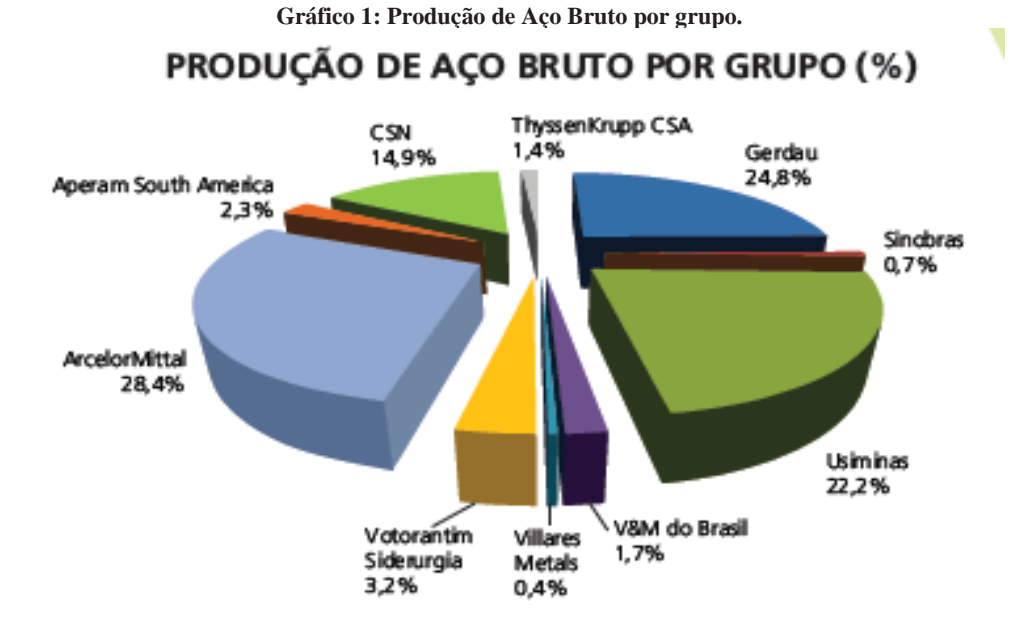

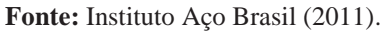

Como demonstrado, o Quadro 5 apresenta a evolução dos produtos siderúrgicos no mercado brasileiro do aço nos anos de 2008, 2009 e 2010, em que nota-se um crescimento de 9,7 % de 2009 para 2010 no consumo de produtos planos, como chapas de aço e em produtos longos um acréscimo de 6,95 % em relação ao consumo de produtos longos nestes anos, perfazendo um acréscimo de 8,55 % no consumo total de produtos siderúrgicos de 2008 a 2010, salientando que comparando o consumo de 2008 para 2009 houve uma redução de 22,75 %. O consumo per capita em 2010 totalizou 136,9 Kg produtos/habitante com um acréscimo de 38,98 % em comparação a 2009.

**Quadro 5: Evolução do consumo Aparente de Produtos Siderúrgicos.** 

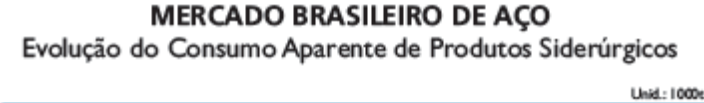

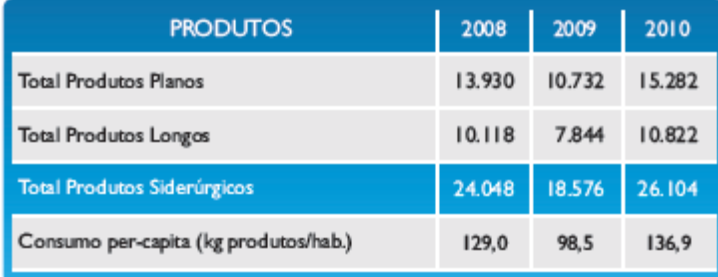

**Fonte:** Instituto Aço Brasil (2011).

A participação dos setores consumidores de aço no ano de 2009 está demonstrada no Gráfico 2, no qual se observa que o maior consumidor foi o setor da construção civil com 32 % do total, seguido pelo setor automotivo com 26,7% e em terceiro lugar com 19,4 % pelo de máquinas, equipamentos e bens de capital.

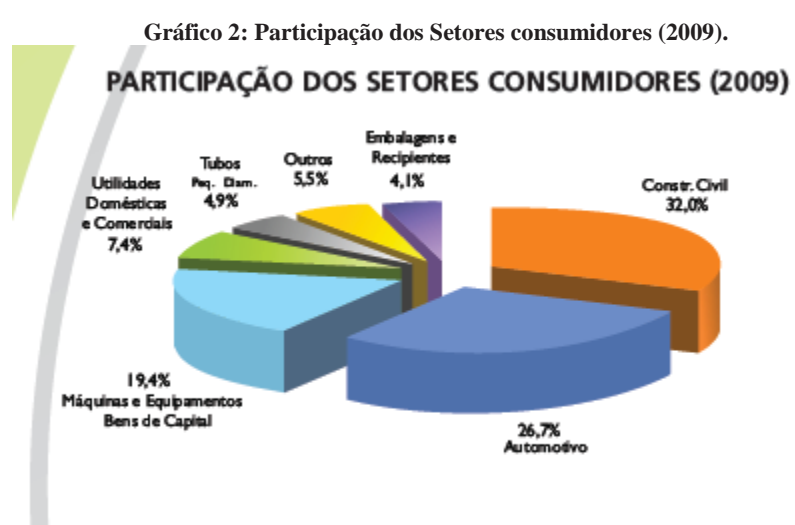

**Fonte:** Instituto Aço Brasil (2011).

As exportações brasileiras de aço estão demonstradas na Figura 21, onde os principais destinos das vendas em 2010 estão elencados no mapa, sendo que o nosso maior importador é a Ásia (outros países menos a China) com 39,78 %, seguido pela América Latina com 32,44 % e em terceiro lugar a América do Norte com 13,16 % do total de aço exportado.

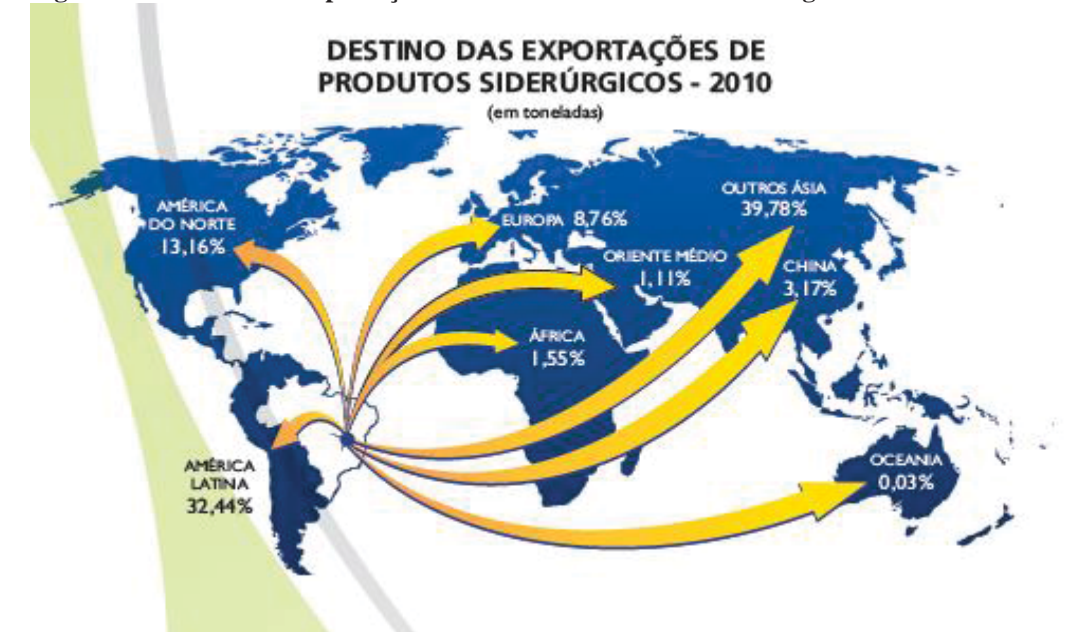

**Figura 21: Destino das Exportações Brasileiras de Produtos Siderúrgicos- 2010.** 

**Fonte:** Instituto Aço Brasil (2011).

A respeito da evolução do comércio exterior de aço, observa-se, no Quadro 6, que o Brasil permaneceu praticamente estagnado no que diz respeito às exportações nos últimos três anos, com um decréscimo de 2,09 % de 2008 para 2010 em toneladas de aço comercializado. Entretanto, nas importações houve um crescimento de 122 % de 2008 em comparação com 2010 em toneladas de aço, com um volume de 5,89 milhões de toneladas compradas em 2010, um gasto de US\$ 5,45 bilhões, equilibrando com as exportações que foram de 8, 988 milhões de toneladas de aço, cujo faturamento foi de US\$ 5,79 bilhões, resultando num superávit de aproximadamente US\$ 340 milhões em 2010.

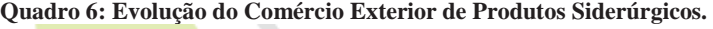

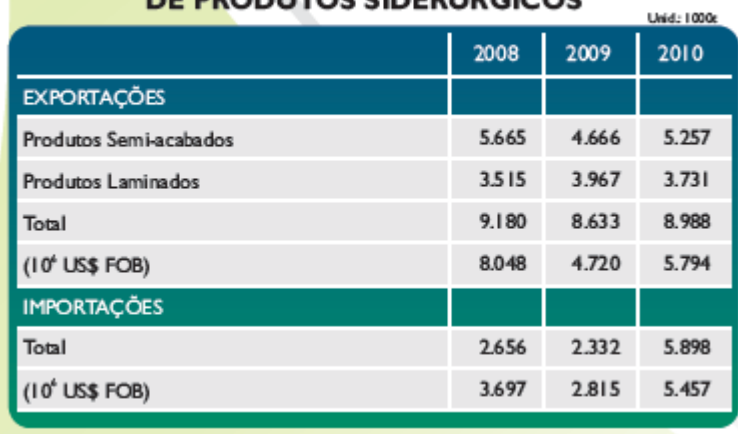

#### **EVOLUCÃO DO COMÉRCIO EXTERIOR** E BRODUTOS SIDERIÍRCICOS

**Fonte:** Instituto Aço Brasil (2011).

A capacidade instalada de produção de aço no Brasil nos últimos anos vem sendo maior que a produção e o consumo aparente, conforme se verifica no Gráfico 3. No ano de 2010 houve uma produção de 32,9 milhões de toneladas de aço; como a capacidade instalada era de 44,6 milhões de tonelada, resultou uma ociosidade de 26,23 %, e o consumo aparente (vendas internas mais importações) foi de 29 milhões de toneladas. A capacidade instalada de produção permite ao setor atender plenamente ao mercado interno e exportar mais de 30% da produção.

**Gráfico 3: Capacidade Instalada x Produção x Consumo aparente de Aço Bruto.** 

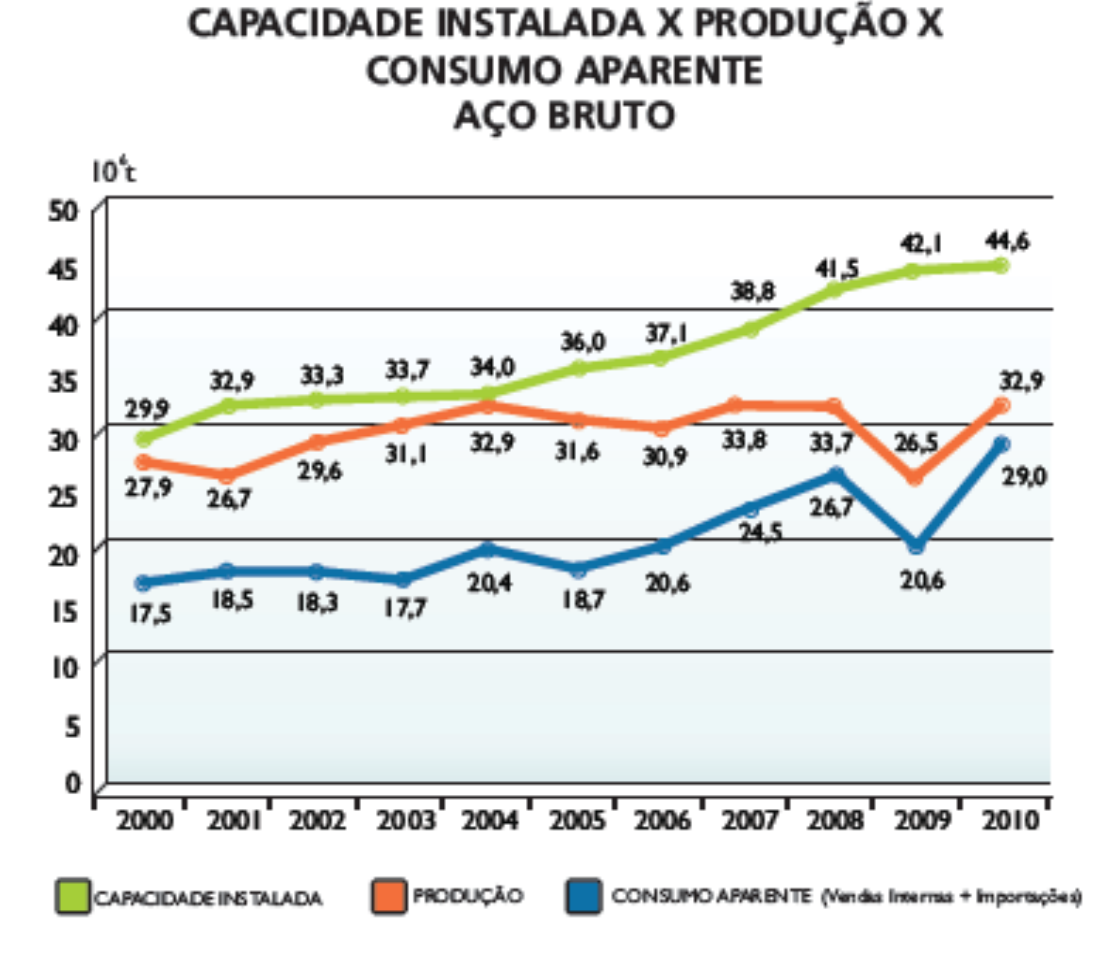

**Fonte:** Instituto Aço Brasil (2011).

Os investimentos realizados tem permitido ao setor manter a atualidade tecnológica do parque fabril e aumentar sua capacidade de produção. No Gráfico 4, observam-se os investimentos realizados no setor de produção de aço, que, em 2010, bateu o recorde com aproximadamente US\$ 4,5 bilhões aplicados, demonstrando uma escala de crescimento nos últimos três anos.

#### **Gráfico 4: Investimentos.**

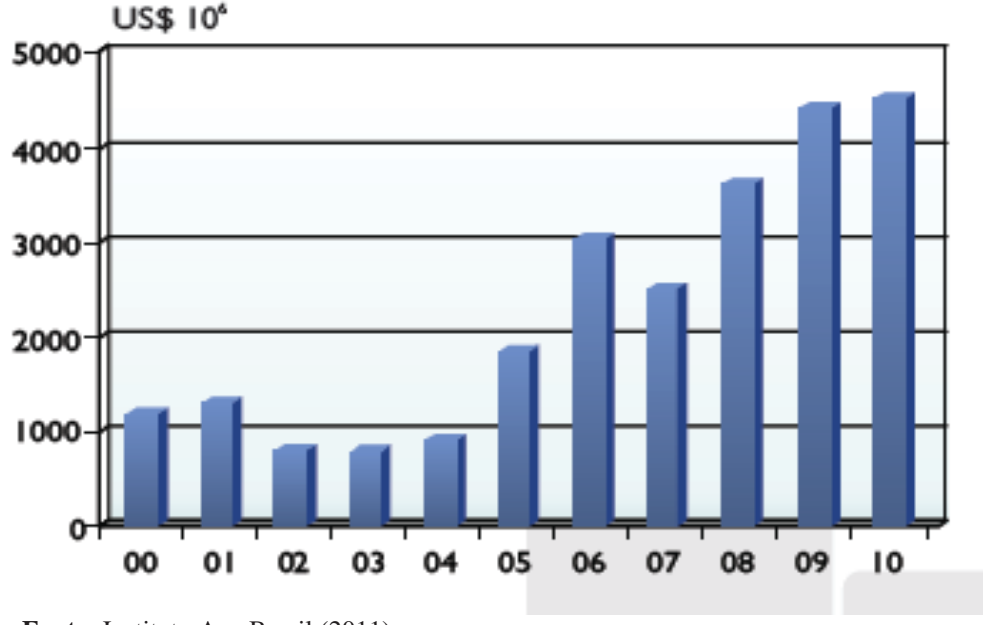

## **INVESTIMENTOS**

 **Fonte:** Instituto Aço Brasil (2011).

Alguns dados de 2011 sobre as indústrias de estruturas em aço, segundo o Guia Brasil da Construção em Aço (2011), uma realização do CBCA (Centro Brasileiro da Construção em Aço), em conjunto com o Instituto Aço Brasil e a ABCEM (Associação Brasileira da Construção Metálica), demonstra que no país existem 234 empresas do ramo. O estado de São Paulo detém 46,15 % delas, seguido por Minas Gerais com 26 (11,11%) organizações, depois o Rio de Janeiro com 22 (9,40%) e em quarto lugar está o Rio Grande do Sul, com 21 empresas cadastradas, significando 8,97 % do total, conforme mostra o Quadro 7.

| Estado da Federação | Número de Empresas |
|---------------------|--------------------|
| Distrito Federal    | 03                 |
| Bahia               | 06                 |
| Espírito Santo      | 08                 |
| Ceará               | 05                 |
| Goiás               | 09                 |
| Minas Gerais        | 26                 |
| Mato Grosso do Sul  | 02                 |
| Mato Grosso         | 03                 |
| Paraíba             | 03                 |
| Paraná              | 11                 |
| Pernambuco          | 01                 |
| Piauí               | 01                 |
| Rio de Janeiro      | 22                 |
| Rio Grande do Sul   | 21                 |
| Santa Catarina      | 04                 |
| São Paulo           | 108                |
| Sergipe             | 01                 |
| <b>Total</b>        | 234                |

**Quadro 7: Indústrias de estruturas em aço por estado.** 

**Fonte:** Centro Brasileiro da Construção em Aço (2011).

## **3 METODOLOGIA PARA AVALIAÇÃO DO ESTADO ATUAL DE USO DO BIM**

Neste capítulo são apresentados os métodos utilizados para o levantamento das empresas do ramo de estruturas metálicas pesquisadas na região norte do Rio Grande do Sul, bem como os procedimentos adotados para o levantamento sobre a utilização da metodologia BIM e de sua aplicação na construção de um modelo de edificação para a exemplificação da aplicação do BIM.

A metodologia de pesquisa deve ser entendida como o conjunto detalhado e sequencial de métodos e técnicas científicas a serem executados ao longo da pesquisa. Portanto, busca-se, aqui, o delineamento dos procedimentos metodológicos adotados.

### **3.1 Classificação da pesquisa**

O presente trabalho de pesquisa, cujo principal objetivo é analisar a aplicação da metodologia BIM em empresas que industrializam estruturas de aço, classifica-se como um estudo de caso com múltiplas unidades de análise quanto à abordagem do problema (YIN, 2001).

No que se refere à natureza da pesquisa, classifica-se como aplicada, tendo como objetivo gerar conhecimentos visando à aplicação prática (SILVA; MENEZES, 2005). Para atender aos objetivos propostos, optou-se pela pesquisa qualitativa como estratégia, trabalhando com um universo de valores, significados e outros construtos que não podem ser reduzidas à operacionalização de variáveis (MINAYO, 2003).

No que tange ao objetivo geral, a pesquisa é caracterizada como tipo exploratória, apresentando as características e/ou os aspectos gerais de uma determinada população. Segundo Gil (2002), a pesquisa exploratória envolve levantamento bibliográfico e entrevistas, tendo como finalidade desenvolver, esclarecer e modificar conceitos e ideias para abordagens posteriores, visando proporcionar um maior conhecimento para o pesquisador acerca do assunto.

#### **3.2 Caracterização da população**

Define-se como campo de estudo um dos maiores polos de estruturas metálicas do Brasil, localizado no nordeste do estado do Rio Grande do Sul. Nestes municípios estão implantadas grandes empresas construtoras de estruturas metálicas, sendo que mais de 90% da produção de estruturas metálicas do estado encontram-se nos municípios de Nova Bassano,

Marau, Garibaldi, Flores da Cunha e Caxias do Sul, assim como mais de 90% dos escritórios projetistas de estruturas metálicas encontram-se nestes municípios.

O arranjo de empresas envolve desde o projeto das estruturas em aço até a produção e montagem do produto final. De acordo com o mapa da Figura 22 a localização geográfica do arranjo encontra-se na região nordeste do Rio Grande do Sul, cujo o principal município é Caxias do Sul.

**Figura 22: Mapa do estado do Rio Grande do Sul com a localização do município de Caxias do Sul.** 

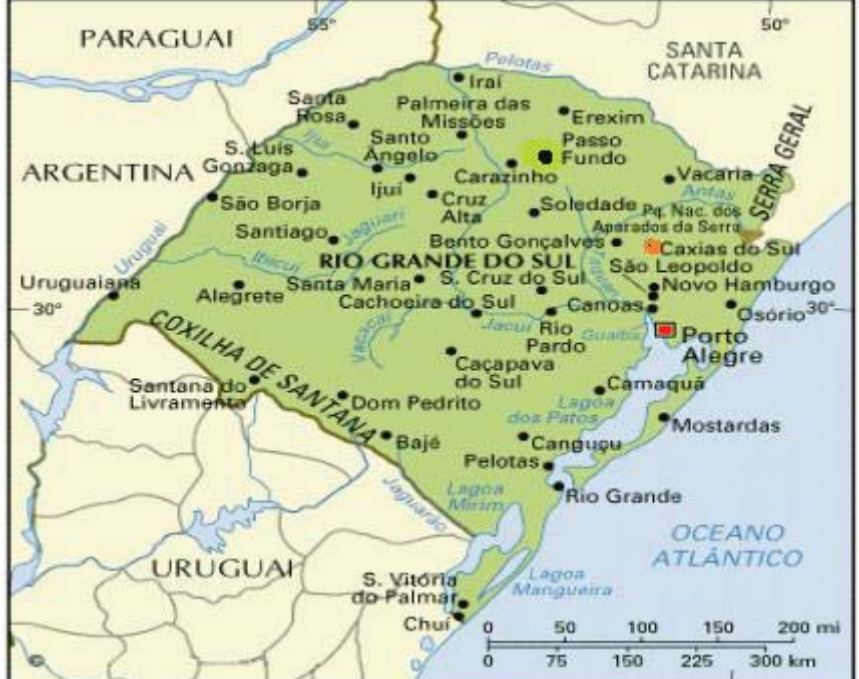

**Fonte:** GUIANET, 2010.

## **3.3 Procedimentos e métodos**

Quanto ao procedimento e aos métodos, a pesquisa seguiu quatro etapas, cujos procedimentos adotados são descritos na sequência.

3.3.1 Etapa 1

A etapa um diz respeito à seleção das empresas do ramo de estruturas metálicas das cidades da região nordeste do estado do Rio Grande do Sul que podem estar utilizando a metodologia BIM. Esta seleção divide-se em duas fases.

# **Fase 1: Identificação das empresas que podem estar utilizando a tecnologia BIM na região delimitada para a pesquisa.**

Nesta fase selecionaram-se as empresas que produzem estruturas em aço na região nordeste do Rio Grande do Sul, através de consulta no Guia Brasil da Construção em Aço, 2011.

#### **Fase 2: Seleção das empresas para a pesquisa.**

Por meio de observação direta da análise da etapa anterior, escolheu-se quatro empresas do ramo de estruturas em aço entre as maiores na região nordeste do Rio Grande do Sul pela acessibilidade e proximidade para a realização do trabalho de pesquisa.

#### 3.3.2 Etapa 2

Esta etapa destinou-se à coleta de dados primários por meio de entrevista semiestruturada com proprietários e/ou representantes das empresas, a qual foi dividida em duas fases.

# **Fase 1: Elaboração de um protocolo para entrevista semiestruturada para coletar as informações junto às empresas**

Nesta fase elaborou-se um protocolo de entrevista semiestruturada (Apêndice A) a ser aplicado no levantamento de dados sobre a forma de trabalho da empresa em relação à utilização da metodologia BIM.

#### **Fase 2: Realização da entrevista junto às empresas.**

Durante a fase de coleta de dados primários, realizaram-se entrevistas com as pessoas chaves das empresas, aplicando o protocolo de entrevista semiestruturada de acordo com o apêndice A. Nessa oportunidade foram coletadas as informações sobre como estão realizando o desenho, o detalhamento, o dimensionamento, a fabricação, a montagem e o orçamento das estruturas de aço, ou seja, quais os *softwares* utilizados e a interoperabilidade dos mesmos.

#### 3.3.3 Etapa 3: Análise dos dados

Após a coleta dos dados, eles foram analisados com base na literatura pertinente, possibilitando a apresentação de proposições. Esta etapa foi dividida em três fases, descritas na sequência.

#### **Fase 1: Tabulação e análise dos dados.**

Nesta fase os dados primários foram transcritos e tabulados, gerando quadros para facilitar a visualização. Assim, com base nos dados secundários, tais como artigos, livros, *sites* e documentos das empresas, os dados empíricos foram analisados**.** 

# **Fase 2: Avaliação da aplicabilidade da metodologia BIM nas empresas do ramo de estruturas metálicas com projetos modelos.**

 Efetuada a fase 1, de posse da análise dos dados primários e secundários, com base na literatura pertinente, avaliou-se a profícua aplicabilidade da metodologia BIM nas empresas.

# **Fase 3: Apresentação de proposições e subsídios para o aproveitamento da metodologia BIM por parte das empresas do ramo de estruturas metálicas.**

Com base na análise e avaliação da utilização da metodologia BIM pelas empresas, torna-se possível a apresentação de proposições que facilitem e potencializem a implementação e utilização da metodologia BIM. Dessa forma, com proposições pontuais, acredita-se que as empresas serão auxiliadas na resolução de problemas, melhorando sua gestão.

### 3.3.4 Etapa 4: Apresentação de um projeto modelo

Nesta etapa, apresenta-se um projeto modelo, assim como propostas e subsídios para o aproveitamento da metodologia BIM por parte de empresas de médio porte do ramo de estruturas metálicas.

#### **Fase 1: Elaboração de um projeto de uma edificação em 3D com software BIM.**

No decorrer desta fase demonstra-se, através do uso de softwares, a aplicação da metodologia proposta.

# **Fase 2**: **Elaborar propostas para o aproveitamento da metodologia BIM por parte de empresas de médio porte**.

 Através da experiência proporcionada pela fase anterior, sugerem-se propostas para que empresas do ramo de estruturas de aço possam utilizar a metodologia BIM em suas fábricas, proporcionando uma melhoria significativa em seus processos, desde o projeto até a execução das obras.

## **4 APRESENTAÇÃO, ANÁLISE E DISCUSSÃO DOS RESULTADOS**

Visando a melhor apresentação, análise e discussão dos resultados desta pesquisa, esta secção está dividida em três subsecções. A primeira trata avaliação do estado do uso do BIM nas empresas pesquisadas, na segunda da aplicação da metodologia BIM em edifício industrial em estruturas de aço e, por fim a apresentação de propostas e subsídios para o aproveitamento desta metodologia.

## **4.1 Avaliação do estado atual do uso do BIM**

Iniciando esta secção a avaliação do estado atual do uso do BIM é delineada pela caracterização das empresas num primeiro momento, seguido dos resultados relacionados ao BIM.

### 4.1.1 Caracterização das empresas

Neste sub-capítulo apresentam-se os dados coletados, os quais são analisados à luz do referencial teórico pertinente. Os questionários foram aplicados em quatro empresas, sendo que em duas delas foi através de forma de entrevista pessoal e nas outras duas através de contato por telefone e correio eletrônico, sendo que todos os entrevistados são engenheiros com cargos específicos, um sócio-diretor, outro coordenador de orçamentos e dois gerentes da área de engenharia. Nesse sentido, as questões do instrumento de coleta de dados foram divididas a fim de facilitar a análise e, assim, foram gerados onze quadros com a respectiva análise.

Num primeiro momento apresenta-se o Quadro 8, o qual traz um demonstrativo dos dados de identificação das empresas pesquisadas.

|                        | Empresa A    | Empresa B       | Empresa C       | Empresa D             |
|------------------------|--------------|-----------------|-----------------|-----------------------|
| 1- Número de           | 1800         | 850             | 320             | 200                   |
| Funcionários           |              |                 |                 |                       |
| 2- Software para       | Tecnometal   | Tekla e         | Tecnometal-     | Auto-Cad,             |
| desenhar               |              | Tecnometal-Pró  | Pró Strucad -   | Intellicad e          |
|                        |              |                 | 3D              | <b>Bricscad</b>       |
| 3- Software para       | Strap        | Strap, SAP2000  | M-CALC e        | STRAP <sub>e</sub>    |
| cálculo estrutural     |              | e ANSYS         | <b>SAP 2000</b> | Cype Cad              |
|                        |              |                 |                 | Metálicas 3D          |
| 4- Software para       | Tecnometal   | Tekla           | Tecnometal-     | Strucad               |
| detalhamento           |              |                 | Pró e Strucad   |                       |
| 5- Software para       | Tecnocam     | Tecnometal,     | Tecnometal      | Lantec,               |
| auxiliar na fabricação |              | Tekla e Tecnoin |                 | Vacam e               |
| (CAM)                  |              |                 |                 | Vacad                 |
| 6- Software para       | Próprio      | <b>ERP</b>      | Oráculos        | Sistema <sub>RM</sub> |
| calculo de custos      | desenvolvido |                 |                 | ERP (Totus)           |
|                        | pela empresa |                 |                 |                       |
| 7- Software para       | Próprio      | MS-Project      | Não             | MS-Project            |
| planejamento           | desenvolvido |                 |                 |                       |
|                        | pela empresa |                 |                 |                       |
| 8- Os softwares estão  | Não          | Sim             | Não             | Não                   |
| integrados, utilizam a |              |                 |                 |                       |
| mesma base de          |              |                 |                 |                       |
| dados?                 |              |                 |                 |                       |

**Quadro 8: Identificação das empresas.** 

**Fonte:** dados primários coletados em maio de 2011.

O Quadro 8 mostra os principais dados de identificação das empresas pesquisadas. No que tange ao porte das empresas, duas são de grande porte e duas de médio. Quanto à utilização de *softwares,* tanto para desenho, como para cálculo estrutural, detalhamento, auxílio na fabricação, cálculo de custos e planejamento, todas os utilizam. Contudo, cada empresa utiliza programas diferenciados, conforme se pode analisar por meio dos dados do Quadro 1. Cabe salientar que a maioria desses *softwares* são ferramentas que fazem parte da metodologia BIM, sendo que apenas Auto-Cad, Intellicad, Bricscad, Strap, Ansys, Lantec e os desenvolvidos pelas empresas não pertencem ao mesmo grupo.

Percebe-se que apenas uma das empresas trabalha com os softwares integrados, utilizando a mesma base de dados. Tal resultado confirma o fato de que as empresas utilizam algumas ferramentas da metodologia BIM, mas somente uma delas tem utilizado o sistema BIM de maneira integrada; portanto, a maioria não está usufruindo de todos os benefícios que tal integração proporcionaria as mesmas. Como refere Azevedo (2009), além da vantagem de poder reunir todos os dados gráficos e não gráficos de um empreendimento em uma única pasta, teriam uma melhor compreensão durante as fases ou etapas, melhor colaboração entre
todos os envolvidos nos projetos e execuções, melhor visualização, detecção de interferências e não conformidade de projeto com a antecipação e correção dos problemas, aumento de produtividade, eliminação do retrabalho, obtenção de quantidade de materiais e recursos necessários e a possibilidade de serem efetuadas várias simulações e análises econômicas da edificação.

# 4.1.2 Resultados relacionados ao BIM

 O Quadro 9 demonstra o respectivo conhecimento da metodologia BIM por parte das empresas estudadas.

|                                          | Empresa  | Empresa | Empresa | Empresa  |
|------------------------------------------|----------|---------|---------|----------|
|                                          | A        | B       |         |          |
| 10 - Sabe o que é $\text{BIM}$ ?         | Sim      | Sim     | Sim     | Sim      |
| 11- Como está funcionando?               | Não está | Parcial | Parcial | Não está |
| 12-Há programa para gerenciar todas as   | Não      | Não     | Não     | Não      |
| informações para funcionar em BIM        |          |         |         |          |
| completo?                                |          |         |         |          |
| 13-Há a intenção de incrementar o uso do | Sim      | Sim     | Sim     | Não      |
| BIM?                                     |          |         |         |          |
| 14- Tem vantagens em utilizar BIM?       | Sim      | Sim     | Sim     | Não      |
| 15- Tem limitações na utilização do BIM? | Não      | Sim     | Sim     | Sim      |

**Quadro 9: Conhecimento sobre BIM.** 

**Fonte:** Dados primários coletados em maio de 2011.

Analisando as respostas do Quadro 9, percebe-se que todos os entrevistados que responderam ao questionário das empresas pesquisadas até tem ideia do conceito do que é o BIM, mas pode-se questionar: com qual profundidade? Portanto, não se sabe até que ponto as respostas das duas últimas questões do quadro 9 podem ser consideradas para análise em profundidade, dado ao fato óbvio de que só se pode analisar vantagens e desvantagens quando se conhece, de fato, tal metodologia.

Tais afirmações são confirmadas com o fato de que duas das empresas referem não estarem utilizando e outras duas estariam utilizando parcialmente a metodologia. Além disso , nenhuma tem utilizado de maneira a gerenciar todas as informações para o funcionamento do BIM completo, o que seria indispensável. Para Tobin (2008), o BIM 1.0 seria a substituição dos projetos bidimensionais por modelos em 3D parametrizados, o BIM 2.0 já expande o projeto a outros profissionais, associando informações de tempo (4D), informações financeiras (5D), dentre outras. O BIM 3.0 é considerado a era pós-interoperabilidade, em que o intercâmbio das informações entre os profissionais envolvidos no projeto da edificação é feito através de protocolos abertos. Portanto, verifica-se a necessidade do gerenciamento de todas as informações para o funcionamento completo do BIM.

 O Quadro 10 trata sobre a aplicação da metodologia BIM nos projetos desenvolvidos pelas empresas pesquisadas.

|                                             | Empresa   Empresa   Empresa |       |      | <b>Empresa</b> |  |
|---------------------------------------------|-----------------------------|-------|------|----------------|--|
|                                             |                             |       |      |                |  |
| 16- Quantos projetos estão sendo            |                             | Todos |      |                |  |
| desenvolvidos com a metodologia BIM?        |                             |       |      |                |  |
| 17- Qual percentual que eles representam no |                             | 100%  | 100% |                |  |
| todo?                                       |                             |       |      |                |  |

**Quadro 10: Utilização do BIM.** 

**Fonte:** dados primários coletados em maio de 2011.

As empresas possuem ferramentas (*softwares*) diferenciadas e caras, mas não a utilizam em sua plenitude. Tal afirmação fica evidente por meio das respostas do quadro anterior, bem como no Quadro 8, que demonstra que das quatro empresas pesquisadas, apenas duas acreditam que realizam todos os seus projetos por meio de tal metodologia, mas segundo Quadro 9, questão 12, nenhuma das empresas possui um programa (*software*) para gerenciar todas as informações para funcionar em BIM completo.

Assim, pode-se inferir que todas as empresas estão deixando de beneficiar-se da metodologia BIM, umas mais, outras menos. Pois se tivessem o BIM, tudo seria definido antes da obra: sistemas, materiais etc., podendo checar interferências construtivas, extrair os quantitativos de materiais, simular soluções de logística de produção, estudar sequências construtivas. "De certa forma, todo o processo realizado por meio da metodologia BIM resulta em uma melhor precisão para o projeto, desde a dimensão dos componentes até o cronograma bem definido" (FISCHER apud TAMAKI, 2011, p. 22).

O Quadro 11 apresenta em que estágio de utilização da metodologia BIM as empresas se encontram.

|                                           | Empresa   Empresa   Empresa |        | Empresa |
|-------------------------------------------|-----------------------------|--------|---------|
|                                           |                             |        |         |
| 18- Qual dos estágios de implementação do |                             | Nenhum |         |
| BIM a empresa se encontra?                |                             |        |         |

**Quadro 11: Identificação dos estágios do BIM.** 

**Fonte:** dados primários coletados em maio de 2011.

Os resultados do Quadro 11 confirmam as análises realizadas até então, tanto que apenas uma empresa afirma estar trabalhando de acordo com o estágio 3, que é o mais avançado de implementação do BIM, no qual a troca entre as diferentes especialidades já é corrente e com poucos problemas de interoperabilidade, assim como outras características definidas por Succar (2009). Dessa forma, mais uma vez torna-se evidente o desconhecimento, e, consequentemente, a falta da utilização do sistema BIM.

O Quadro 12 demonstra como estão se preparando os entrevistados para o uso da metodologia BIM.

| 19- Como está se preparando para o uso do<br>BIM? | <b>Empresa</b> | <b>Empresa</b> | <b>Empresa</b> | <b>Empresa</b> |
|---------------------------------------------------|----------------|----------------|----------------|----------------|
| Faço treinamento no uso do software               | Х              |                |                |                |
| Leio livros especializados                        |                |                |                |                |
| Consulto blogs e comunidades na web               | X              |                |                |                |
| Faço cursos de extensão e pós-graduação           |                |                |                |                |
| Outro: Interface com setor específico de P & D    |                |                |                |                |

**Quadro 12: Identificação da preparação para o BIM.** 

**Fonte:** Dados primários coletados em maio de 2011.

Por mais que os resultados do Quadro 12 apontem uma busca por preparação para a utilização do sistema BIM, sabe-se que tais buscas são realizadas de maneira incompleta. Entende-se por busca incompleta o fato de que a busca de qualificação é feita em relação a um *software* específico, de maneira isolada e não integrada como preconiza o verdadeiro conceito da metodologia BIM. Nesse sentido, Eastman et al. (2008) afirma que os custos de treinamento e a curva de aprendizagem são muito altos na implantação da metodologia BIM e só trará resultados plenos quando for definida uma política adequada de treinamento e nas mudanças nos processos de trabalho. O investimento em software e hardware é geralmente ultrapassado pelos custos de treinamento e perdas de produtividade inicial.

Contudo, salienta-se como positivo o fato de que as empresas parecem estar buscando o conhecimento de metodologias modernas que auxiliam na melhoria dos processos de produção de edificações.

O Quadro 13 evidencia quais são as maiores dificuldades que estão tendo com a metodologia BIM.

**20- Quais são as maiores dificuldades que está tendo com o BIM? Empresa A Empresa B Empresa C Empresa D**  Entendimento e treinamento do software Desenvolvimento de famílias de componentes X Dificuldade em mudar o meu processo de trabalho X Dificuldade em compartilhar o projeto em BIM  $comos colaboradores$   $\begin{array}{ccc} \times & \times & \times \\ \end{array}$ 

**Quadro 13: Identificação das dificuldades com BIM.** 

**Fonte:** dados primários coletados em maio de 2011.

Com base na análise do Quadro 13, percebe-se que as empresas ainda possuem dificuldade em compartilhar a metodologia BIM com os outros participantes envolvidos no projeto. Então, por mais que os entrevistados afirmem não haver dificuldade no entendimento do software, existe a dificuldade no compartilhamento do projeto. Dessa forma, pode-se questionar até que ponto realmente está sendo suficiente e/ou efetivo o treinamento em relação à utilização da metodologia BIM. Também se entende que, por mais que apenas um respondente tenha manifestado dificuldade em mudar o processo de trabalho, acredita-se que essa dificuldade seja recorrente também nas outras empresas. Tal afirmação é feita em razão dos resultados da questão posterior, em que a dificuldade está aparente. Além do mais, há uma tendência por parte das pessoas em não admitir resistência a mudanças.

O Quadro 14 apresenta quais são os maiores benefícios obtidos com a metodologia BIM.

|                                                                     | Quadro 14. Denencios com o Drivi. |                |                |                |  |  |  |  |  |
|---------------------------------------------------------------------|-----------------------------------|----------------|----------------|----------------|--|--|--|--|--|
| 21- Quais são os benefícios que você está<br>encontrando com o BIM? | <b>Empresa</b><br>A               | <b>Empresa</b> | <b>Empresa</b> | <b>Empresa</b> |  |  |  |  |  |
| Produzo mais rapidamente                                            |                                   |                | X              |                |  |  |  |  |  |
| A qualidade do meu trabalho melhorou                                |                                   | X              |                |                |  |  |  |  |  |
| Entendo melhor os projetos                                          |                                   |                |                |                |  |  |  |  |  |
| A compatibilização está mais fácil                                  |                                   | X              | X              |                |  |  |  |  |  |
| A organização do processo da minha empresa<br>melhorou              |                                   | X              | $\times$       |                |  |  |  |  |  |
| Ainda não foram alcançados benefícios                               | X                                 |                |                |                |  |  |  |  |  |
| Não utilizo a metodologia BIM                                       |                                   |                |                |                |  |  |  |  |  |

**Quadro 14: Benefícios com o BIM.** 

**Fonte:** Dados primários coletados em maio de 2011.

O fato de as empresas não encontrarem tantos benefícios com o BIM, o que pode ser confirmado por meio dos resultados apresentados no Quadro 14, confirmam as análises realizadas até então. Ou seja, algumas estão utilizando apenas algumas ferramentas da metodologia BIM, torna-se evidente a utilização de todas as ferramentas (softwares) necessárias para haver a necessária integração da metodologia e a capacitação técnica das pessoas envolvidas. Com isso as vantagens irão surgir naturalmente no decorrer do uso da metodologia BIM.

Portanto, fica claro que para o bom aproveitamento desta metodologia há necessidade de aprendizagem individual, coletiva e até troca interorganizacional.

O Quadro 15 apresenta como os entrevistados imaginam que ocorrerá o desenvolvimento de projetos em BIM na empresa.

| $22 -$<br>Como você imagina que ocorrerá<br>$\overline{O}$<br>desenvolvimento de projetos em BIM? | <b>Empresa</b> | <b>Empresa</b> | <b>Empresa</b> | <b>Empresa</b> |
|---------------------------------------------------------------------------------------------------|----------------|----------------|----------------|----------------|
| Cada empresa envolvida irá desenvolver seu                                                        |                |                |                |                |
| projeto internamente e compartilhar com as demais                                                 | $\times$       |                | X              |                |
| As empresas irão compartilhar um mesmo modelo                                                     |                |                |                |                |
| com reservas de áreas de trabalho não simultâneas                                                 |                |                |                |                |
| entre os projetistas para as atualizações                                                         |                |                |                |                |
| As empresas irão trabalhar em um mesmo modelo                                                     |                |                |                |                |
| compartilhado em rede, no qual são feitas                                                         |                |                |                |                |
| atualizações somente dos dados modificados do                                                     |                |                |                |                |
| projeto                                                                                           |                | Χ              |                |                |

**Quadro 15: Desenvolvimento de projetos em BIM.** 

**Fonte:** dados primários coletados em maio de 2011.

Por meio das respostas da primeira questão do Quadro 15, percebe-se a visão futura que os respondentes têm da utilização da metodologia BIM, estando de acordo com o que é realmente dado como correto na sua utilização. Prates (2010, p. 22) afirma que a tendência futura é o desenvolvimento de projetos que integram as diferentes especialidades da construção, ou seja, a ideia é que diversos feitos com objetivos diferentes conversem entre si e indiquem soluções integradas automaticamente.

O Quadro 16 demonstra os principais motivos que levaram a empresa a não utilizar a metodologia BIM.

| 23- Minha empresa ainda não usa o BIM. Quais<br>os principais motivos?                              | <b>Empresa</b> | <b>Empresa</b><br>в | <b>Empresa</b> | <b>Empresa</b> |
|----------------------------------------------------------------------------------------------------|----------------|---------------------|----------------|----------------|
| Investimento alto na compra de softwares                                                            |                |                     |                |                |
| Investimento alto em treinamento da equipe                                                          |                |                     |                |                |
| Não vejo vantagens imediatas no uso do BIM                                                          |                |                     |                |                |
| Os projetistas que colaboram em nossos projetos<br>não utilizam                                     |                |                     |                | X              |
| Faltam famílias de componentes                                                                      |                |                     |                |                |
| Não temos tempo para alterar as tecnologias<br>utilizadas para produção de projetos                 |                |                     |                |                |
| Meus clientes não veem vantagens e não estão<br>dispostos a pagar por isso                          |                |                     |                |                |
| Outro: Em virtude da estratégia da empresa<br>Forder Dedecember (size existended and seals de 0011) |                |                     |                |                |

**Quadro 16: Motivos de não utilizar BIM.** 

**Fonte:** Dados primários coletados em maio de 2011.

Analisando o Quadro 16, percebe-se que as respostas (ou falta de respostas) confirmam resultados anteriores, ou seja, as empresas possuem os softwares, beneficiam-se com estas ferramentas e percebem a importância do BIM. Contudo, ainda desconhecem o real conceito e as dificuldades na sua implementação, além de deficiências evidentes como a utilização integrada do sistema BIM.

O Quadro 17 apresenta o que motivaria ou motivou a empresa a começar a usar BIM.

| Quadro 17, informação para usar Drivis                                  |                |                     |                |                |  |  |  |  |  |
|-------------------------------------------------------------------------|----------------|---------------------|----------------|----------------|--|--|--|--|--|
| 24- O que motivaria ou motivaram a sua empresa<br>a começar a usar BIM? | <b>Empresa</b> | <b>Empresa</b><br>в | <b>Empresa</b> | <b>Empresa</b> |  |  |  |  |  |
| Exigência do cliente                                                    |                | X                   |                |                |  |  |  |  |  |
| Maior rapidez na extração de informações sobre o                        |                |                     |                |                |  |  |  |  |  |
| projeto                                                                 | X              | X                   | X              | X              |  |  |  |  |  |
| Melhor compatibilidade e entendimento do                                |                |                     |                |                |  |  |  |  |  |
| projeto                                                                 | X              | X                   | X              |                |  |  |  |  |  |
| Visualização 3D                                                         | X              | X                   |                |                |  |  |  |  |  |
| Redução de custos do projeto                                            | X              | X                   | X              |                |  |  |  |  |  |
| É uma tendência do mercado                                              |                | X                   |                |                |  |  |  |  |  |
| Outro: Não se aplica                                                    |                |                     |                |                |  |  |  |  |  |

**Quadro 17: Motivação para usar BIM.** 

**Fonte:** Dados primários coletados em maio de 2011.

Dado o fato de que as empresas assinalaram uma série de fatores que as motivaram ou motivariam a utilizar a metodologia BIM, como se pode observar no Quadro 17, nota-se que 100% das empresas destacam a vantagem em se ter uma maior rapidez na extração de informações sobre o projeto da edificação. Salientando que 75% das empresas pesquisadas acreditam ter uma melhor compatibilidade e entendimento do projeto e redução dos custos de projeto e ainda 50 % motivaram-se pela visualização em 3D. Entretanto, somente uma das empresas salientou que foi motivada a começar a usar o BIM por exigência do cliente e por ser uma tendência de mercado.

Dessa forma, salienta-se que ainda falta conhecimento por parte das empresas. Toledo (apud ROCHA, 2011) afirma que se ganha muita velocidade, tanto no projeto quanto na execução da edificação. Os erros são menores, com menos retrabalho e, consequentemente, uma execução mais rápida. Cada empresa deve avaliar conforme a sua necessidade e desenvolver o modelo específico, demandando treinamento adequado aos envolvidos no processo para integrarem de forma plena todas as etapas da metodologia BIM.

O Quadro 18 evidencia a intenção dos entrevistados na implementação da metodologia BIM na empresa.

| Quauro ro, micheab uc mibicintificatab ub Drivi,               |         |                |         |                |  |  |  |
|----------------------------------------------------------------|---------|----------------|---------|----------------|--|--|--|
| 25 Você tem a intenção de implementar o BIM<br>na sua empresa? | Empresa | <b>Empresa</b> | Empresa | <b>Empresa</b> |  |  |  |
| Sim. Em quanto tempo?                                          | 3 anos  |                | ano     |                |  |  |  |
| Não                                                            |         |                |         |                |  |  |  |

**Quadro 18: Intenção de implementação do BIM.** 

**Fonte:** Dados primários coletados em maio de 2011.

Os resultados do Quadro 18 confirmam que metade das empresas pesquisadas têm ideia em implementar o BIM nos próximos 3 anos e que as outras duas empresas não têm a intenção de implementar; uma é devido ao fato de acreditar que já está num patamar satisfatório e a outra porque não vê necessidade ou não vê vantagens em implantar a metodologia BIM na empresa. Também, de acordo com as afirmações realizadas na análise do quadro anterior, pois, caso houvesse, de fato, o conhecimento dos benefícios da metodologia, todas estariam em busca de implementação imediata, ainda mais que as ferramentas (softwares) da metodologia BIM já são acessíveis a todas. Ou seja, como afirma Toledo (apud ROCHA, 2011), muitos não sabem nem o que é BIM, acham que é um software, mas na verdade é um processo.

Inclusive, em resposta a questão do Quadro 18, os respondentes apontam a intenção de incrementar o uso do BIM. Então, fica o questionamento: por que responderam não nesta última questão, e ainda realizaram uma prospecção de certa forma longínqua.

A utilização do BIM está relacionada com a mudança de mentalidade, sendo que é um conceito totalmente diferente. Como se sabe que as pessoas, no geral, são resistentes a mudanças, é normal esperar-se que tal resistência também esteja presente nesse processo.

Segundo Bonetti (apud ROCHA, 2011), a implantação do BIM demanda uma remodelação dos setores de projeto, administração e orçamento das empresas, e também de um tempo para o pessoal aprender. O pessoal de projeto, quando na fase de aprendizado, requer mais tempo para a realização do trabalho, mas conforme vai sendo implantado o BIM na rotina de trabalho da empresa, acredita-se que o tempo das tarefas acaba diminuindo consideravelmente.

# **4.2 Exemplo de aplicação da metodologia BIM em edifício industrial de estruturas em aço**

 Para aplicação da metodologia BIM, um modelo foi utilizado para o desenvolvimento desta dissertação, que corresponde a um empreendimento fictício, denominado galpão para uso geral, constituído por um pavimento, construído com colunas e vigas em perfis "I" de aço laminado com vão transversal de 20.000 mm, longitudinal de 50.000 mm e pé-direito igual a 6000 mm, composto por pórticos regularmente espaçados com medida de 5.000 mm entre eles, com cobertura e fechamento lateral em telhas trapezoidais de aço apoiadas em um sistema de terças também em aço. Na Figura 23 é apresentado o projeto do modelo em questão, sendo que o fechamento do galpão com as telhas não é mostrado para se ter uma melhor visão dos componentes da edificação.

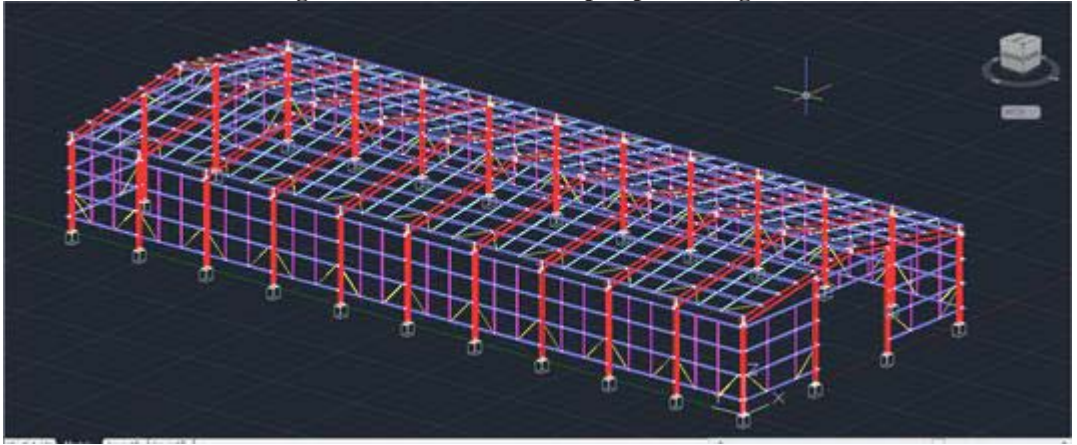

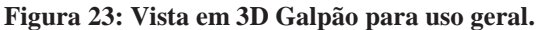

**Fonte:** Projeto do autor- Software Tecnometal (2013).

De forma a demonstrar a utilização de um software que utiliza a metodologia BIM para modelar o galpão, o modelo foi desenvolvido no Tecnometal 4D e Tekla Structures, o qual é utilizado em algumas empresas do ramo de estruturas em aço, inclusive nas pesquisadas nesta dissertação.

O software Tecnometal- 4D foi desenvolvido para ser utilizado sobre a plataforma AutoCAD. Com ele pode-se efetuar o detalhamento completo de estruturas metálicas: colunas, vigas, contraventamentos, ligações, placas de base, etc., com rotinas de geração automática de edifícios de andares múltiplos, mezaninos, torres, escadas, plataformas, treliças e outros.

O Tecnometal- 4D não utiliza simples linhas para o desenho dos elementos que irão compor o projeto, mas sim com os próprios elementos, conforme demonstrado na Figura 23 e, com isso, automaticamente, gerar lista de materiais com as correspondentes quantidades,

croquis de fabricação e, além disso, os arquivos de CAM (*Computer-Aided-Manufacturing*) para máquinas-ferramentas-CNC (Comando Numérico Computadorizado) e também vários tipos de relatórios para a gestão de fabricação.

## 4.2.1 Projeto em 3D

Algumas empresas adotaram como argumento para a implantação da plataforma BIM a alegação de tirar proveito das diversas vantagens que proporciona no projeto, pois os softwares possuem recursos disponíveis para gerar todo tipo de informação necessária, pois as mudanças estão na modelagem da criação com a criação 3D, ganhando uma versão mais próxima do real.

A seguir se processará o desenvolvimento do projeto em 3D com a construção de um galpão em aço com um único vão transversal com cobertura a duas águas, através do detalhamento de cada fase, demonstrando as partes principais com a sequência operacional utilizando o software para a construção do modelo em questão. Mesmo ciente da necessidade de cálculos para o dimensionamento dos perfis utilizados nas colunas, vigas, terças, parafusos e outros, os mesmos não serão realizados nesta dissertação. Desta forma, visando não perder o foco do trabalho, softwares para a realização de tais cálculos com metodologia BIM, já foram mencionados nas referências, os quais são: SAP 2000, Tekla Structures, Revit Structure, CAD/TQS e Bentley Structural.

Inicia-se o desenvolvimento do projeto pela definição das macros, que são comandos paramétricos, ou seja, estruturas pré-cadastradas no qual o projetista define as variáveis do desenho. As macros são utilizadas no desenho do galpão para os pórticos, pilares, vigas, terças, contraventos, elementos de ligação, entre outros. Na Figura 24 é apresentada as macros para definição do projeto inicial, ou seja, a etapa unifilar, no qual são estabelecidas as dimensões do galpão.

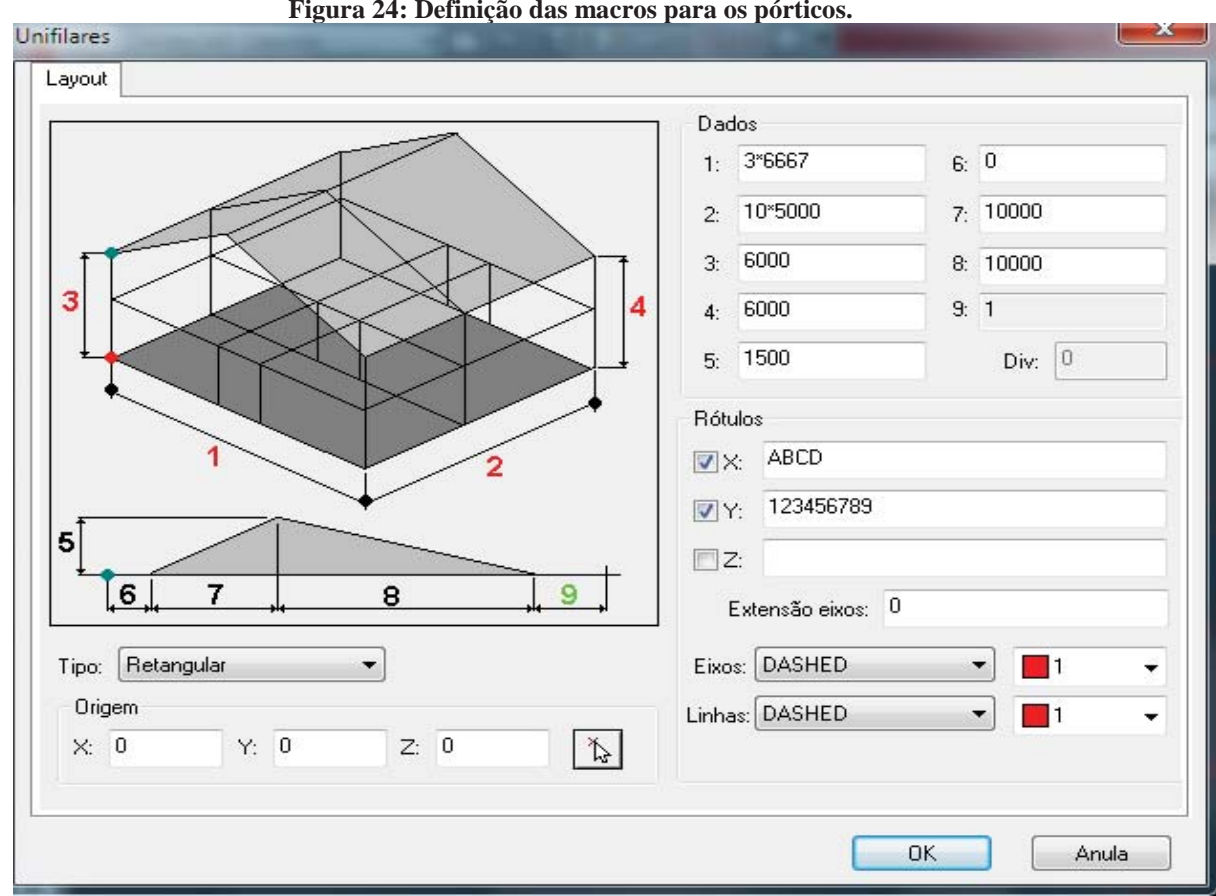

**Fonte:** Software TecnoMetal- 4D.

 Na Figura 24 temos a definição do unifilar dos pórticos com base nas macros, que conforme as medidas pré-definidas nos campos a preencher na tela, o programa gera automaticamente o modelo do galpão em 3D, como exemplificado no modelo estudado a dimensão 1 com 3 x 6.667 mm, a dimensão 2 com 10 x 5.000 mm, a 3 com 6.000 mm e assim por diante. O resultado é demonstrado na Figura 25, em que é gerado o desenho em 3 D do projeto unifilar conforme as medidas estabelecidas, que servirá como base para o projeto do galpão.

**Figura 24: Definição das macros para os pórticos.** 

Figura 25: Modelo do galpão em 3D – Unifilar.

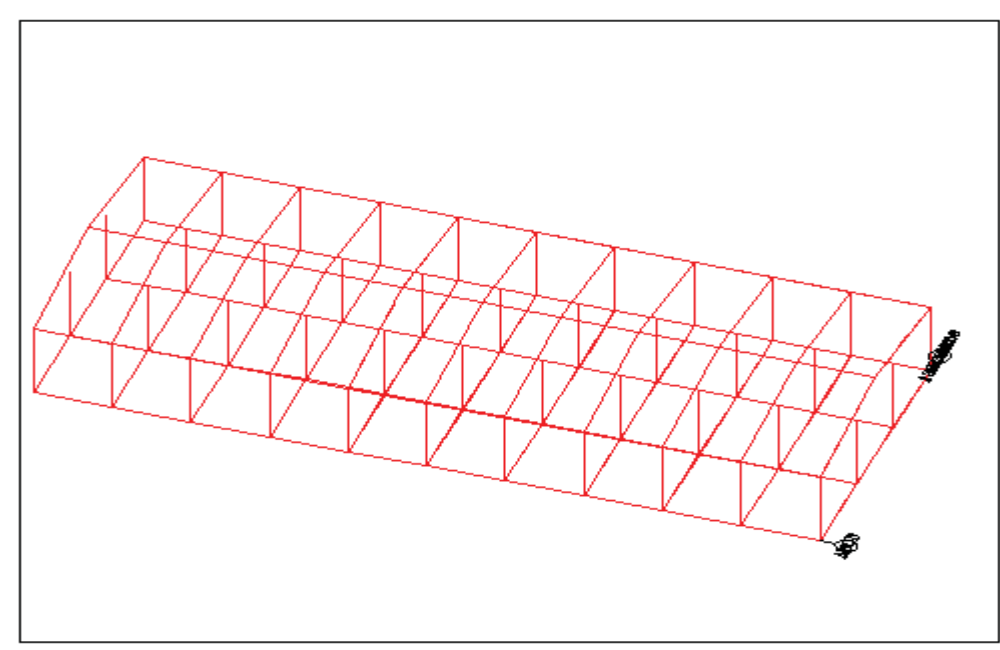

**Fonte:** Projeto do autor- Software TecnoMetal- 4D.

A próxima etapa é a definição dos perfis que farão parte da construção das vigas e colunas, os quais são escolhidos através do banco de dados de perfis conforme demonstrado na Figura 26 e inseridos no modelo unifilar.

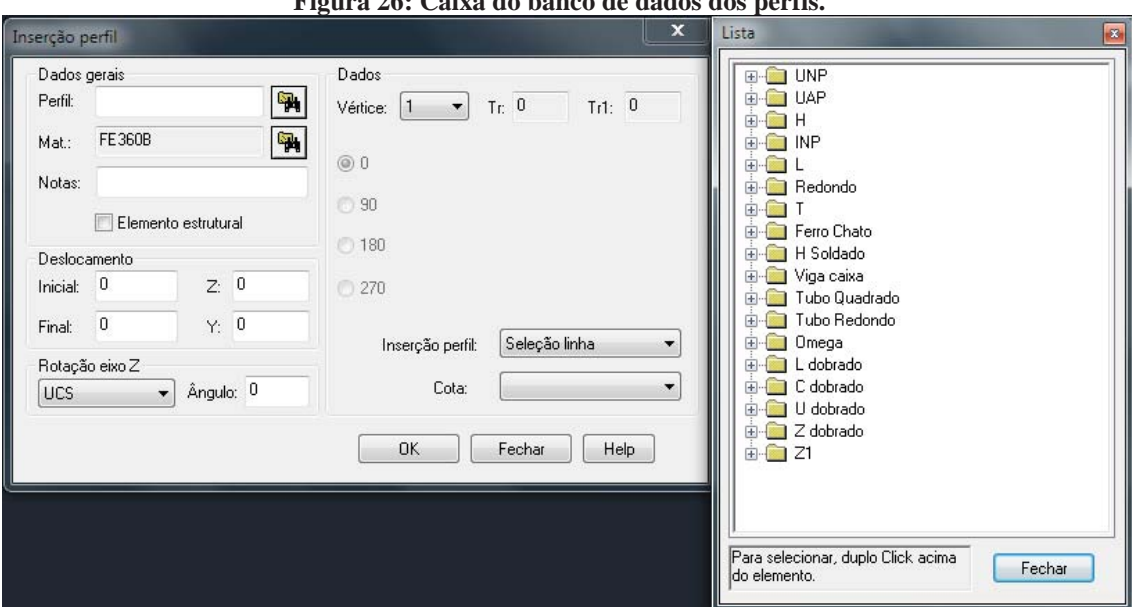

**Figura 26: Caixa do banco de dados dos perfis.** 

**Fonte:** Software TecnoMetal- 4D.

A definição dos perfis que serão utilizados na construção do galpão, os quais inicialmente serão pré-determinados segundo Bellei (2006), que recomenda para colunas de galpões industriais sem ponte rolante com secção constante, um valor de altura do perfil de H/20 a H/30, no qual o H representa a altura da coluna até o beiral. Para as vigas de cobertura o autor recomenda altura de perfis de L/50 até L/70, no qual o L representa o vão livre entre as colunas do pavilhão. No caso do galpão em estudo, efetuando o cálculo obteríamos o seguinte valor h para as colunas e vigas de cobertura:

$$
hc = \frac{6000 \text{ mm}}{20} = 300 \text{ mm (columns)}
$$
  
20  

$$
hv = \frac{20000 \text{ mm}}{50} = 400 \text{ mm (vigas)}
$$

Diante do exposto no cálculo, adota-se o perfil W310 x 44,5 para as colunas e o W410 x 38,8 para as vigas, ambas em aço A572- GR50. Nas Figuras 27 e 28 são demonstradas as telas com a seleção dos perfis, com o tipo de material e determinação do vértice de referência para sua posterior inserção no modelo computacional em 3D.

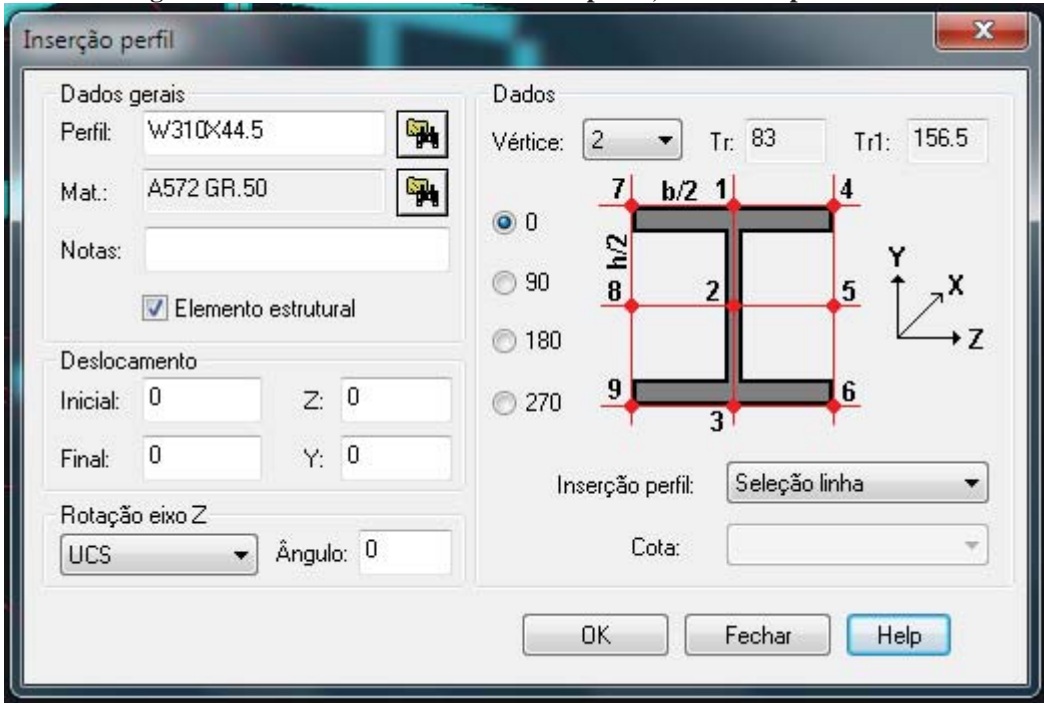

**Figura 27: Caixa do banco de dados dos perfis, escolha do perfil das colunas.** 

**Fonte:** Software TecnoMetal – 4D.

Seguindo com a construção do modelo, escolhido o perfil que no caso das colunas foi o W310 x 44,5 e o vértice 2, ou seja, no centro do perfil, dando um ok , seleciona-se as linhas do modelo unifilar em que estarão inseridas as colunas, pressionando-se o enter o programa vai gerar o projeto já com os perfis selecionados nas posições escolhidas, procedendo de maneira semelhante para a colocação das vigas. O resultado do projeto segue demonstrado na Figura 28 com as colunas e as vigas especificadas.

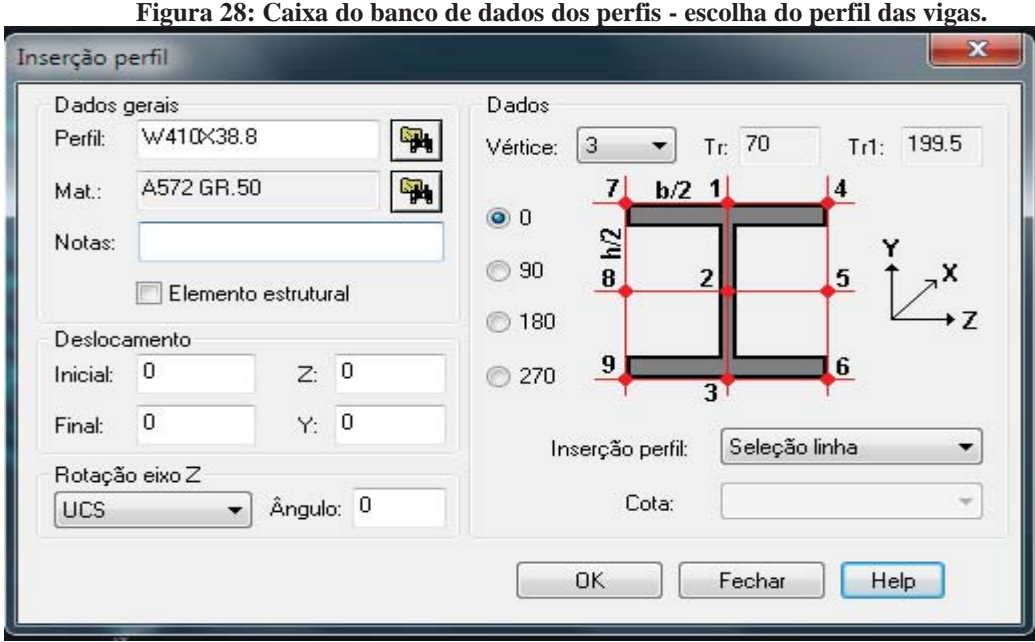

**Fonte:** Software TecnoMetal-Pro.

Selecionado o perfil da viga que foi o W410 x 38,8, escolhe-se o vértice de referência, que no caso é o 3, ou seja, na parte inferior do perfil, automaticamente, a viga será disposta em cima da coluna, portanto, selecionando as linhas desses componentes no desenho unifilar os perfis são inseridos no desenho conforme demonstrado na Figura 29.

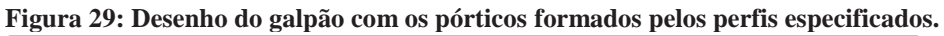

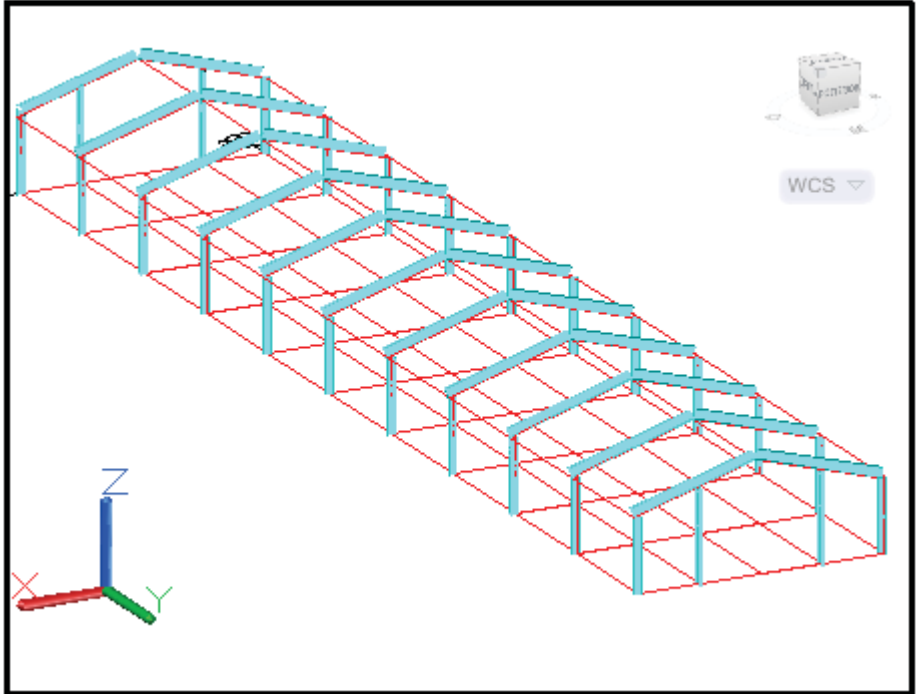

**Fonte:** Projeto do autor- Software TecnoMetal- 4D.

O próximo passo a determinar são os elementos de ligação entre os perfis, os quais são estabelecidos através das opções de ligações, no caso a opção union center, onde se escolhe o tipo de união conforme demonstrado na Figura 30; escolhe-se o material, as dimensões das flanges e dos reforços e dos parafusos de fixação. Seguindo, o programa vai pedir a seleção dos perfis a serem ligados; feito isso, a união é estabelecida conforme demonstrado na Figura 31.

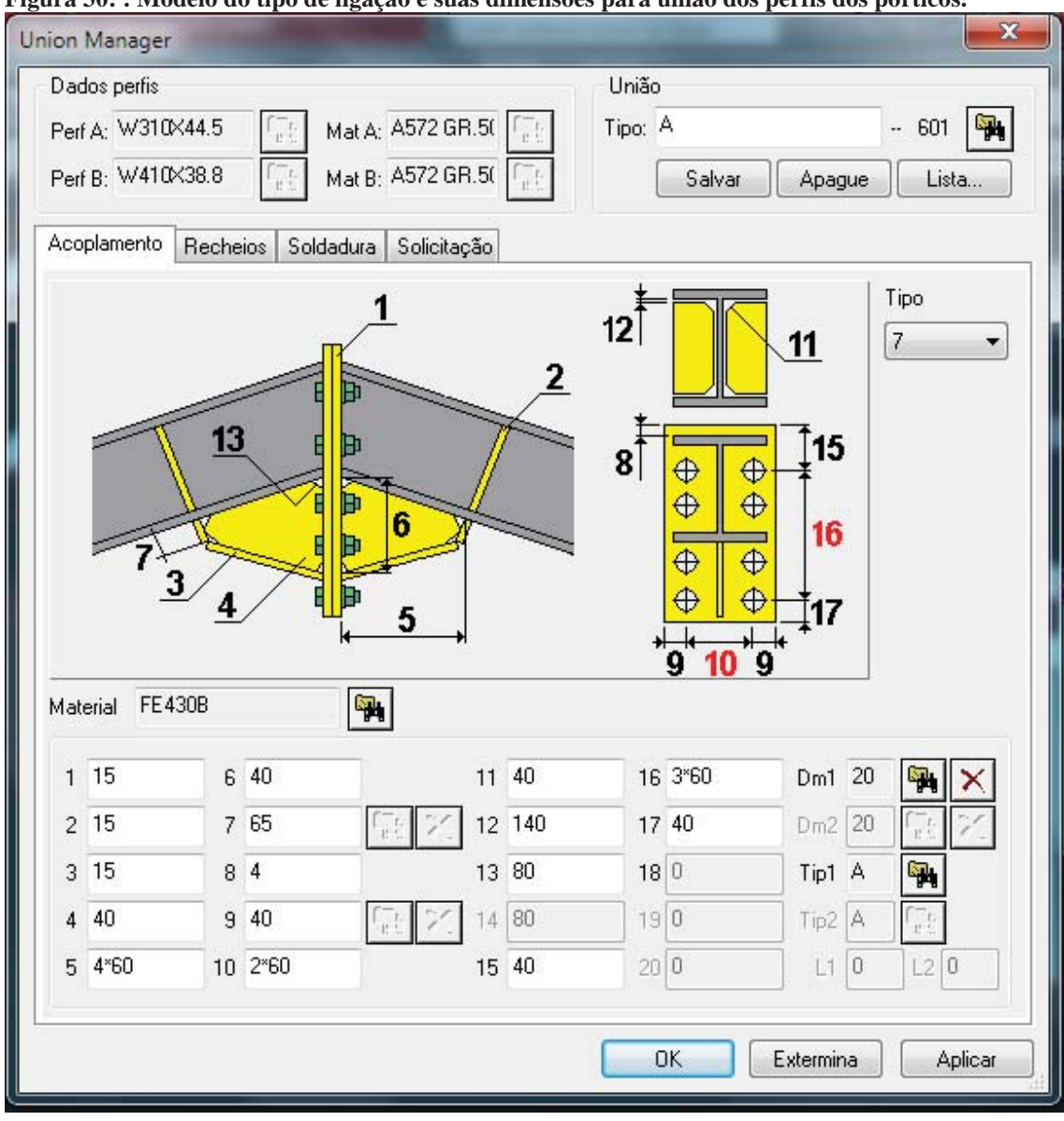

**Figura 30: : Modelo do tipo de ligação e suas dimensões para união dos perfis dos pórticos.** 

**Fonte:** Software TecnoMetal- 4D.

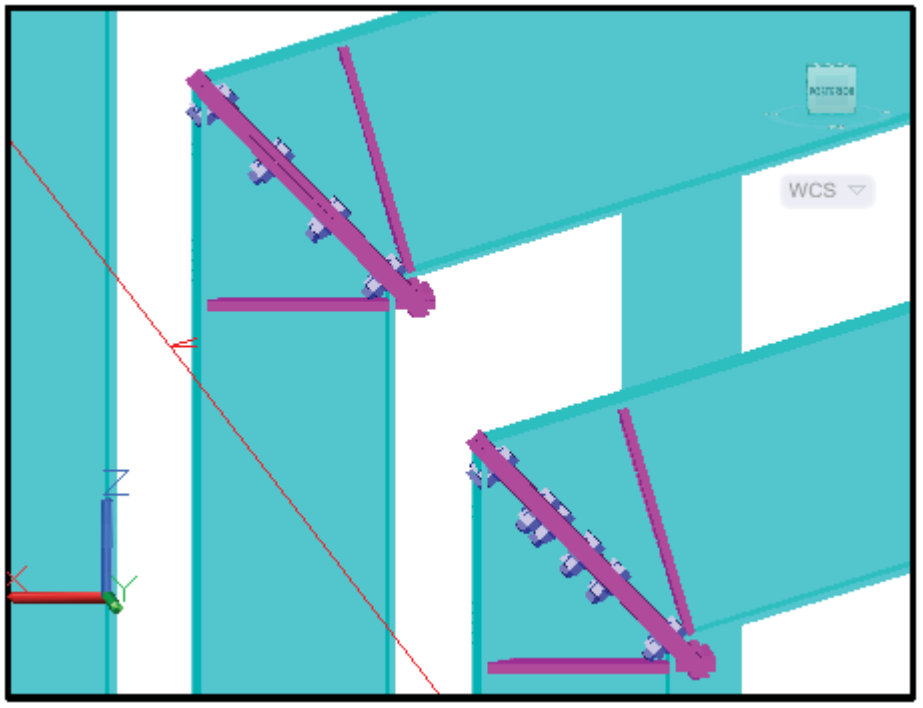

**Figura 31: Projeto em 3D da ligação das vigas com as colunas dos pórticos.** 

**Fonte:** Software TecnoMetal- 4D.

Na Figura 32 é demonstrada a união das vigas que é semelhante à mostrada na Figura 31 da coluna na viga, ambas através de flanges e reforços soldadas nos perfis, unidas através de parafusos, porcas e arruelas.

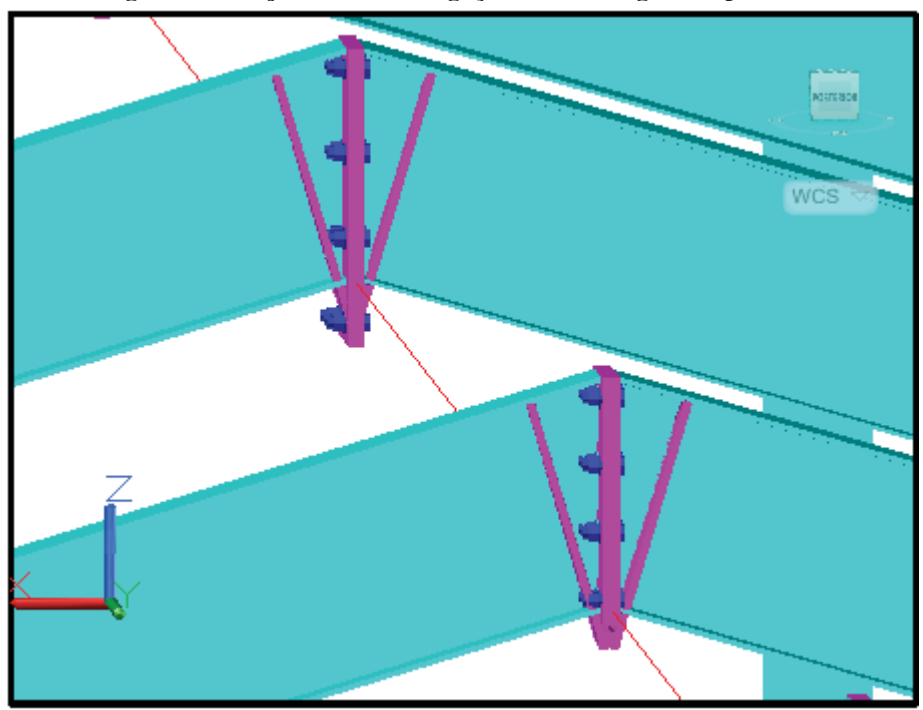

**Figura 32: Projeto em 3D da ligação entre as vigas dos pórticos.** 

**Fonte:** Software TecnoMetal- 4D.

Na próxima etapa da construção do modelo é definida a placa base a ser soldada nas colunas, com os chumbadores, porcas e arruelas que são montadas nela. A Figura 33 mostra como é possível definir a escolha das dimensões e dos materiais destes componentes. No nosso exemplo o perfil da coluna já foi definido anteriormente e nesta etapa a placa base que vai apoiar-se no solo é determinada pelo preenchimento dos campos 1 com 15 mm de espessura, 2 com 280 mm, 3 com 280 mm e assim, sucessivamente, até definir todas medidas, inclusive com a especificação do material a ser usado.

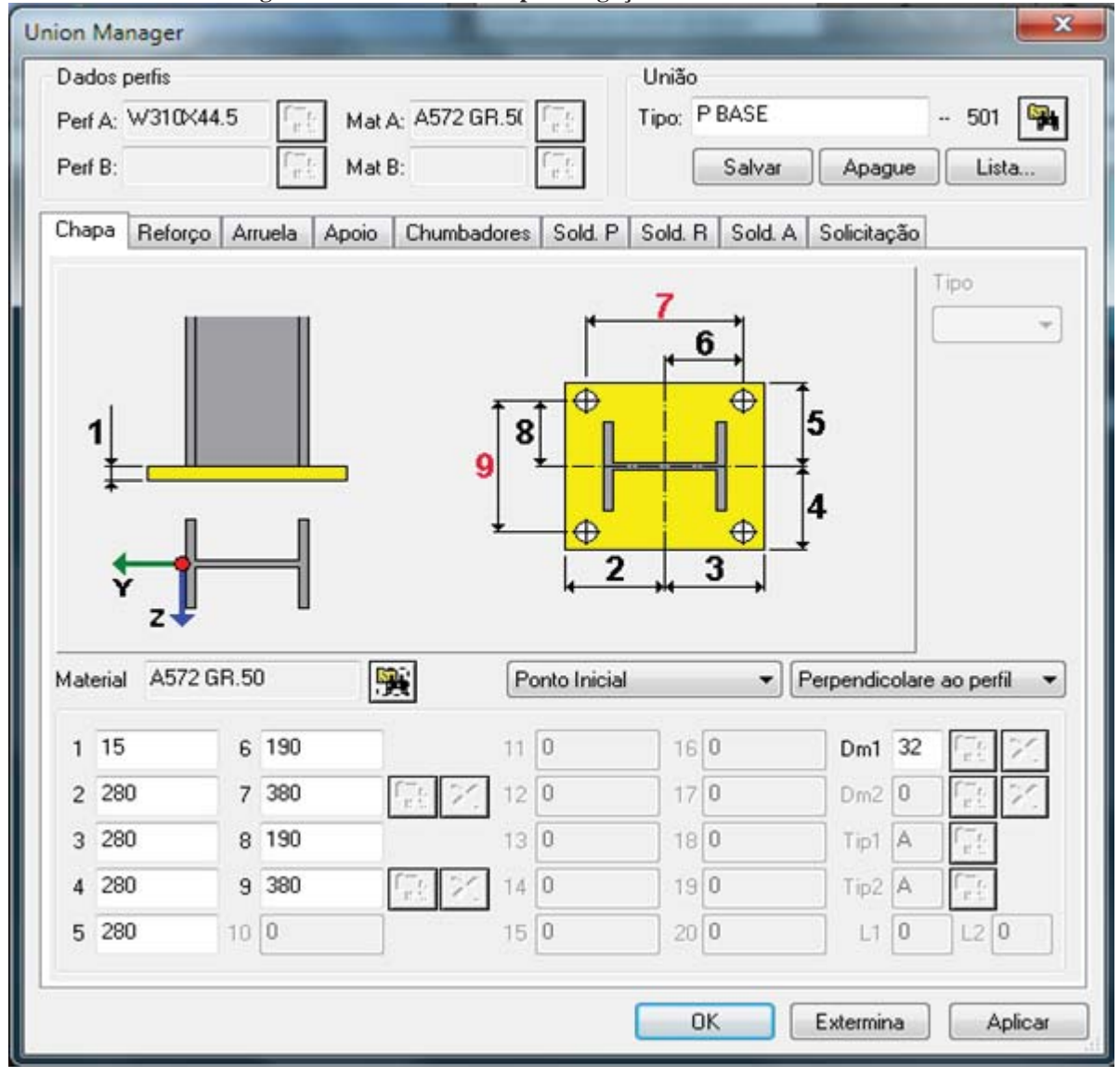

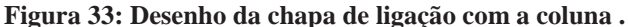

**Fonte:** Software TecnoMetal- 4D.

Escolhida a placa base, escolhem-se os chumbadores, as porcas e arruelas que fixarão a coluna junto à sapata de concreto. Na Figura 34 é demonstrado como se determinam as dimensões destes componentes e seus materiais. No chumbador escolhido foi usado o material SAE 1045, com as medidas preenchidas em cada campo especificado, com o item 12 com 800 mm (comprimento), item 22 com diâmetro de 22 mm e assim com os outros valores o dimensionamento se completa.

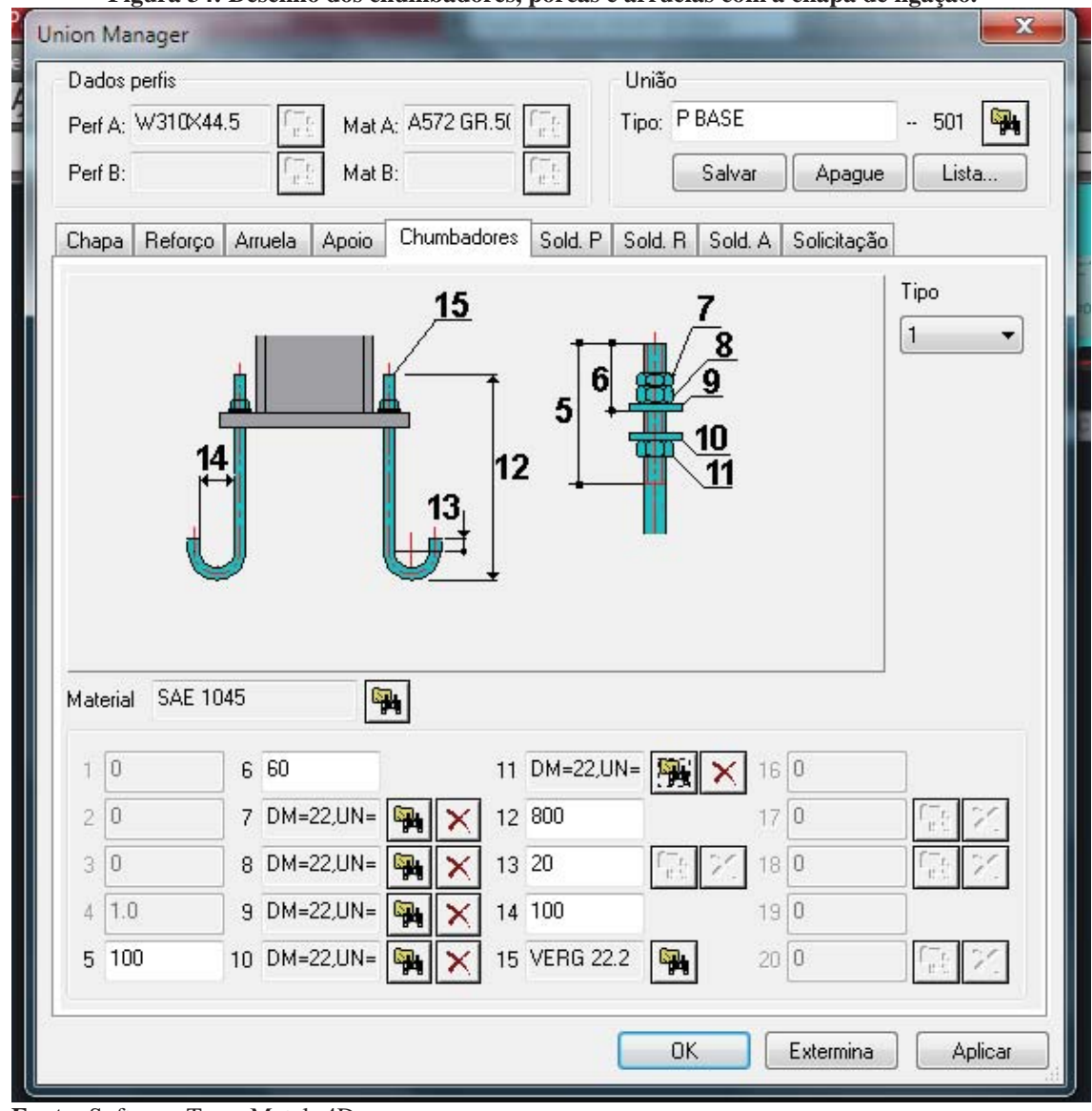

**Figura 34: Desenho dos chumbadores, porcas e arruelas com a chapa de ligação.** 

**Fonte:** Software TecnoMetal- 4D.

Na Figura 35, através da imagem em 3D, é possível ter a visão do conjunto composto pela coluna, placa base, pelas porcas, arruelas e pelos chumbadores, dando a real ideia do projeto a ser executado.

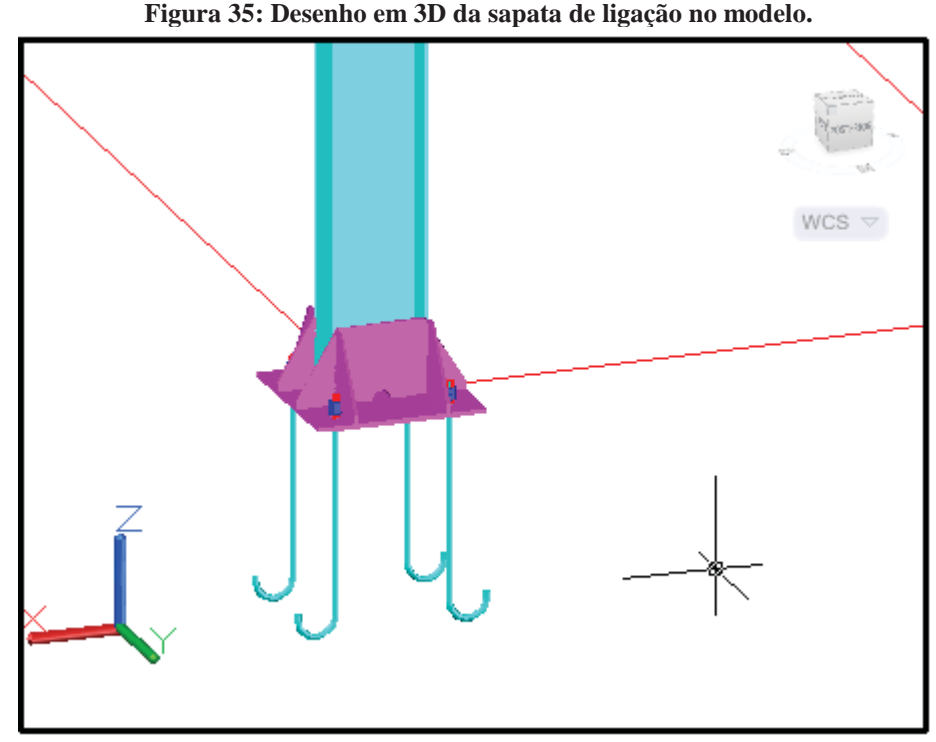

**Fonte:** Software TecnoMetal- 4D.

A próxima etapa é a inserção das terças que irão apoiar as telhas. Para isso é selecionada, no programa Tecnometal- 4D, a opção macro; depois, na opção terças, onde abre a tela conforme demonstrado na Figura 36, com a inserção das medidas básicas de posicionamento delas em cima das vigas, o programa encarrega-se de traçar as linhas das terças no modelo. No campo apoios são determinadas as medidas nas quais as terças vão apoiar-se sobre as vigas, sendo fixadas por parafusos em suporte específico soldado em cima da viga (Figura 38). Ou seja, no caso do galpão em estudo o ponto 0 é no P1 e 10\*5000 que significa 10 vezes 5000mm; a terça é apoiada a cada 5000 mm em cada uma da vigas. No campo passos é a distância entre as terças, que, no caso, foi determinado a 300 mm do beiral e 7 vezes de 1400 mm conforme demonstrado pelo desenho na Figura 38 Depois disso o programa gera a planta baixa das terças, mostrando a disposição delas. Na sequência, na opção emenda, escolhe-se o tipo e as dimensões da terça, que, no projeto do galpão em questão, foi escolhido emenda entre as terças, conforme mostra a Figura 41; posteriormente, na opção tirantes definem-se o tipo e as dimensões dos tirantes que segue demonstrado na Figura 42.

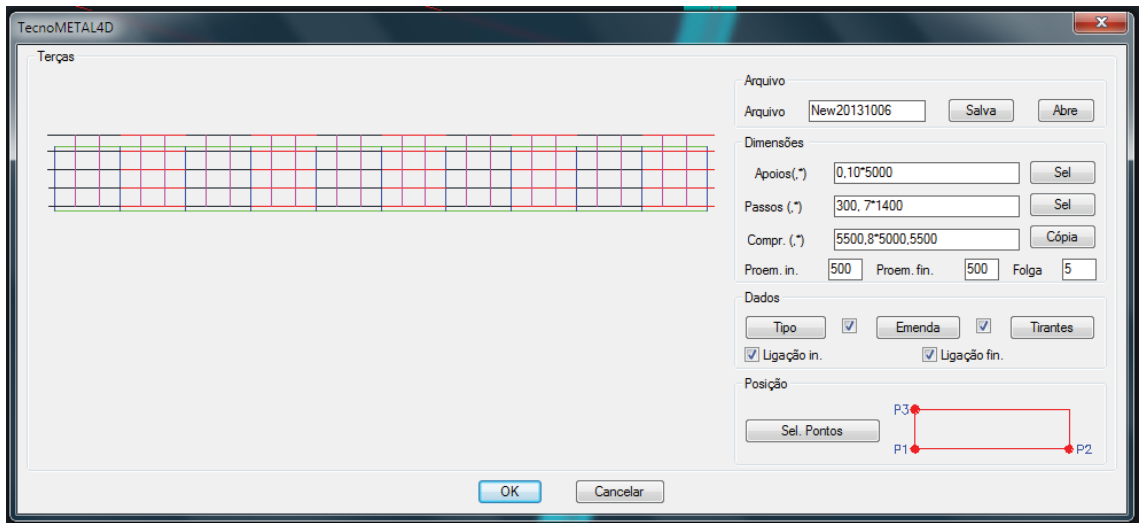

Figura 36: Tela de definição do posicionamento das terças.

Fonte: Software TecnoMetal- 4D.

Para a definição dos pontos P1, P2 e P3, no modelo do galpão, a Figura 37 mostra a posição correta que os define na cobertura da obra.

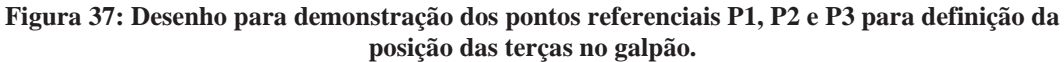

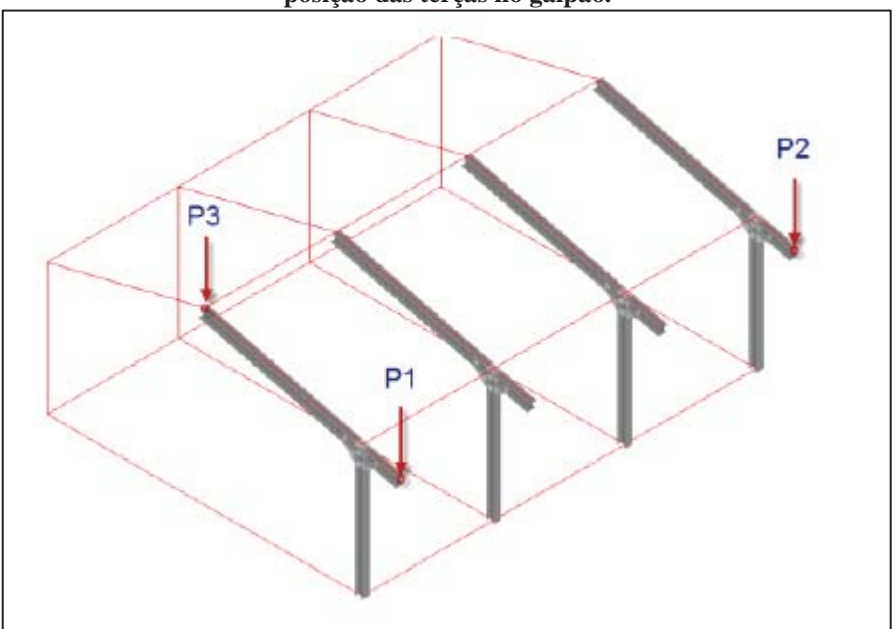

**Fonte:** Software TecnoMetal- 4D.

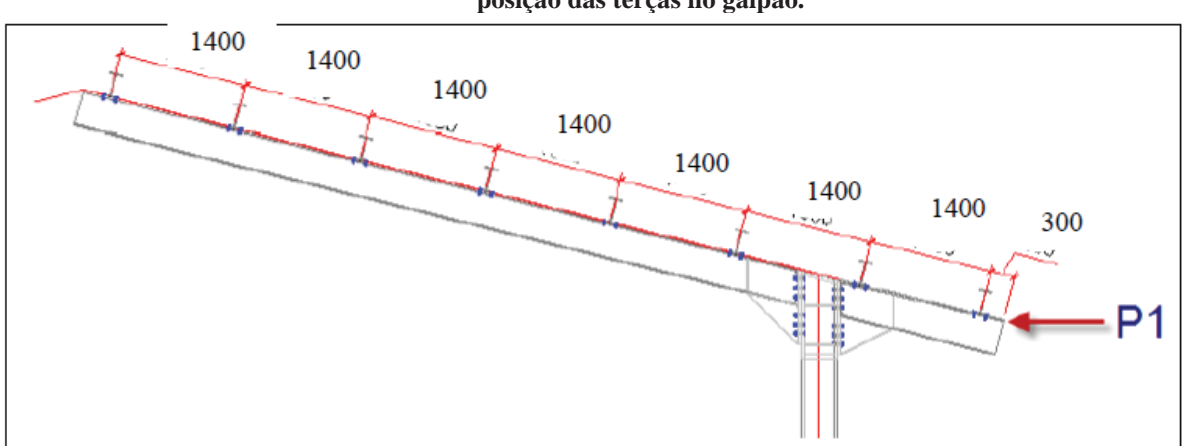

**Figura 38: Desenho para demonstração dos pontos referenciais a partir de P1para definição da posição das terças no galpão.** 

**Fonte:** Software TecnoMetal- 4D.

Com a posição das terças definidas, segue-se com a escolha do perfil a ser usado e dos elementos que as fixarão na estrutura do galpão. No software Tecnometal- 4D, escolhe-se a opção terça, conforme se pode visualizar na Figura 39: no campo perfil aparece o perfil escolhido C150 x 60 x 3,04, que foi feito através de um banco de dados, acessado no ícone ../.. ao lado da especificação do perfil, que abre um nova tela conforme Figura 40, onde constam diversos perfis de aço que podem ser escolhidos para incorporar o projeto da obra. De forma semelhante, se escolhe o elemento de fixação da terça, que, no caso, foi escolhido o número 5, conforme mostra o desenho da Figura 39, o qual está indicado como P1 com suas cotas dimensionais especificadas pelas letras C, D, E, E, F, M, Z e Z1, com suas medidas em milímetros preenchidas no campo ao lado. Logo abaixo, no campo P1, está especificado o perfil escolhido TB60X13.4, juntamente com a bitola dos parafusos usados, que estão descritos no campo abaixo, o parafuso 5/16".

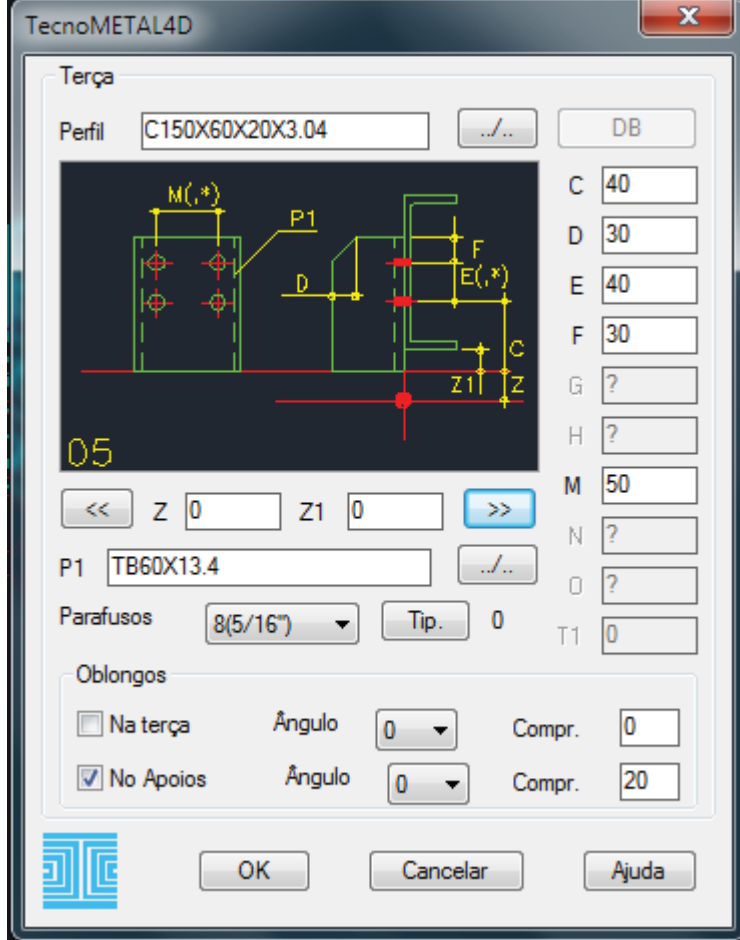

**Figura 39: Tela de definição da terça e de seu elemento de fixação.** 

**Fonte:** Software TecnoMetal- 4D.

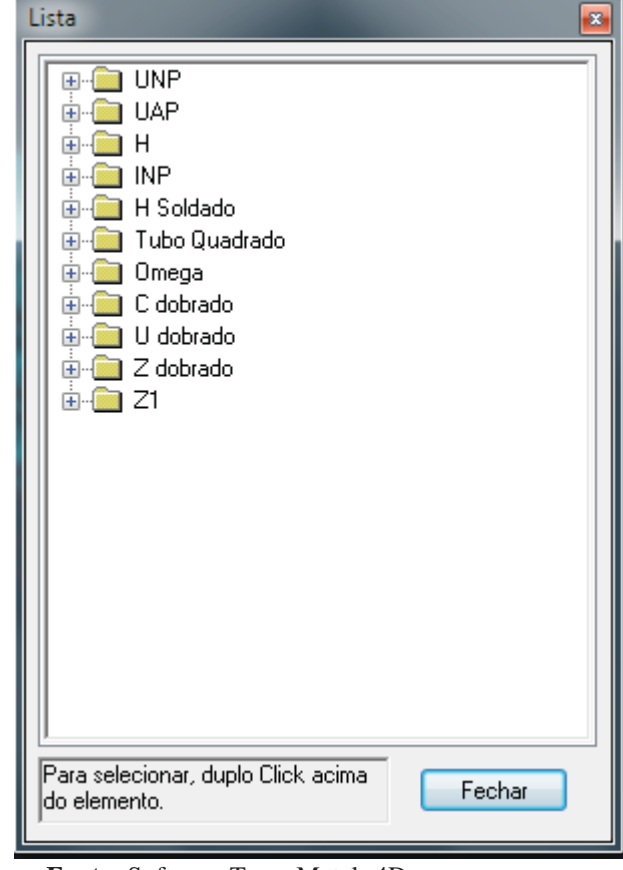

**Figura 40: Tela do banco de informações de perfis para definição das terças.** 

**Fonte:** Software TecnoMetal- 4D.

Na Figura 41 segue a demonstração da união das terças, em que se realiza a especificação do tipo de emenda com as suas devidas dimensões e com os seus respectivos parafusos de fixação.

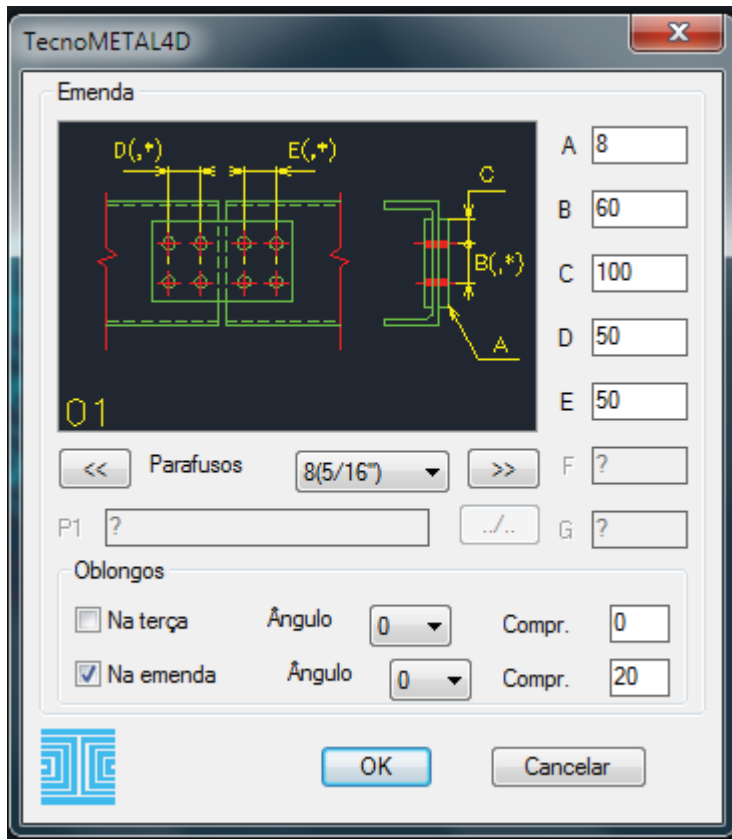

**Figura 41: Tela do banco de informações das emendas das terças.** 

**Fonte:** Software TecnoMetal- 4D.

Dentro da macro terças (Figura 42), está a ferramenta para determinação dos tirantes a serem usados para enrijecer a estrutura. Na Figura 41 demonstra-se a configuração das emendas das terças e suas dimensões.

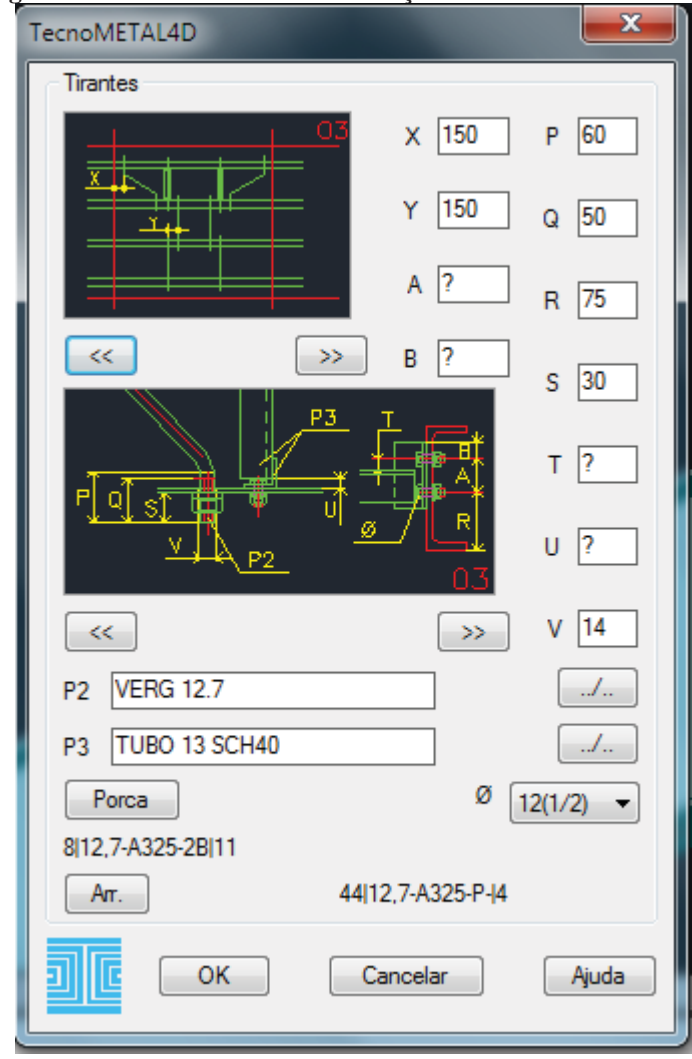

**Figura 42: Tela do banco de informações dos tirantes.** 

Fonte: **Software TecnoMetal- 4D.(2011)** 

Finalmente conclui-se o projeto em 3D do galpão para uso geral de 20 metros de largura por 50 metros de comprimento e 6 metros de pé direito, com seus componentes. Na Figura 43 é mostrado através do software Tecnometal- 4D a maquete eletrônica desta obra com todos os elementos construtivos.

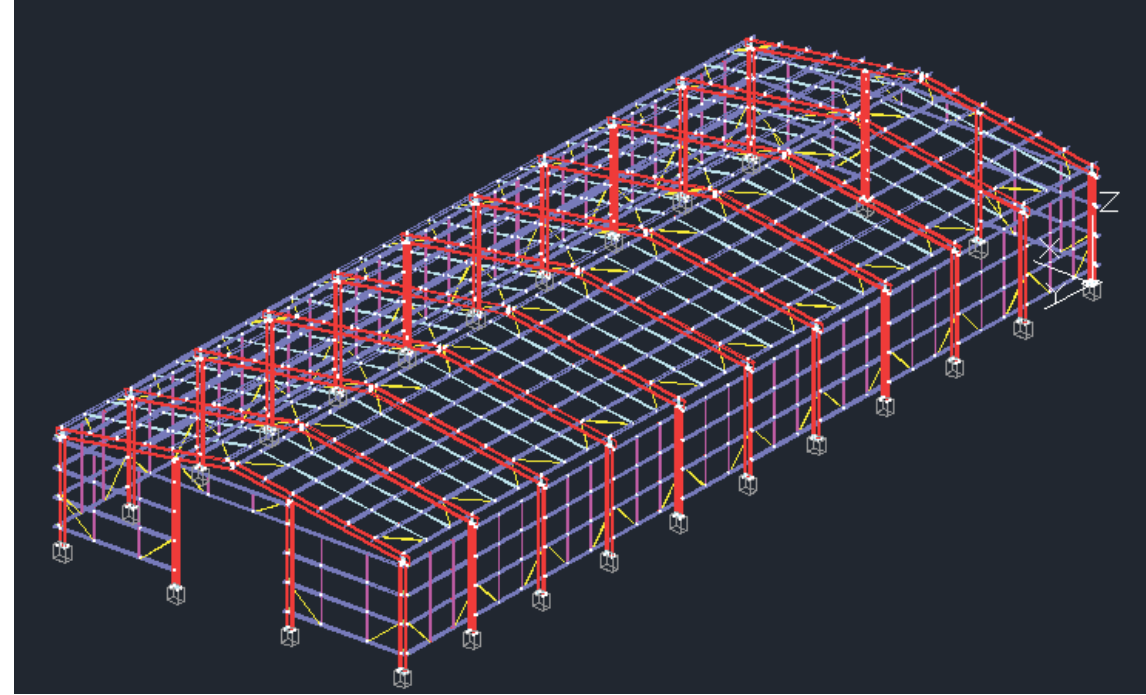

**Figura 43: Maquete eletrônica em 3D do galpão para uso geral.** 

**Fonte:** projeto do autor- Software TecnoMetal- 4D, 2013.

#### 4.2.2Detalhamento e codificação do projeto

Finalizado o modelo tridimensional em 3D, podemos gerar os desenhos 2D das peças, conjunto de peças, vistas de montagens, assim como efetuar as marcações de todas as peças para auxiliar na gestão, fabricação e montagem da obra. Nesta parte da dissertação serão demonstrados recursos do software Tekla Structures que também é um dos softwares utilizados em algumas das empresas pesquisadas. Na Figura 44 podemos observar a marcação automática que o software com metodologia BIM realizou no galpão em estudo, mostrando, através de várias vistas, a parte frontal, a lateral esquerda, a lateral direita, a vista aérea, enfim, todas as vistas necessárias para o perfeito entendimento dos profissionais envolvidos na obra do galpão com as suas peças e conjuntos identificados por códigos. E, posteriormente, o programa vai gerar o desenho detalhado de cada peça e a lista de material com o código, a quantidade, o material e o peso delas.

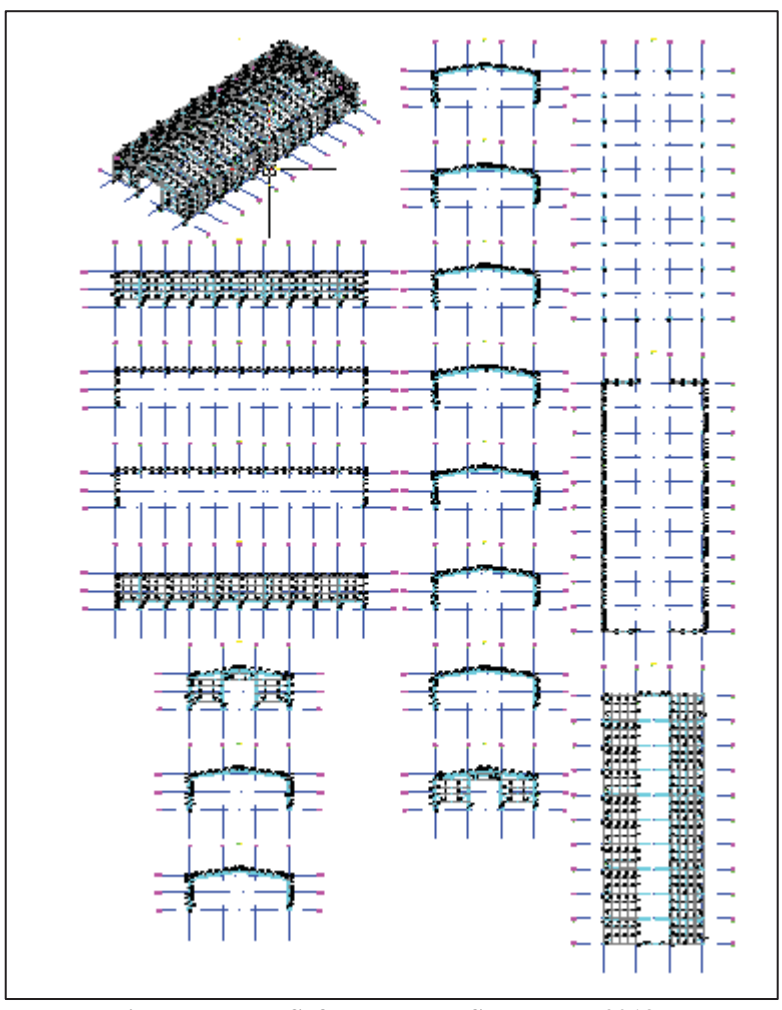

Figura 44: Maquete eletrônica em 3D com detalhes das vistas do galpão.

Fonte: **Projeto do autor- Software Tekla Structures, 2013.** 

Em seguida, na Figura 45, mostra-se somente a vista do modelo em 3D para um melhor entendimento das partes desta edidficação. Já na Figura 46, apresenta-se a vista de um dos pórticos mais detalhada, com todas as peças que o compõem, sendo que os demais pórticos seguem a mesma lógica.

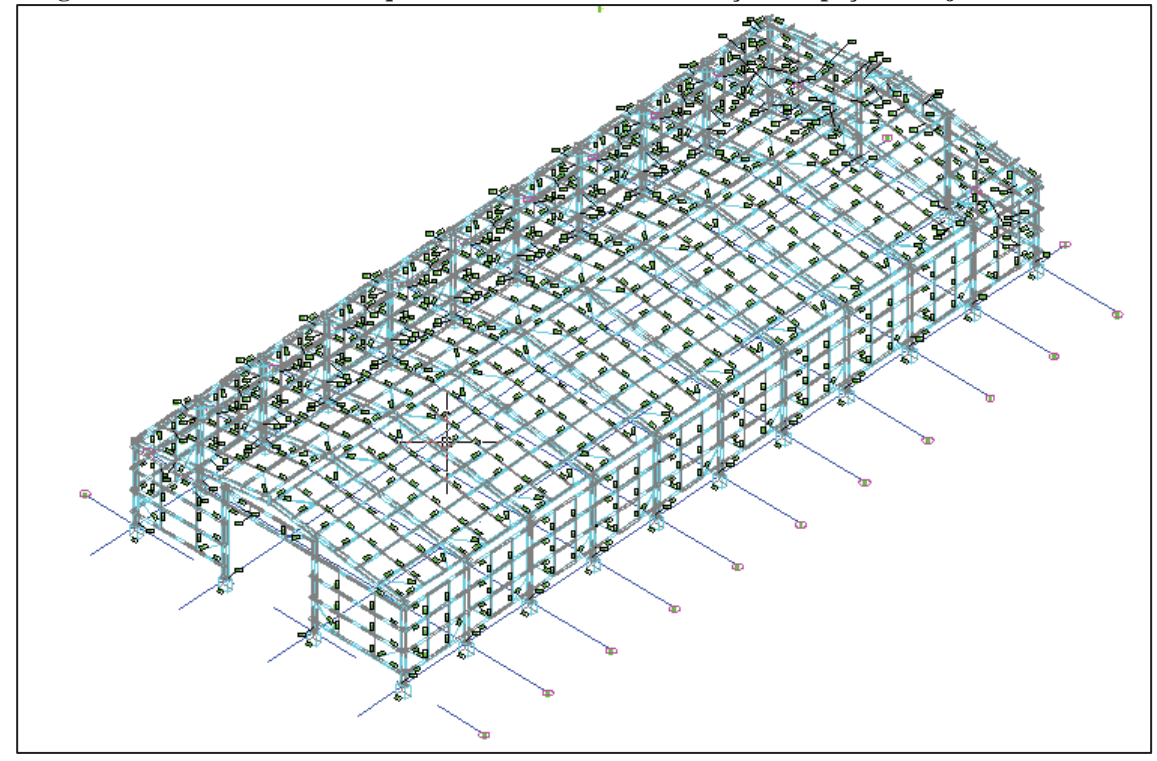

**Figura 45: Vista em 3D da Maquete eletrônica com a codificação das peças e conjunto.** 

**Fonte:** projeto do autor- Software Tekla Structures, 2013.

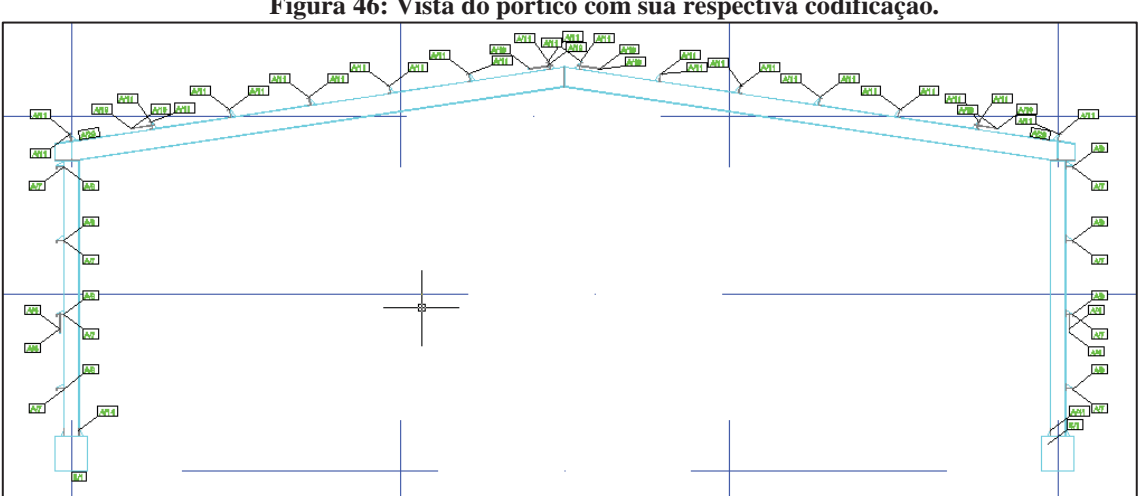

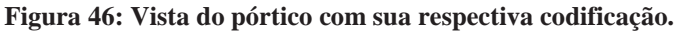

**Fonte:** Projeto do autor- Software Tekla Structures, 2013.

Para mostrar com mais detalhes a vista da Figura 46, segue na Figura 47 a vista de parte do pórtico ampliada para visualização dos códigos. Como exemplo podemos citar a peça indicada pelo código A10, que é a indicação da terça; já a peça A19 é um tirante. E, assim, o software codifica e identifica todas as peças que compõem a estrutura da obra.

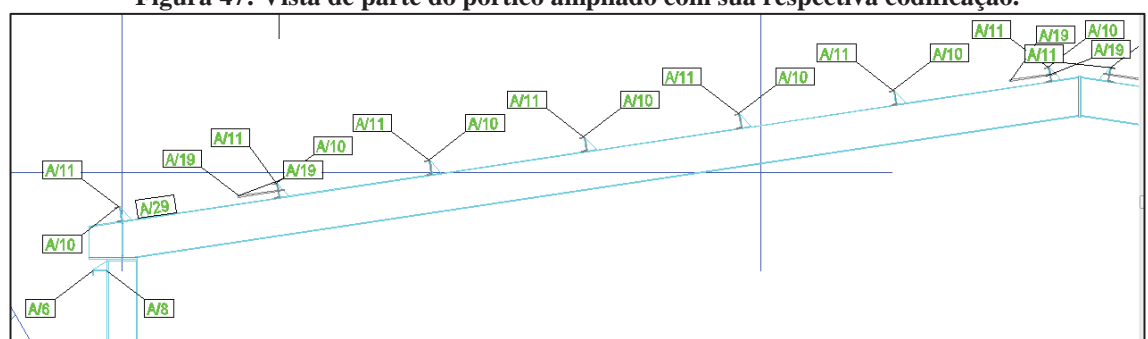

**Figura 47: Vista de parte do pórtico ampliado com sua respectiva codificação.** 

 **Fonte:** Projeto do autor- Software Tekla Structures, 2013.

# 4.2.3 Custos do galpão virtual

Para o levantamento dos custos da obra e/ou para realização de orçamento, através do uso da metodologia BIM torna-se bem mais rápido e preciso porque a informação está disponível de forma integrada, uma vez que a lista de materiais com suas devidas quantidades que estão explícitas no projeto, que, atualmente, em muitas empresas, é realizada de forma manual e sujeita à margem para erros. Como o BIM fica disponível com acesso automático assim que esteja concluído o projeto em 3D, o próprio software gera a lista de materiais, conforme mostra a Figura 48. Devido a isso, o levantamento dos custos da obra pode ser feito de maneira mais precisa e mais rápida, já que a informação é integrada.

|                                      |                  | Lista de Material detalhada - Bloco de notas  |                       |                                                       |                                         |                                                      |                                   |           |                                    |
|--------------------------------------|------------------|-----------------------------------------------|-----------------------|-------------------------------------------------------|-----------------------------------------|------------------------------------------------------|-----------------------------------|-----------|------------------------------------|
| Arquivo Editar Formatar Exibir Ajuda |                  |                                               |                       |                                                       |                                         |                                                      |                                   |           |                                    |
| Fase:                                |                  | Nº do contrato:1<br>Título: Tekla Corporation |                       |                                                       | TEKLA STRUCTURES Lista: Conjunto & Peça |                                                      |                                   | Página: 1 | Data: 19.09.2013<br>Hora: 22:11:58 |
| Conjunto                             | Peça             |                                               | Qtd.                  | Perfil                                                |                                         |                                                      | Material Comprimento [m Peso [kg] |           |                                    |
| A/1                                  | 37<br>43<br>44   |                                               | 1                     | $6$ L51 $x4.8$<br>1 L51X4.8<br>1 $PL5*51$<br>PL 5* 51 |                                         | A572-50<br>A572-50<br>A572-50                        | 1482<br>- 105<br>105              |           | 5.7<br>5.3<br>0.2<br>0.2           |
| A/2                                  | 37<br>43         |                                               | 1                     | 96 L51X4.8<br>L51X4.8<br>2 PL5*51                     |                                         | A572-50<br>A572-50                                   | 1482<br>105                       |           | 5.7<br>5.3<br>0.2                  |
| A/3                                  | 37<br>44         |                                               | 11                    | L51X4.8<br>$1 \quad$ L51 $\times$ 4.8<br>2 PL5*51     |                                         | A572-50<br>A572-50                                   | 1482<br>105                       |           | 5.7<br>5.3<br>0.2                  |
| A/4                                  | 39               |                                               |                       |                                                       | 40 BARRA.RED.12.5                       | 1 BARRA.RED.12.5 A572-50                             | 2163                              |           | 1.9<br>1.9                         |
| A/5                                  | 16               |                                               |                       |                                                       | 6 C152.4*51.66*7.9                      | 1 C152.4*51.66*7.9 A572-50                           | 5230                              |           | 78.6<br>78.6                       |
| A/6                                  | 21               |                                               |                       |                                                       | 10 C152.4*51.66*7.9                     | 1 C152.4*51.66*7.9 A572-50                           | 5230                              |           | 78.6<br>78.6                       |
| A/7                                  | 15               |                                               |                       |                                                       | 8 C152.4*51.66*7.9                      | 1 C152.4*51.66*7.9 A572-50                           | 4990                              |           | 74.9<br>74.9                       |
| A/8                                  | 19               |                                               |                       |                                                       | 56 C152.4*51.66*7.9                     | 1 C152.4*51.66*7.9 A572-50                           | 4990                              |           | 74.9<br>74.9                       |
| A/9                                  | 14               |                                               |                       |                                                       | 14 C152.4*51.66*7.9                     | 1 C152.4*51.66*7.9 A572-50                           | 5245                              |           | 78.8<br>78.8                       |
| A/10                                 | 12               |                                               |                       |                                                       | 14 C152.4*51.66*7.9                     | 1 C152.4*51.66*7.9 A572-50                           | 5245                              |           | 78.8<br>78.8                       |
| A/11                                 | 13               |                                               |                       |                                                       | 112 C152.4*51.66*7.9                    | 1 C152.4*51.66*7.9 A572-50                           | 4990                              |           | 74.9<br>74.9                       |
| A/12                                 | 8<br>4<br>8<br>9 |                                               | 2<br>1<br>1<br>5<br>1 | PL12.7*70<br>PL12.7*70<br>PL16*166                    | PL12.7*70                               | A572-50<br>A572–50<br>A572-50<br>PL19.05*306 A572-50 | 140<br>313<br>140<br>453          |           | 291.6<br>0.5<br>6.5<br>0.5<br>20.7 |
|                                      |                  |                                               |                       |                                                       |                                         |                                                      |                                   |           |                                    |

**Figura 48: Lista parcial de materiais.** 

**Fonte:** Projeto do autor- Software Tekla Structures, 2013.

No modelo tratado neste trabalho, utilizando os softwares Tecnometal- 4D-PRO e Tekla Structures, é possível gerar as listas de materiais efetuando a marcação no modelo 3D e acessando alguns comandos. No Tecnometal é feito através dos comandos "Listas e Tabelas"; seguindo na tela, escolhe-se a "Extração do Desenho 3D"; na sequência, marca-se a opção "Elaboração da Lista" e, automaticamente, o programa gera a lista de materiais.

 $- - - -$ 

Total 809 Conjuntos: 1292.7 m<sup>2</sup>

-------

-----

 $\overline{a}$ 

38686 kg

--------

Com base na maquete eletrônica (projeto em 3D), aliada a um bom software de ERP (Enterprise Resource Planning) ou Planejamento dos Recursos da Empresa, que é um Programa Integrado de Gestão, pode-se integrar as informações dos recursos utilizados e previstos no projeto com as demais informações dos custos fixos e variáveis da empresa, resultando no cálculo dos custos envolvidos na construção do empreendimento. Ou seja, pode-se estabelecer um custo com base no montante do aço gasto para construção da obra em quilograma ou tonelada de material. Por exemplo, para o cálculo desta obra, de maneira simplificada, pode-se pegar o montante de material especificado no projeto que consta na lista de material , que é a continuidade da lista mostrada na Figura 48, que resulta em um total de 38686 KG, que multiplicando por um valor fictício indexado de R\$ 10,00/ kg, neste caso, ficaria:

Custo=  $38.686$  kg x R\$  $10,00$ /kg = R\$ 386. 686,00

Em resumo esta obra custaria um valor fictício de aproximadamente trezentos e oitenta e seis mil e seiscentos e oitenta e seis reais, sendo que a lista de parafusos (Figura 49) pode ser calculado à parte bem como outros materiais adquiridos que não sofrem qualquer operação na fábrica, como, por exemplo, telhas, porcas, arruelas, etc.

|                                                                                            | Arquivo Editar Formatar Exibir Ajuda      |                                                                                   |                                                   |                    |  |
|--------------------------------------------------------------------------------------------|-------------------------------------------|-----------------------------------------------------------------------------------|---------------------------------------------------|--------------------|--|
| TEKLA STRUCTURES Lista: Parafuso<br>Nº do contrato:1<br>Título: Tekla Corporation<br>Fase: |                                           |                                                                                   | Página: 1<br>Data: 19.09.2013<br>Hora: 22:12:20   |                    |  |
|                                                                                            |                                           |                                                                                   | .                                                 | ------------------ |  |
| A325N<br>A325N<br>A325N<br>A325N<br>A325N                                                  | Campo<br>Campo<br>Campo<br>Campo<br>Campo | <b>BOLT 19X63</b><br>BOLT 19X50<br>BOLT 12X100<br>BOLT 12X38<br><b>BOLT 12X31</b> | 104<br>44<br>44<br>66<br>16<br>466<br>528<br>1720 |                    |  |

**Figura 49: Lista de parafusos.** 

**Fonte:** Projeto do autor- Software Tekla Structures, 2013.

Uma ferramenta com a tecnologia BIM para auxiliar no cálculo dos custos da obra é o software Arquimedes. Com ele, segundo a Multiplus, é muito fácil aprender e rápido utilizar, economizando muito tempo na elaboração dos orçamentos. Possuindo várias bases de dados (Figura 50), com composições e preços como CEHOP (Companhia Estadual de Habitação e Obras Públicas do estado de Sergipe), DERSA (Desenvolvimento Rodoviário S.A. do estado de São Paulo), DESO (Companhia de Saneamento de Sergipe), DNIT (Departamento Nacional de Infraestrutura de Transportes), EMOP (Empresa de Obras Públicas do Estado do Rio do Janeiro), FDE (Fundação para o Desenvolvimento a Educação), SANEPAR (Companhia de Saneamento do Paraná), SEINFRA (Secretaria de Infraestrutura), SEOP (Secretaria Estadual de Obras Públicas do Pará), SINAPI (Sistema Nacional de Pesquisa de Custos e Índices da Construção Civil), SIURB (Sistema de Acompanhamento de Obras) e base padronizada, permitindo a edição e criação de novas bases de preços, códigos e composições. Nestas bases de dados consta o cadastro dos insumos, como materiais, mão de obra, equipamentos; com todos estes insumos, o software possui também as composições, como pode ser visto na Figura 51. Trata-se de um exemplo do cálculo do custo para produção de 1 m² de alvenaria que dá um total de R\$ 59, 82, em que o software realiza um somatório dos componentes: argamassa, tijolo cerâmico, pedreiro, servente e um % de encargos sociais. O levantamento dos quantitativos é realizado diretamente do projeto, possuindo também integração com o Excel, importando e exportando os dados do orçamento e as bases de dados.

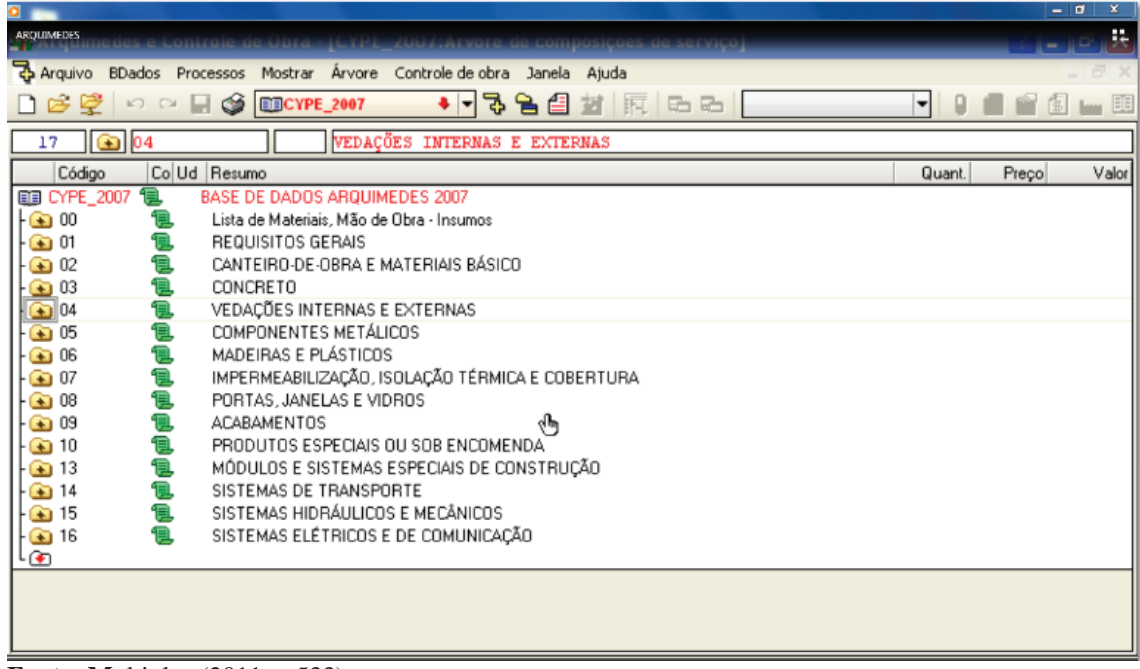

## **Figura 50: Lista de Materiais- Software Arquimedes.**

**Fonte: M**ultiplus (2011, p.533).

|                                                                                                    |          |         | - 0                             |
|----------------------------------------------------------------------------------------------------|----------|---------|---------------------------------|
| <b>De</b> Arquimedes e Controle de Obra - [CYPE_2007:Arvore de composições de serviço]                                       |          | ?       | ō                               |
| 75<br>Arquivo BDados Processos Mostrar Árvore Controle de obra Janela Ajuda                                                  |          |         | - 6<br>$\overline{\phantom{0}}$ |
| G<br>국<br>阿<br>£<br>☞<br><b>EIECYPE 2007</b><br>$\mathbf{r}$<br>后后<br>KO CH<br>ы                                             | ۰        |         |                                 |
| $\boxed{6}$ 04211.8.2.2<br>69<br>m2<br>ALVENARIA de vedação com tijolo cerâmico furado 9 x 19 x 19 cm, epessura da pare      |          |         |                                 |
|                                                                                                    |          |         |                                 |
| Co Ud<br>Resumo<br>Código                                                                                                    | Quant.   | Preço   | $Valor$ $\wedge$                |
| $\overline{1}$ 04211.8.1.6<br>11 m2<br>ALVENARIA de vedação com tijolo comum 5,7 x 9 x 19 cm, epessura da parede 9 cm, junta |          | 49.966  |                                 |
| $\sqrt{ }$ 04211.8.1.7<br>ALVENARIA de vedação com tijolo comum 5,7 x 9 x 19 cm, epessura da parede 19 cm, junt<br>1見 m2     |          | 88,705  |                                 |
| 图 04211.8.1.8<br>ALVENARIA de vedação com tijolo comum 5,7 x 9 x 19 cm, epessura da parede 29 cm, junt<br>1風 m2              |          | 123,286 |                                 |
| $\overline{1}$ 04211.8.1.9<br>11 m2<br>ALVENARIA de vedação com tijolo comum 5,7 x 9 x 19 cm, epessura da parede 5,7 cm, jun |          | 26,300  |                                 |
| T3 04211.8.2.1 1 1 m2<br>ALVENARIA de vedação com tijolo cerâmico furado 9 x 19 x 19 cm, epessura da parede 9 c              |          | 32,681  |                                 |
| 图 04211.8.2 1 编m2<br>ALVENARIA de vedação com tijolo cerâmico laminado 5,5 x 11 x 23,5 cm, espessura da par                  |          | 261,020 |                                 |
| □ 04211.8.2.2<br>ALVENARIA de vedação com tijolo cerâmico furado 9 x 19 x 19 cm, epessura da parede 19<br>11且 m2             |          | 59,821  |                                 |
| $-504060.81$<br>ARGAMASSA mista de cal hidratada e areia sem peneirar traço 1:4, com adição de 100 kg<br>1見 m3               | 0.0300   | 329.631 | 9.889                           |
| 04211.321<br>Tijolo cerâmico furado de vedação 9 x 19 x 19 (comprimento: 190 mm / largura: 90 mm / al<br>19Lun               | 47,0000  | 0,616   | 28,952                          |
| $\bullet$ 01270.0.40. $\bullet$ h<br>Pedreiro                                                                                | 1,5000   | 3.347   | 5.021                           |
| $\bigcirc$ 01270.0.45. To h<br>Servente                                                                                      | 1,5000   | 2.841   | 4.262                           |
| Enclose Sociais<br>9% 01270%<br>x                                                                                            | 126,0000 | 9,283   | 11,697                          |
| <b>TV</b>                                                                                                    |          |         |                                 |
| T1 04211.8.2.3 1 m2<br>ALVENARIA de vedação com tijolo cerâmico furado 9 x 19 x 19 cm, espessura da parede 9                 |          | 34.102  |                                 |
| $\overline{1}$ 04211.8.2.<br>1⊒ m2<br>ALVENARIA de vedação com tijolo cerâmico furado 9 x 19 x 19 cm, espessura da parede 9  |          | 34.102  |                                 |
| $\blacksquare$ 04211.8.2.<br>ALVENARIA de vedação com tijolo cerâmico furado 9 x 19 x 19 cm, espessura da parede 9<br>1見 m2  |          | 34.102  |                                 |
| 图 04211.8.2.4<br>ALVENARIA de vedação com tijolo cerâmico furado 9 x 19 x 19 cm, espessura da parede 19<br>1風 m2             |          | 64,082  |                                 |
| $\overline{1}$ 04211.8.2.5<br>ALVENARIA de vedação com tijolo cerâmico furado 9 x 19 x 19 cm, espessura da parede 9<br>1星 m2 |          | 35,739  |                                 |
| 图 04211.8.2.6 1 m2<br>ALVENARIA de vedação com tijolo cerâmico furado 9 x 19 x 19 cm, espessura da parede 19                 |          | 68,995  |                                 |
| 国 04211.8.2.7 11. m2<br>ALVENARIA de vedação com tijolo cerâmico furado 9 x 19 x 19 cm, espessura da parede 9                |          | 33,703  |                                 |
| 로 04211.8.2.8 를 2<br><u>ALVENARIA de vedação com tijolo cerâmico furado 9 v 19 v 19 cm, especsura da parede 19</u>           |          | E2.88E  |                                 |
| Descrição<br>42                                                                                                    |          |         |                                 |
|                                                                                                    |          |         |                                 |
| ALVENARIA de vedação com tijolo cerâmico furado 9 x 19 x 19 cm, epessura da parede 19 cm, juntas de 12 mm com                |          |         |                                 |
| argamassa mista de cal hidratada e areia sem peneirar traço 1:4, com 100 kg de cimento - tipo 1 -                            |          |         |                                 |
|                                                                                                    |          |         |                                 |
|                                                                                                    |          |         |                                 |

**Figura 51: Exemplo: Cálculo de 1 m² de alvenaria.** 

**Fonte:** Software Arquimedes- www.multiplus.com.br, 2011.

## 4.2.4Fabricação das estruturas de aço

Com base na maquete eletrônica completa (projeto em 3D) da estrutura metálica, ocorre automaticamente a geração do detalhamento e croquis de fabricação, além de arquivos CNC (Comando Numérico Computadorizado), lista de materiais, relatórios para a produção e gestão da fábrica, quando, então, são gerados todos os desenhos individuais em detalhes das peças que fazem parte do conjunto para, posteriormente, seguirem o próximo passo que seria a fabricação. A partir desde modelo em 3D podem ser fornecidas, através do sistema, todas as informações necessárias à produção dos itens, independente se forem produzidos internamente na empresa ou por empresas terceirizadas, facilitando principalmente as que utilizam sistemas modernos de produção. Isso porque os elementos 3D podem, automaticamente, gerar as informações para a manufatura, fornecendo os subsídios para a fabricação das peças em máquinas-ferramentas com CNC, eliminando, assim, uma outra interface em que o erro pode ocorrer.

Um exemplo de software utilizado em conjunto com o Tecnometal 4D-PRO é o TecnoCN da Multiplus, que gera os arquivos CAM ( *Computed Aided Machine*) em formato ISO para a fabricação de peças em máquinas CNC. Utilizando o Tecnometal, a geração dos CAM, pelo fato da modelagem de sólidos, é realizada de maneira automática, bastando para isso acessar os comandos na tela do programa no computador: CAM, Produz Tudo CAM, o programa vai perguntar se a extração é total ou parcial e, então, é só teclar "I", de inteiro, selecionando todo o desenho, e os arquivos estarão disponíveis para utilização na pasta CAM.

Existem diversos outros softwares com essa finalidade, entre os mais conhecidos podem ser citados: TecnoCam, Tecnoin, Tekla, Lantec, Vacam e Vacad. Na Figura 52 demonstra-se um exemplo da fabricação em uma máquina de corte a plasma, realizando um processo de corte e furação de uma peça componente a uma estrutura de aço, utilizando o software TecnoCam para auxiliar na programação de máquinas com comando numérico computadorizado (CNC). Desse modo, o software gera automaticamente o programa para a máquina através do desenho da peça em 3D, fornecendo todas as coordenadas com as dimensões necessárias para a produção das peças, garantindo qualidade e produtividade em sua fabricação.

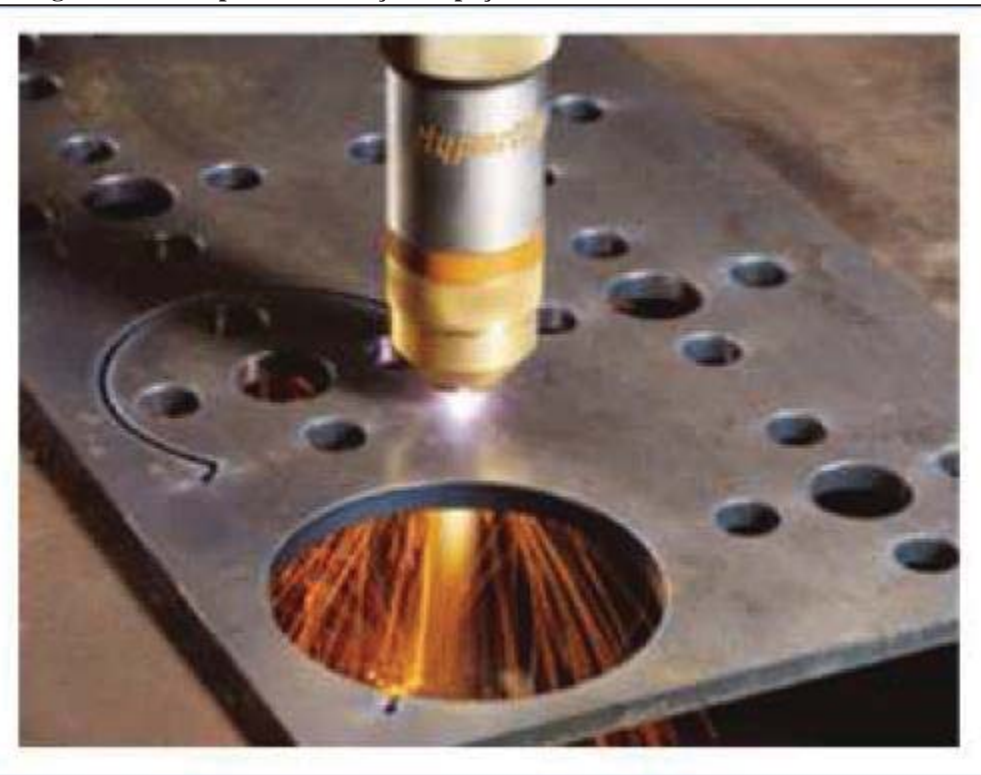

**Figura 52: Exemplo de fabricação de peça com auxilio de software TecnoCam.** 

**Fonte:** Multiplus (2013, p. 6).

Com as peças marcadas (codificadas) no desenho em 3D podem ser gerados os croquis de todas as peças que se necessita fabricar, pois com essa codificação é possível selecionar e marcar somente as peças necessárias. Na Figura 53, com a utilização do programa Tecnometal- 4D, é apresentado o croqui de uma peça a ser produzida com os detalhes de corte . No caso deste exemplo se trata de uma peça, fabricada a partir de um chapa de aço, no qual constam suas dimensões com os detalhes dos recortes.

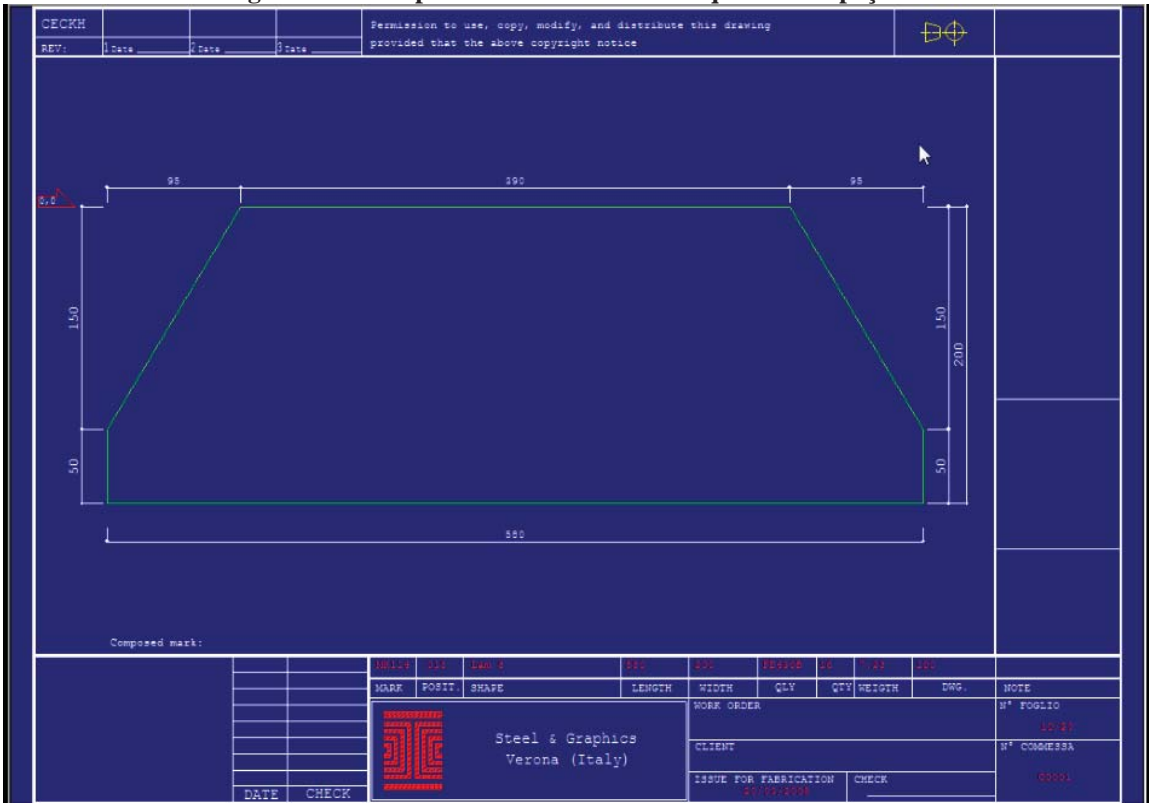

**Figura 53: Exemplo do desenho de um croqui de uma peça.** 

**Fonte:** Multiplus (2013, p. 6).

# 4.2.5 Planejamento da obra durante a fase de construção

Com o modelo virtual em 3D é possível coordenar as alternativas de planejamento das atividades para a execução da obra. Através do Modelador da construção é possível o agendamento dos processos e as estimativas necessárias para fins da construção. A análise das possibilidades e o planejamento para a construção exigem um conhecimento técnico de como os componentes da obra serão construídos, não esquecendo de prever o espaço necessário para as máquinas e equipamentos para a sua montagem. Para a estimativa é preciso ter o conhecimento dos processos de fabricação, dos tempos de operação e dos seus respectivos custos/hora de cada operação. O planejamento vai depender do sequênciamento das etapas da montagem e fabricação de todos os componentes previstos no projeto da edificação. Um projeto bem feito, com desenhos sem erros e um maquinário em boas condições de uso são pré-requisitos para que a fabricação e a montagem sejam eficientes e eficazes na construção de cada peça e conjunto da obra.

Uma opção de software com a metodologia BIM é o Arquimedes da empresa Multiplus, já citado anteriormente no item (2.4.2.2) sobre custo da obra, que também é destinado para o planejamento, acompanhamento, controle de obras e orçamento, conforme exemplo demonstrado na Figura 54. Efetua o levantamento quantitativo diretamente do projeto em 3D, elabora diagrama de tempos e atividades, medições, cronograma físicofinanceiro, análise e dados do orçamento, bem como total integração com MS-Excel, importando e exportando tantos os dados do orçamento como das bases de preços e composições. Com o Arquimedes é possível elaborar diagrama de tempos e atividades, cronograma físico-financeiro e exportá-lo para o MS-Project, que é um programa da Microsoft para planejamento.

**Figura 54: Exemplo de planejamento, acompanhamento, controle de obras e orçamento utilizando o software Arquimedes.** 

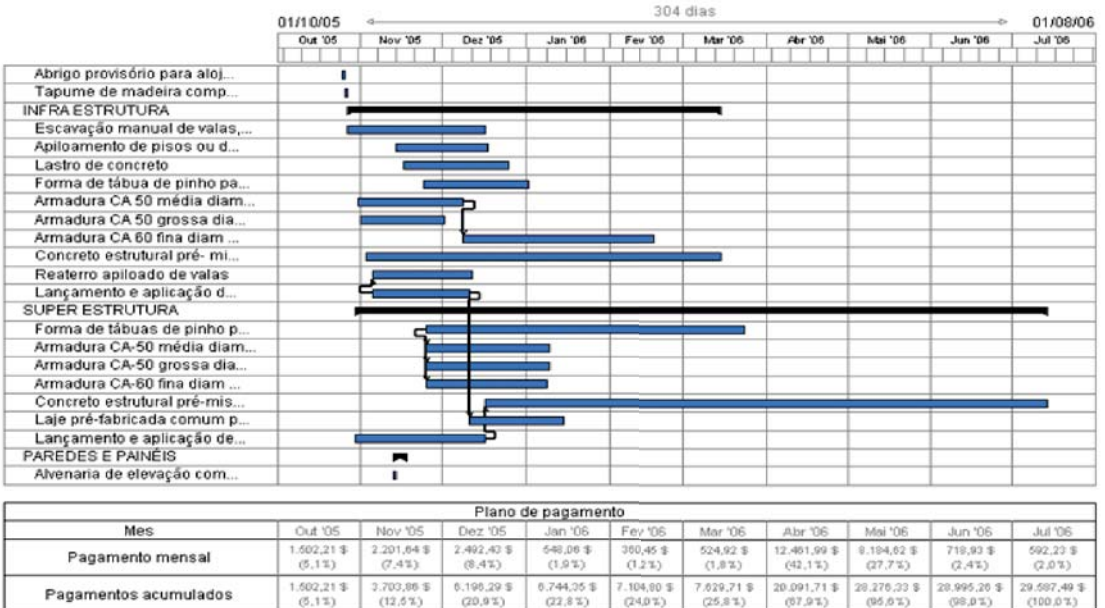

**Fonte:** Multiplus (2013).

4.2.6 Interoperabilidade dos sistemas desde o projeto, detalhamento, fabricação, custos, planejamento à execução da construção

Salienta-se a importância da interoperabilidade dos sistemas (com metodologia BIM) para a execução da construção de uma obra, a qual é composta por um conjunto de fases. Em cada uma delas há um conjunto de intervenientes que compartilham e criam informações. Na sequência trabalha-se a interoperabilidade do projeto do galpão industrial apresentado nesta dissertação.

Inicia-se detalhando a interoperabilidade dos softwares utilizados neste trabalho com a capacidade de identificar os dados necessários para a criação de um único protocolo, o qual representa um padrão que permite e controla a interligação de dados entre os softwares dos colaboradores e o sistema central onde habita o modelo compartilhado da obra. Neste caso utiliza-se o software Multi-BIM (Figura 55), que realiza a integração de todos os projetos, como o arquitetônico, estrutural e instalações, gerenciando os desenhos e documentos como listas de peças, orçamentos, proporcionando uma visão completa, podendo ser consultado online, fornecendo em detalhes o levantamento de quantidades, orçamento sintético e inclusive com geração de filme demonstrando a construção na sua sequência lógica.

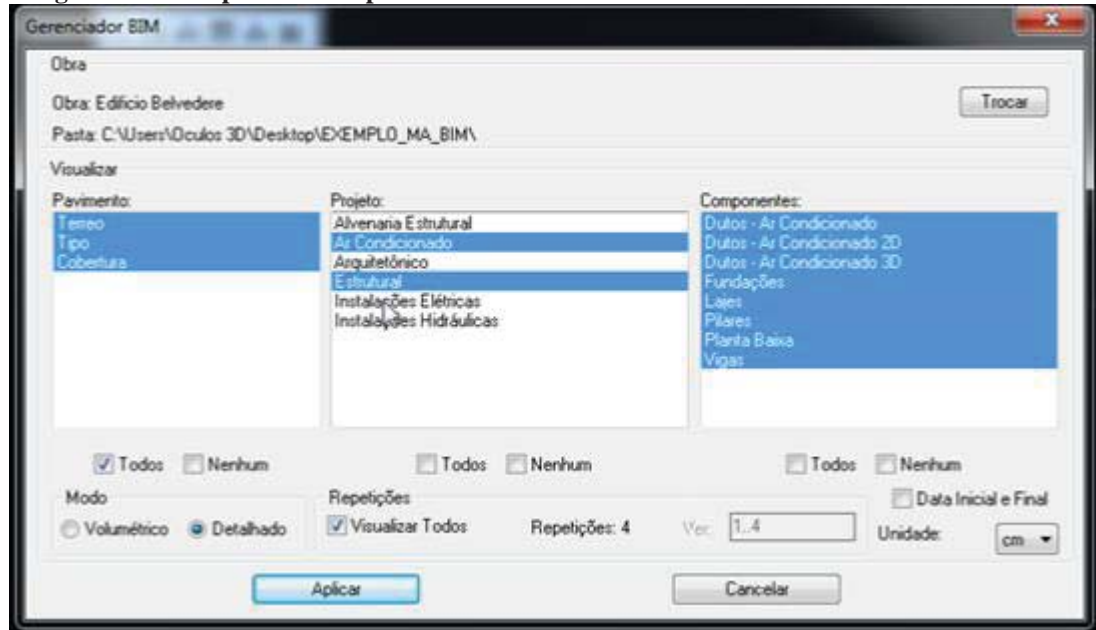

**Figura 55: Exemplo de interoperabilidade entre softwares utilizando o software Multi-BIM.** 

**Fonte:** Multiplus (2013).

Este software visa à integração entre os diversos softwares citados na revisão bibliográfica e também aos aplicados na construção do modelo do galpão para uso geral tratado nesta dissertação, concentrando todas as informações necessárias para controle, visualização dos dados das informações da obra. Pode-se criar a obra Galpão para uso geral e, dentro deste arquivo, arquivar todos os demais projetos, como o arquitetônico, estrutural, elétrico, hidráulico, ar condicionado e demais instalações. Através do gerenciador BIM podese visualizar todos os projetos, informações, interferências, bem como também a verificação dos projetos pendentes em determinada área ou especialidade, através da opção volumétrica. Pode-se visualizar interferências entre as especialidades, como, por exemplo, o desenho estrutural com as instalações, conforme demonstrado na Figura 56, um escritório com banheiro a ser anexado ao nosso galpão em estudo, que integra o projeto arquitetônico com as instalações hidráulicas e elétricas.
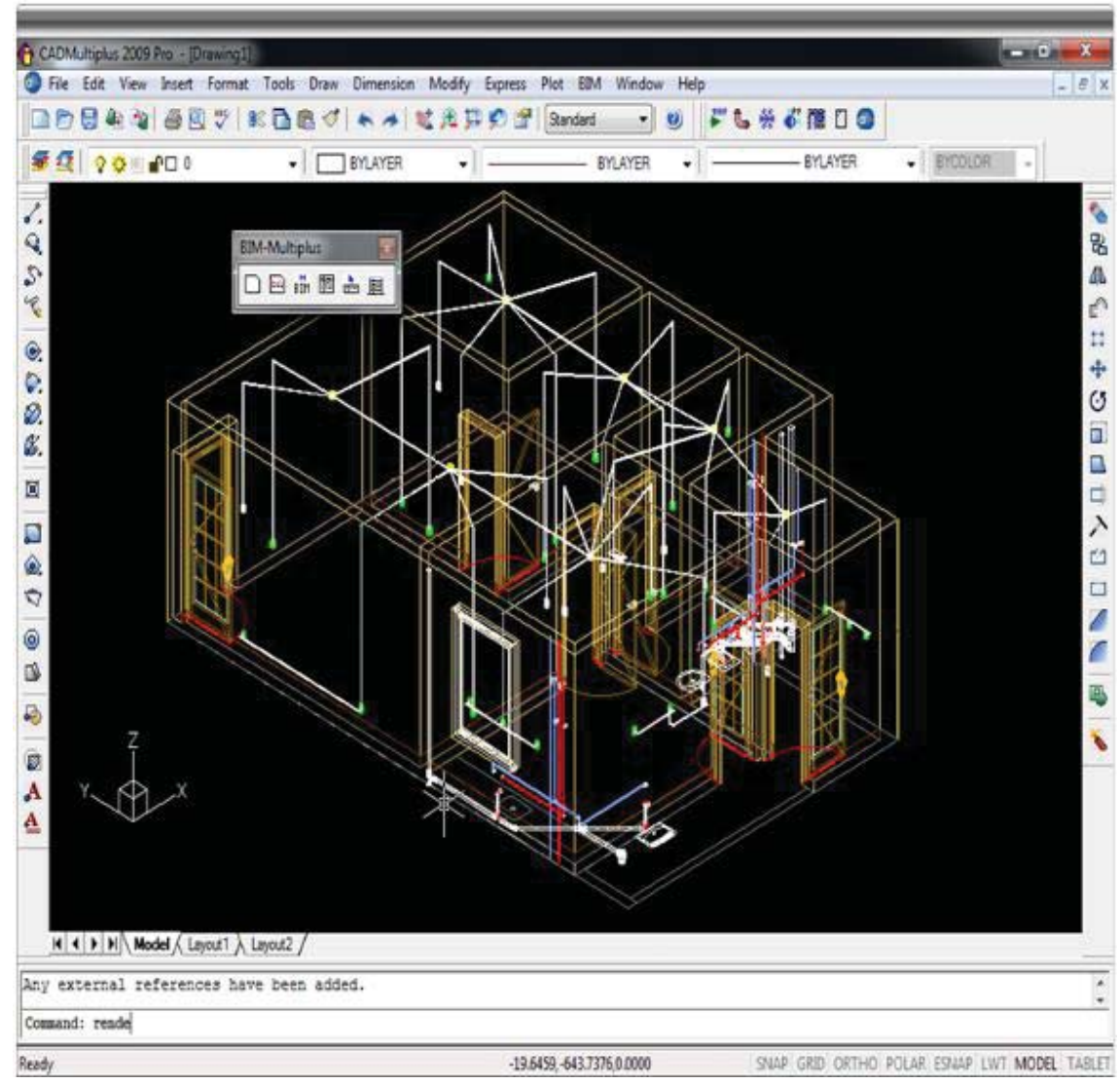

**Figura 56: Interoperabilidade entre projeto arquitetônico, instalações hidráulicas e elétricas utilizando o software Multi-BIM.** 

**Fonte:** Multiplus (2013).

Pelo gerenciamento de projetos disponibilizado por este software, pode-se visualizar por categoria de projeto todas as informações na tela do computador, em um único local e de diversas formas de visualização. Na Figura 57 pode-se perceber uma variação da Figura 56 mostrando as paredes de alvenaria com as instalações elétricas e hidráulicas.

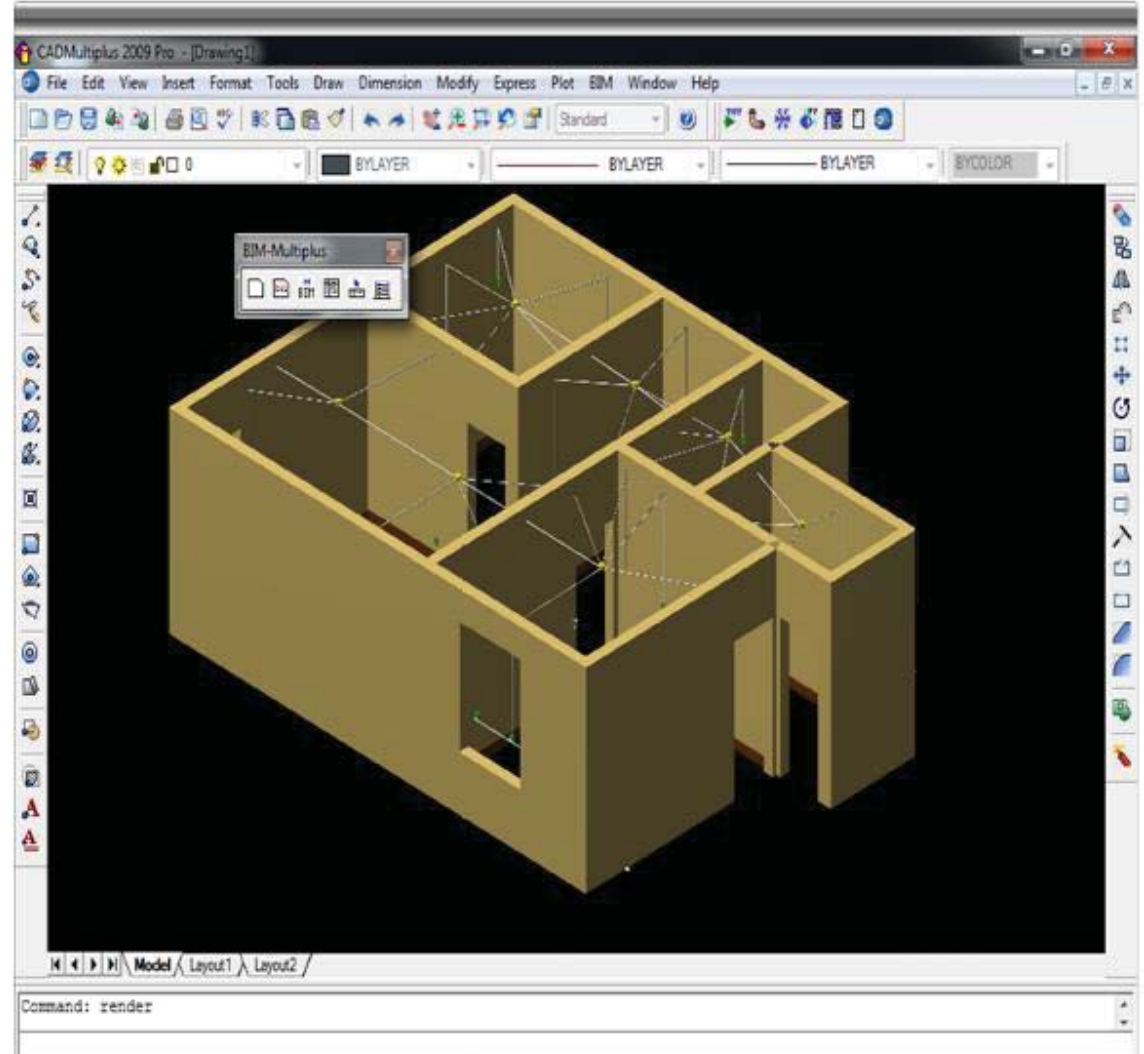

**Figura 57: Exemplo de interoperabilidade entre projeto arquitetônico e de instalações utilizando o software Multi-BIM.** 

**Fonte:** Multiplus (2013)

Pelo gerenciador BIM pode-se consultar as informações dos elementos do projeto selecionando-os e visualizando suas características. Na Figura 58 é possível identificar as informações de um elemento da parte elétrica, no caso o eletroduto, em que o material é um cano de pvc de ½", analisando também a quantidade, o código, por onde passa e a fiação que percorre por dentro dele.

| Arquivo Editar Formatar Exibir                                                               | Ajuda                                                                                                    |  |
|----------------------------------------------------------------------------------------------|----------------------------------------------------------------------------------------------------|--|
| Tipo<br>Quantidade<br>Descricão<br>Localização<br>Diâmetro<br>Código<br>Passa pela<br>Fiação | ** Tubulação (Eletroduto) **<br>(12x)<br>Tubo PVC Rigido<br>Embutido<br>$1/2$ "<br>TR1/2<br>Parede<br>(N+F) (4 mm2) (Cir: 2) (COD: 3002) Fio cabo 750 V - PVC<br>: (T) (4 mm2) (Cir: "Fio Terra") (COD: 3002) Fio cabo 750 V - PVC |  |
| Tipo<br>Quantidade<br>Descricão<br>Localização<br>Diâmetro<br>Código<br>Passa pela           | ** Tubulação (Eletroduto) **<br>(18x)<br>Tubo PVC Rigido<br>Embutido<br>1/2"<br>: TRI/2<br>Parede                                                                                                    |  |
| Fiação<br>Tipo<br>Quantidade<br>Descrição<br>Localização<br>Diâmetro<br>Código<br>Passa pela | : (F+2R) (1.5 mm2) (Cir: 1) Fio cabo 750 V - PVC<br>** Tubulação (Eletroduto) **<br>(18x)<br>Tubo PVC Rigido<br>Embutido<br>1/2"<br>TR1/2<br>Parede                                                                                |  |
| Fiacão                                                                                       | : (F+R) (1.5 mm2) (Cir: 1) Fio cabo 750 V - PVC                                                                                                    |  |
| Tipo<br><b>Ouantidade</b><br>Descrição                                                       | ** Tubulação (Efetroduto) **<br>(6x)<br>Tubo PVC Rigido                                                                                                    |  |
|                                                                                              |                                                                                                    |  |

**Figura 58: Lista de peças das instalações elétricas utilizando o software Multi-BIM.** 

**Fonte:** Multiplus (2013).

Com este método é possível a geração de listas detalhadas a partir dos desenhos na tela do computador, podendo listar todo o quantitativo dos materiais utilizados ou em partes, tendo uma grande variedade de opções. Além disso, também pode-se gerar uma animação de toda a obra ou por partes de cada especialidade das fases da edificação. A animação é gerada de acordo com as datas previstas de execução, estimadas para cada tipo de projeto alimentadas no software Arquimedes.

Desse modo, a Interoperabilidade proporciona a integração dos diversos projetos envolvidos na obra, resolvendo o problema de interferências entre a variedade de componentes, aprimorando a qualidade do trabalho e otimizando o controle no cumprimento dos prazos. Portanto, o software Multi-BIM, além de ajustar, se torna uma ótima ferramenta de gerenciamento dos desenhos e documentos, disponibilizando a visualização e a consulta "on-line" de qualquer elemento do projeto, do orçamento da edificação, além de outros recursos.

#### **4.3 Propostas e subsídios para o aproveitamento da metodologia BIM**

Com base neste trabalho de pesquisa, elaborou-se uma série de propostas e subsídios para o aproveitamento da metodologia BIM, por parte das empresas de médio porte do ramo de estruturas metálicas, com o objetivo de obter melhorias qualificando seus serviços e produtos, usufruindo plenamente das vantagens que o BIM pode proporcionar.

A incorporação dos sistemas BIM torna-se um desafio inovador na quebra de paradigmas históricos em relação aos procedimentos no que se referem ao desenvolvimento de projetos nas áreas de engenharia e arquitetura, como também em relação à integração das especialidades e à troca de informações entre os profissionais envolvidos neste processo de elaboração do projeto e na execução da edificação.

No início da implantação do BIM nas empresas que pretendem adotá-lo, trata-se, geralmente, de um processo de migração do desenho realizado em 2D para 3D, o que será mais rápido nas corporações que já possuem em seu corpo técnico pessoal qualificado para trabalhar com softwares CAD. Portanto, uma questão muito importante é a escolha de quais softwares devem ser utilizados para realmente se beneficiar da tecnologia BIM. As empresas também estão enfrentando um mercado com uma variedade de opções por parte dos fornecedores de software, os quais oferecem pacotes que prometem resultados além de suas necessidades. Com este mercado, várias empresas estão implementando pacotes de software com os quais já estão familiarizados, sem antes fazer uma análise adequada para determinar a melhor opção de acordo com suas necessidades. Desse modo, é muito importante que as empresas não sofram prejuízos em decorrência da compra descordenada de softwares, pela falta de compreensão do uso destes recursos. Portanto, cabe às empresas estabelecerem quais suas reais necessidades em relação ao BIM e determinar que pacote de software BIM é o que melhor se adapta às suas necessidades.

No início da utilização do software BIM provavelmente a produtividade vai ser menor, devido ao processo de aprendizagem desta nova ferramenta de trabalho, mas, no decorrer do tempo, com a prática do seu uso, a produtividade aumenta, tornando-se um avanço competitivo para essa área. O ideal é que a transição ocorra por partes, iniciando-se, por exemplo, por um projeto já executado para treinamento e testes, conforme relata Ceccato (apud FIGUEROLA, 2011). Com base em fatos comprovados, a tecnologia BIM bem implementada pode aumentar a produtividade, melhorar a qualidade, a segurança, reduzir os prazos e reduzir custos.

As indústrias da construção de estruturas de aço pesquisadas neste estudo ainda não usufruem plenamente das vantagens da adoção do BIM. Isto se deve principalmente pela falta de um conhecimento mais aprofundado sobre o BIM, dificuldade em compartilhar o projeto em BIM com os colaboradores (clientes e terceirizados), e também por ainda não haver integração entre os programas computacionais na empresa, pois não utilizam a mesma base de dados e não possuem um programa para gerenciar todas as informações para funcionar em BIM completo. Enfim, a maioria das empresas estudadas tem limitações na utilização da metodologia.

O BIM significa um avanço para a área de projeto e construção de estruturas em aço, possibilitando que se recupere o tempo perdido nessa área. Portanto, para que as empresas possam favorecer-se dessa metodologia de trabalho, é imprescindível que contem com profissionais qualificados, de maneira especial os de nível superior, os quais devem possuir conhecimento na área técnica e nos novos conceitos e tecnologias a que o BIM se propõe. Diante disto, entende-se como importante e emergente que as universidades, por meio dos seus cursos voltados para a área de engenharia e arquitetura, acompanhem as tecnologias oferecidas pelo mercado, proporcionando profissionais qualificados que estejam familiarizados com o BIM em todas as suas especificidades e possam atender plenamente as expectativas das empresas.

Na busca da resolução dos problemas relacionados à falta de conhecimento sobre o BIM, empresas do segmento de estruturas de aço, entidades de classe, fornecedores de tecnologia, instituições de ensino, entre outros, deveriam inter-relacionar-se com mais afinco, a fim de difundir melhor o conhecimento para o uso do BIM entre o setor, incentivando e conscientizando as empresas do ramo para estarem receptivas em absorver, investir recursos e aplicar esta nova forma de trabalho e, consequentemente, tirar proveito das vantagens que ela oferece, fomentando o desenvolvimento do segmento. É justamente nessa busca que esta pesquisa traz a sua contribuição, visando difundir o conhecimento no meio acadêmico, profissional e empresarial.

Outra evidência é quanto à necessidade de as empresas adotarem uma política de treinamento, proporcionando de forma habitual capacitações internas e externas para os colaboradores, prática já comum em algumas. O que não deve, entretanto, dispensar a alternativa de buscar no mercado de trabalho a contratação de profissionais já qualificados na área, ou seja, constituir uma equipe de profissionais capazes de trabalhar nas áreas de projeto, fabricação, montagem, colaborando na gestão do planejamento, custos e de todos os elementos que fazem parte do processo de fabricação da obra.

Sugere-se também às empresas que pretendem começar a implantação das ferramentas BIM que, além dos investimentos em softwares e formação de técnicos para a utilização dos programas, tenham a capacidade de desenvolver os seus próprios componentes de integração, pois podem ainda não encontrar disponíveis no mercado as soluções que integrem as ferramentas BIM mais adequadas ao segmento de estruturas de aço.

Em relação à gestão, as empresas devem planejar onde pretendem chegar com o BIM, seja pensando na realização do projeto, ou na organização como um todo, pois depende do tamanho da empresa. Nesse sentido, comparando uma empresa que realiza somente projeto com uma que elabora o projeto e industrializa, a primeira vai ter que se preocupar em ter apenas o software de projeto em 3D paramétrico e o de cálculo estrutural; já a que industrializa, para ter o BIM, vai precisar de um conjunto de programas computacionais para integrar os projetos com custos, cálculo estrutural, programação, fabricação, entre outros.

Para que a implementação do BIM nas empresas de estruturas de aço de médio porte, ocorra com sucesso é necessário maturidade organizacional e metodologias de trabalho que envolvam primeiramente o convencimento e o comprometimento da direção da organização, proporcionando as necessárias mudanças no processo de trabalho em relação ao projeto e fabricação das estruturas. A seguir descreve-se, na Figura 59, o esquema de como deve funcionar o processo dentro da organização.

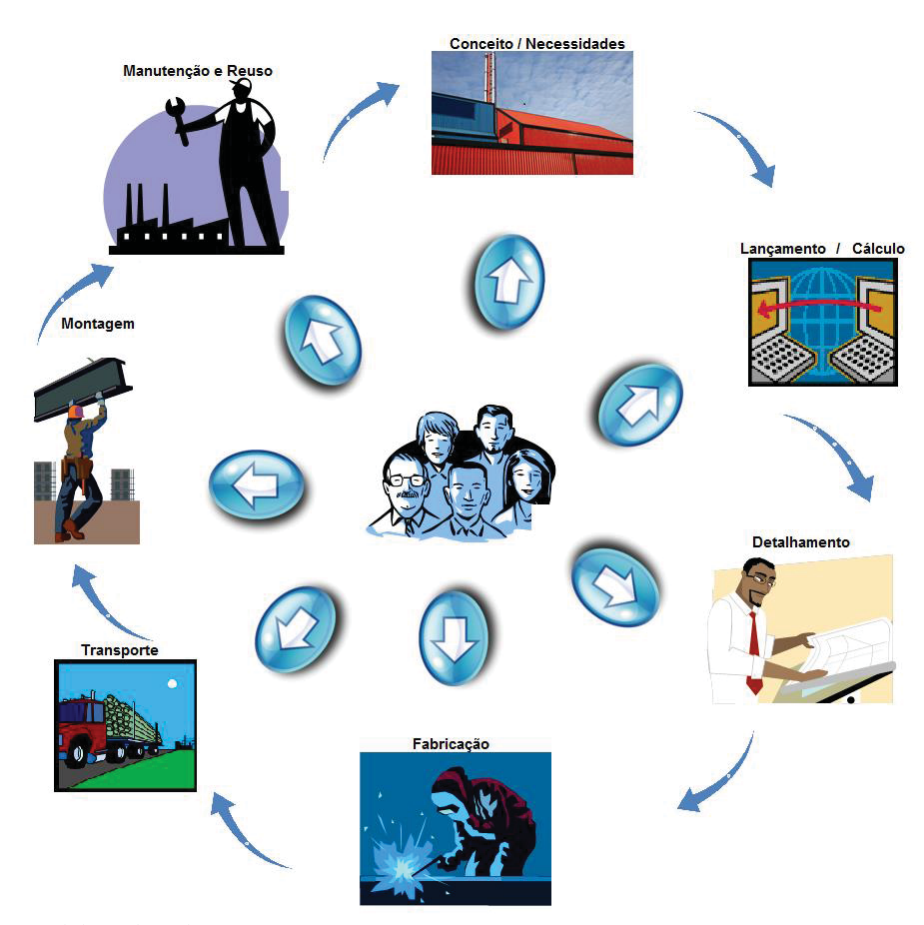

**Figura 59: Processo de implementação do BIM na empresa.** 

**Fonte:** Elaborada pelo autor.

Outro passo muito importante é a definição dos softwares a serem utilizados, os quais devem ser compatíveis com os dos clientes em potencial. Por exemplo, para as empresas que prestam serviços para a Petrobras e a Vale e que tenham perspectiva de uma parceria para alguns anos, é viável usar os mesmos softwares que elas para otimizar a interoperabilidade dos mesmos e ter uma melhor relação de trabalho.

 Recomenda-se montar um setor específico formado por especialistas em projeto, cálculo, fabricação, transporte, montagem e manutenção de obras em estruturas de aço para se especializar, estudando e trabalhando com os softwares. Ou seja, realizando treinamentos com os fornecedores dos softwares, adaptando os programas à realidade e às necessidades da empresa, servindo como setor de apoio à implantação e para resolução de qualquer problema em relação ao BIM.

 Para formar a equipe é necessário dispor de profissional da engenharia com amplo conhecimento em estruturas em aço para dar o suporte a todo o andamento na mudança do processo na fábrica, promovendo a garantia de que todas as etapas que envolvem o empreendimento, desde a concepção do projeto até a conclusão da obra sigam as normas e especificações técnicas garantindo a qualidade esperada.

 A definição de um projeto piloto para começar a implementação da metodologia BIM é de suma importância para não comprometer a produção normal da empresa. Os funcionários treinados colocarão em prática o conhecimento adquirido nos treinamentos e irão difundindo para os demais através de uma política de treinamento a ser definida pela empresa.

Um dos problemas da implantação do BIM é o custo, sempre significativo, porque é preciso realizar gastos para adquirir licenças de software, treinamento do corpo técnico e, às vezes, também para a compra de computadores mais potentes para trabalhar com os novos programas. Entretanto, a expectativa é de que estes investimentos em tecnologia compensem com as vantagens que a empresa poderá ter, como, por exemplo: melhor compreensão durante as etapas ou fases; melhor colaboração entre todos os envolvidos nos projetos e execuções; melhor visualização; conciliação espacial 3D das especialidades; detecção de interferências e não conformidades de projeto; aumento de produtividade; antecipação dos problemas; eliminação do retrabalho; obtenção de quantidade de materiais e de recursos necessários e possibilidade de efetuar várias simulações e análises econômicas (AZEVEDO, 2009).

Dado o exposto, entende-se que, dependendo da empresa, certamente valem os recursos empenhados para implementação da metodologia BIM, pois se tem um melhor desempenho geral na gestão e a empresa aumenta a sua competitividade no mercado. Salientando que instituições financeiras disponibilizam de programa para o desenvolvimento da indústria de software e serviços de tecnologia de informação, com linhas de financiamento para aquisição de licença total ou parcial dos direitos de propriedade intelectual de programas de computador nacionais, desenvolvidos por fornecedores credenciados e prestação de serviços correlatos, tais como consultoria, implantação, integração, treinamento, customização, entre outros. O valor financiado dos serviços correlatos será limitado a 200% do valor do produto a ele associado, não havendo necessidade de credenciamento dos prestadores desses serviços (BNDES, 2013).

#### **5 CONCLUSÕES**

Este estudo teve como principal objetivo analisar a aplicação da metodologia BIM em empresas que industrializam estruturas em aço, tendo em vista o fornecimento de subsídios para que empresas de médio porte também possam aproveitar as vantagens dessa metodologia. A justificativa baseia-se na experiência de estudar sistemas integrados para aplicação em obras de estruturas em aço, já que o BIM tem sido utilizado em diversos países e também no Brasil, mais frequente nas áreas de arquitetura e engenharia civil em obras de concreto armado e alvenaria estrutural.

O BIM está se tornando uma ferramenta quase obrigatória na construção de obras que utilizam estruturas de aço e de outros materiais e, portanto, quem não souber utilizar esta tecnologia não terá competitividade neste mercado. Inclusive em alguns países como Canadá, Finlândia, Estados Unidos da América, entre outros, já é uma exigência obrigatória para as empresas na participação em licitações de algumas obras públicas.

 Atualmente, no Brasil, a metodologia BIM ainda está sendo utilizada parcialmente por empresas que industrializam estruturas de aço. Há alguns casos de projetos que já estão sendo realizados utilizando softwares com recursos BIM, conforme demonstrado neste trabalho de pesquisa e na fase de construção. Existem, ainda, empresas que, através de softwares de CAM, transmitem às máquinas ferramentas para a programação das operações a serem executadas na fabricação das peças conforme as especificações do projeto. No entanto, uma das principais dificuldades para a completa implementação da metodologia BIM neste ramo de atividade é a integração com o cálculo dos custos da obra, planejamento do trabalho e integração de todos estes itens.

É essencial a utilização de recursos de tecnologia da informação e comunicação para tornar as empresas do setor de estruturas de aço mais competitivas, tanto no mercado interno quanto externo, principalmente porque a competitividade neste segmento está cada vez mais globalizada e em crescimento, tornando-se imprescindível, portanto, a aplicação da tecnologia BIM na melhoria da gestão e dos processos nas organizações.

Chegando ao final desta dissertação, entende-se que a questão de pesquisa proposta inicialmente foi respondida, a qual tem como objetivo analisar como está sendo utilizada e implementada a metodologia BIM em empresas que industrializam estruturas de aço. Sendo assim, principais aspectos deste trabalho são tratados de forma sintética, visando a sua conclusão.

Analisando a utilização do BIM nas empresas, identificou-se que as principais dificuldades são externas à empresa devido à resistência em compartilhar os projetos em BIM com os parceiros, em razão de não estarem utilizando a metodologia. Desse modo, também devem ser consideradas importantes as questões internas, como a falta de conhecimento sobre o assunto, os altos custos para adquirir os softwares e treinar a equipe, sem desprezar a falta de tempo disponível para se dedicarem a mudança do processo de trabalho, por estarem com suas capacidades de produção com índices de ocupação muito elevados.

A implantação do BIM vai contribuir para melhorar a qualidade dos empreendimentos, otimizar a gestão dos recursos com menor impacto ao meio ambiente, minimizar o retrabalho e o percentual de resíduos, qualificar os colaboradores e contribuir na melhoria da qualidade de vida dos que participam dessa cadeia produtiva tão importante para a economia do país e do mundo.

O conceito do BIM tem variações e classificações dependendo do autor, mas definindo o BIM com o conceito mais importante, o de ser um processo de gerenciamento e não somente algo como um projeto em 3D, como muitos pensam, para a sua aplicação efetiva nas empresas ainda faltam tecnologia e metodologia de trabalho para funcionar plenamente, pois como o uso é relativamente recente, há dificuldade na interoperabilidade dos softwares. Para resolver este problema, é preciso que todos os softwares adotem o formato IFC (*Industry Foundation Classes*) padronizado pela ISO 16.739, para exportação de modelos, pois o IFC é para o BIM o que o DWG é para o CAD.

O presente trabalho possui como diferencial abordar o panorama da implementação da metodologia BIM em empresas fabricantes de estruturas de aço, enquanto que a grande parte dos estudos acadêmicos trata da metodologia BIM aplicada às áreas da Arquitetura e Engenharia Civil em edificações de concreto armado. Esse é um dos fatores que permite constatar que a contribuição do trabalho é relativamente significante.

Outra questão muito importante que deverá incentivar a implementação da metodologia BIM nas empresas, o que provavelmente deverá ocorrer num futuro próximo, aqui no Brasil – o que já ocorre em outros países – será o governo exigir esta inovadora metodologia nos projetos e no gerenciamento das obras em licitações de obras públicas. Isto proporcionará maior transparência nas licitações, com lista de materiais e orçamentos mais realistas, prazos de conclusão mais precisos, diminuindo a margem à corrupção entre empresas e governantes. Portanto, com o BIM, o poder público, através de seus promotores e órgãos fiscalizadores, terão subsídios preciosos para evitar o desvio de recursos públicos em

obras municipais, estaduais e federais, motivando um melhor aproveitamento dos recursos do país.

Chegando ao final deste trabalho são apresentadas as seguintes sugestões para trabalhos futuros:

- x Avaliar como está sendo utilizada a metodologia BIM em empresas que industrializam estruturas em aço em outras regiões do país e também no exterior.
- x Através da análise de diversos softwares BIM utilizados nas empresas, avaliar o custo x benefício para elas.

Finalizando, conclui-se que por mais que sugestões foram apresentadas e as limitações explicitadas nesta pesquisa, sabe-se que a metodologia BIM necessita de aprofundamento tanto teórico quanto empírico. Portanto, este trabalho tem como pretensão estimular estudos futuros e a sua aplicação prática.

# **REFERÊNCIAS**

ABAURRE, M. W.; MANZIONE, L.; MELHADO, S. B. **Desafios para implementação do processo de projeto colaborativo:** Análise do fator humano. V ENCONTRO DE TECNOLOGIA DE INFORMAÇÃO E COMUNICAÇÃO NA CONSTRUÇÃO, 2011, Salvador. TIC 2011, Artigos, 2011

ALDER, M. A. **Comparing time and accuracy of building information modeling to onscreen take off for a quantity takeoff on a conceptual estimate**. Dissertação (Master of Science). School of Technology Brigham Young University, 2006.

ARSENAULT, P. J., **Building Information Modeling (BIM) and Manufactured Complementary Building Products.** Integrating design, drawings, specifications, and shop drawings in a BIM model. Dezembro 2010. Disponível em: <http://continuingeducation.construction.com/article\_print.php?L=192&C=622&P=4>. Acesso em: 27 dez. 2010.

AYRES FILHO, C. **Acesso ao modelo integrado do edifício**. Dissertação de mestrado. Pós-Graduação em Construção Civil - Setor de Tecnologia, Universidade Federal do Paraná. Curitiba, 2009.

AZEVEDO, O. J. M. **Metodologia BIM- Building Information Modeling na Direção Técnica de Obras.** Dissertação de Mestrado, Universidade do Minho, Portugal, 2009.

AUTODESK. *Autodesk Revit Structure e Autodesk Robot Structural Analysis Professional.* Disponível em <http://www.autodesk.com.br>. Acesso em: 19 set. 2011.

AUTODESK. *Autodesk Navisworks Freedom 2012.* Disponível em: <http://www.autodesk.com.br>. Acesso em: 16 fev. 2013.

BANCO NACIONAL DE DESENVOLVIMENTO ECONÔMICO E SOCIAL, **BNDES**. Disponível em <http://www.bndes.gov.br>. Acesso em: 28 out. 2013.

BARONI, L. BIM- Vale a pena migrar? **Revista AU**, n. 208, Julho de 2011, p. 65- 66.

BELLEI, I. **Interfaces Aço- Concreto**. 2ª ed. Rio de Janeiro: IABr/CBCA, 2010.

BENTLEY. **Staad.pro**. Disponível em: <http://www.bentley.com/pt-br/products/staad.pro>. Acesso em: 1 mar. 2013.

CICHINELLI, G. C. Integração Absoluta. **Revista Construção Mercado**. São Paulo: PINI, Mar/2011.

COELHO, S. B. S. **Coordenação de Projetos de Edifícios com Emprego de Sistemas Colaborativos Baseados em Software Livre.** Dissertação de mestrado. Pós-Graduação em Construção Civil, Universidade Federal de São Carlos. São Carlos, 2008.

COELHO, Sérgio Salles; NOVAES, Celso C. Modelagem de Informações para Construção (BIM) e ambientes colaborativos para gestão de projetos na construção civil. **VIII Workshop**  **Brasileiro de Gestão do Processo de Projeto na Construção de Edifícios**. 03-04 nov. 2008, São Paulo, SP.

CORRÊA, H. C.; GIANESI, I.; CAON, M. **Planejamento, programação e controle da produção: MRP II/ ERP: conceitos, uso e implantação**. 4. ed. São Paulo: Atlas, 1997.

CRESPO, C. C.; RUSCHEL, R. C. Ferramentas BIM: um desafio para a melhoria no ciclo de vida do projeto. **III Encontro de Tecnologia de Informação e Comunicação na Construção Civil,** Porto Alegre, 2007.

DISPENZA, K. ; The Daily Life of Building Information Modeling (BIM).Disponível em: <http://buildipedia.com/in-studio/design-technology/the-daily-life-of-building-informationmodeling-bim>. Acesso em: 20 ago. 2011.

EASTMAN, C.; TEICHOLZ, P.; SACKS, R.; LISTON, K. **BIM Handbook:** A guide to Building Information Modeling for owners, managers, designers, engineers and contractors. John Wiley and Sons, 2008.

FERREIRA, S. L. Da engenharia simultânea ao modelo de informações de construção BIM):contribuição das ferramentas ao processo de projeto e vice-versa. In: Workshop **Brasileiro de Gestão do Processo de Projeto na Construção de Edifícios**, 2007, Curitiba. Anais... Curitiba, 2007. CD-ROM.

FIGUEROLA,V. BIM na prática. **Revista AU**, n. 208, julho de 2011, p. 58- 60.

FLÓRIO, W.; Contribuições do building information modeling no processo de projeto em arquitetura, In: SEMINÁRIO TIC 2007 – TECNOLOGIA DA INFORMAÇÃO E COMUNICAÇÃO NA CONSTRUÇÃO CIVIL, 2007, Porto Alegre. Anais... Porto Alegre: TIC 2007, 2007. CDROM.

FORTES, B. A. C. **Estudo do planejamento para a implementação de construção industrializada em aço**. Dissertação de Mestrado. Programa de Pós-graduação em Engenharia Civil, Universidade Federal de Ouro Preto, Ouro Preto- MG, 2009.

GIL, A. C. **Como elaborar projetos de pesquisa**. 4. ed. São Paulo: Atlas, 2002.

GUIA BRASIL DA CONSTRUÇÃO EM AÇO, 2011. Disponível em: <www.cbcaiabr.org.br>. Acesso em: 15 set. 2011.

GUIANET. Mapa da localização de Passo Fundo/RS. Disponível em: <http://www.guianet.com.br/rs/ mapars.gif>. Acesso em: 14 nov. 2010.

INSTITUTO AÇO BRASIL, 2011. Disponível em: <www.acobrasil.org.br/site/portugues/biblioteca/Folder\_Aco\_Brasil\_2011\_Institucional.pdf>. Acesso: 20 set. 2011.

INSTITUTO AÇO BRASIL, 2012. Disponível em: <www.acobrasil.org.br/site/portugues/biblioteca/Folder\_Aco\_Brasil\_2012\_Institucional.pdf>. Acesso: 20 dez. 2013.

JACOSKI, C. A. Utilização de arquivos IFC na transferência de dados entre projetos digitais In: SIMPÓSIO NACIONAL DE GEOMETRIA DESCRITIVA E DESENHO TÉCNICO , 16., 2003, Santa Cruz do Sul, **Anais...** Santa Cruz do Sul: UNISC, 2003. Disponível em: <http://www.infohab.org.br/biblioteca\_resultado.aspex?PAGE=2&UP=TRUE>. Acesso em: 20 set. 2011.

JOURNAL OF BUILDING INFORMATION MODELING, Spring, 2010. Disponível em: <www.nibs.org>. Acesso em: 7 jan. 2011.

MATIPA, W. M. **Total cost management at the design stage using a building product model**. Tese (Doutorado em Philosophy Engineering). Faculty of Engineering, Department of Civil ND Environmental Engineering of National University of Ireland, Cork. 2008.

MELHADO, S. B. **Gestão, coordenação e integração para um novo modelo voltado a qualidade do processo de projeto na construção de edifícios**. 2001. Tese (Livre docência) - Escola Politécnica, Universidade de São Paulo, São Paulo, 2001.

MINAYO, M. C. S. **Pesquisa Social:** teoria, método e criatividade. 22. ed. Rio de Janeiro: Vozes, 2003.

MULTIPLUS. *Tecnometal- 4D- PRO.* Disponível em <http://www.multiplus.com>. Acesso em: 20 set. 2011.

MULTIPLUS. *Softwares da Multiplus para Engenharia, Arquitetura e Construção.* Disponível em: <http://www.multiplus.com>. Acesso em: 16 fev. 2013.

MULTIPLUS. **Arquimedes***.* Disponível em <http://www.multiplus.com>. Acesso em: 01 mar. 2013.

PRATES, V., BIM Avança no Brasil. **Revista Construção Mercado**, N. 112, Ano 43, Novembro 2010, páginas 20 a 23.

PUGH, Carl. BIM and Beyond: Catching the BIM wave requires an understanding of the forces behind it. **Modern steel construction**, nov., 2008.

REIS, P. BIM- Desafios da Implementação. **Revista AU**, n. 208, Julho de 2011, p. 67- 71.

ROCHA, A. P. Por dentro do BIM. **Revista Téchne**, n. 168, a. 19, Março de 2011, p. 38-41.

RUIZ, J. M. **Bim Software Evaluation Model For General Contractors**. Dissertação de mestrado. Pós-Graduação em Ciências na Construção Civil, University Of Florida, 2009.

SABOL, L. **Challenges in cost estimating with Building Information Modeling**. IFMA World Workplace. 2008.

SANTOS, A. P. L.; WITICOVSKI, L. C.; GARCIA, L. E. M.; SCHEER, S. A utilização do BIM em projetos de construção civil. **Revista Iberoamericana de Engenharia Industrial**, v. 1, n.2, p. 24-42, Florianópolis, 2009.

SAYEGH, S. BIM- Informações Coordenadas? **Revista AU**, n. 208, Julho de 2011, p. 72- 75.

SILVA, E. L. da; MENEZES, E. M. **Metodologia da pesquisa e elaboração de dissertação.** 4. ed. rev. atual. Florianópolis: UFSC, 2005.

SOUZA, L. L. A.; AMORIM, S. R. L.; LYRIO, A. M. Impactos do uso do BIM em escritórios de Arquitetura: oportunidades no mercado Imobiliário, **Gestão & Tecnologia de Projetos ,** v. 4, n. 2, Novembro 2009.

SUCCAR, B. Building Information Modelling Maturity Matrix. **Handbook of Research on Building Information Modeling and Construction Informatics: Concepts and Technologies**. 2009.

TAMAKI, L. Plataforma democrática. **Revista Téchne**, n. 168, a. 19, Março de 2011, p. 22- 26.

TOBIN, J. **Proto- Building: To BIM is to build**. Disponível em: <http://www.aecbytes.com/buildingthefuture/2008/PhotoBuilding.html>. Acesso em: 17 jul. 2013.

VOLACO, L. R. **5R – Estratégia para redução de desperdícios.** Disponível em**: <**http://www.ibc-competitividade.com.br> . Acesso em: 17 jan. 2011.

WEISENBERGER, G. BIM in the Real World. **Modern steel construction**, jan., 2009.

WIKIPÉDIA. *Escala Likert*. Disponível em: <http://pt.wikipedia.org>. Acesso em: 09 maio 2013.

WONG, K. **The summer of BIM (tech trends column).** Disponível em: <http://aec.cadalyst.com/aec/article/articleDetail.jsp?id=507889&pageID=1&sk=&date=>. Acesso em: 15 dez. 2010.

YIN, R. K. **Estudo de caso**: planejamento e métodos. 2. ed. Porto Alegre: Bookman, 2001.

#### **Apêndice A**

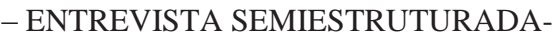

### **BLOCO A:** DADOS DE IDENTIFICAÇÃO DAS EMPRESAS

- 1. Nome da empresa: 2. Pessoa para contato na empresa e cargo: \_\_\_\_\_\_\_\_\_\_\_\_\_\_\_\_\_\_\_\_\_\_\_\_\_\_\_\_\_\_\_\_\_\_\_\_\_\_\_\_\_\_\_\_\_\_\_\_\_\_\_\_\_\_\_\_\_\_\_\_\_\_\_\_
- 3. Número de funcionários:\_\_\_\_\_\_\_\_\_\_

### **BLOCO B:** PESQUISA SOBRE METODOLOGIA BIM

- 4. A empresa utiliza *softwares* para desenhar?
	- $($  ) Sim. Qual(is)?
	- ( ) Não

5. A empresa utiliza *software* para cálculo, dimensionamento estrutural?

- ( ) Sim. Qual(is)? \_\_\_\_\_\_\_\_\_\_\_\_\_\_\_\_\_\_\_\_\_\_\_\_\_\_\_\_\_\_\_\_\_\_\_\_\_\_\_\_\_\_\_\_\_\_
- ( ) Não
- 6. A empresa utiliza *software* para detalhamento de estruturas metálicas?
	- ( ) Sim. Qual(is)? \_\_\_\_\_\_\_\_\_\_\_\_\_\_\_\_\_\_\_\_\_\_\_\_\_\_\_\_\_\_\_\_\_\_\_\_\_\_\_\_\_\_\_\_\_\_
	- ( ) Não

7. A empresa utiliza *software* para auxiliar na fabricação (CAM)?

- ( ) Sim. Qual(is)? \_\_\_\_\_\_\_\_\_\_\_\_\_\_\_\_\_\_\_\_\_\_\_\_\_\_\_\_\_\_\_\_\_\_\_\_\_\_\_\_\_\_\_\_\_\_
- ( ) Não
- 8. É utilizado algum *software* para o cálculo de custos?
	- ( ) Sim. Qual(is)? \_\_\_\_\_\_\_\_\_\_\_\_\_\_\_\_\_\_\_\_\_\_\_\_\_\_\_\_\_\_\_\_\_\_\_\_\_\_\_\_\_\_\_\_\_\_
	- ( ) Não

9. Ocorre a utilização de software para planejamento da obra? Qual?

( ) Sim. Qual(is)? \_\_\_\_\_\_\_\_\_\_\_\_\_\_\_\_\_\_\_\_\_\_\_\_\_\_\_\_\_\_\_\_\_\_\_\_\_\_\_\_\_\_\_\_\_\_ ( ) Não

10. Todos os softwares acima se comunicam e usam uma mesma base de dados? Ou seja todas as informação estão sendo integradas?

 $($  ) Sim. Especifique:  $\qquad \qquad$ ( ) Não

11. Sabe o que é BIM?

 $($  ) Sim  $($  ) Não. Se sim, especifique:

\_\_\_\_\_\_\_\_\_\_\_\_\_\_\_\_\_\_\_\_\_\_\_\_\_\_\_\_\_\_\_\_\_\_\_\_\_\_\_\_\_\_\_\_\_\_\_\_\_\_\_\_\_\_\_\_\_\_\_\_\_\_\_\_\_\_\_\_\_\_\_\_

\_\_\_\_\_\_\_\_\_\_\_\_\_\_\_\_\_\_\_\_\_\_\_\_\_\_\_\_\_\_\_\_\_\_\_\_\_\_\_\_\_\_\_\_\_\_\_\_\_\_\_\_\_\_\_\_\_\_\_\_\_\_\_\_\_\_\_\_\_\_\_\_

\_\_\_\_\_\_\_\_\_\_\_\_\_\_\_\_\_\_\_\_\_\_\_\_\_\_\_\_\_\_\_\_\_\_\_\_\_\_\_\_\_\_\_\_\_\_\_\_\_\_\_\_\_\_\_\_\_\_\_\_\_\_\_\_\_\_\_\_\_\_\_\_

\_\_\_\_\_\_\_\_\_\_\_\_\_\_\_\_\_\_\_\_\_\_\_\_\_\_\_\_\_\_\_\_\_\_\_\_\_\_\_\_\_\_\_\_\_\_\_\_\_\_\_\_\_\_\_\_\_\_\_\_\_\_\_\_\_\_\_\_\_\_\_\_

\_\_\_\_\_\_\_\_\_\_\_\_\_\_\_\_\_\_\_\_\_\_\_\_\_\_\_\_\_\_\_\_\_\_\_\_\_\_\_\_\_\_\_\_\_\_\_\_\_\_\_\_\_\_\_\_\_\_\_\_\_\_\_\_\_\_\_\_\_\_\_\_

\_\_\_\_\_\_\_\_\_\_\_\_\_\_\_\_\_\_\_\_\_\_\_\_\_\_\_\_\_\_\_\_\_\_\_\_\_\_\_\_\_\_\_\_\_\_\_\_\_\_\_\_\_\_\_\_\_\_\_\_\_\_\_\_\_\_\_\_\_\_\_\_

\_\_\_\_\_\_\_\_\_\_\_\_\_\_\_\_\_\_\_\_\_\_\_\_\_\_\_\_\_\_\_\_\_\_\_\_\_\_\_\_\_\_\_\_\_\_\_\_\_\_\_\_\_\_\_\_\_\_\_\_\_\_\_\_\_\_\_\_\_\_\_\_

\_\_\_\_\_\_\_\_\_\_\_\_\_\_\_\_\_\_\_\_\_\_\_\_\_\_\_\_\_\_\_\_\_\_\_\_\_\_\_\_\_\_\_\_\_\_\_\_\_\_\_\_\_\_\_\_\_\_\_\_\_\_\_\_\_\_\_\_\_

12. Como está funcionando?

- 13. Há a utilização de algum programa para o gerenciamento de todas as informações para funcionar num sistema BIM completo?
	- ( ) Sim. Qual(is)? \_\_\_\_\_\_\_\_\_\_\_\_\_\_\_\_\_\_\_\_\_\_\_\_\_\_\_\_\_\_\_\_\_\_\_\_\_\_\_\_\_\_\_\_\_\_\_\_\_\_\_\_\_\_\_\_
	- ( ) Não

14. Há a intenção de incrementar o uso da metodologia BIM ou de algum outro recurso?

\_\_\_\_\_\_\_\_\_\_\_\_\_\_\_\_\_\_\_\_\_\_\_\_\_\_\_\_\_\_\_\_\_\_\_\_\_\_\_\_\_\_\_\_\_\_\_\_\_\_\_\_\_\_\_\_\_\_\_\_\_\_\_\_\_\_\_\_\_\_\_\_\_\_\_\_\_ \_\_\_\_\_\_\_\_\_\_\_\_\_\_\_\_\_\_\_\_\_\_\_\_\_\_\_\_\_\_\_\_\_\_\_\_\_\_\_\_\_\_\_\_\_\_\_\_\_\_\_\_\_\_\_\_\_\_\_\_\_\_\_\_\_\_\_\_\_\_\_\_\_\_\_\_\_ \_\_\_\_\_\_\_\_\_\_\_\_\_\_\_\_\_\_\_\_\_\_\_\_\_\_\_\_\_\_\_\_\_\_\_\_\_\_\_\_\_\_\_\_\_\_\_\_\_\_\_\_\_\_\_\_\_\_\_\_\_\_\_\_\_\_\_\_\_\_\_\_\_\_\_\_\_

() Sim () Não . Se sim, especifique:

15. Tem vantagens na utilização da metodologia BIM?

( ) Sim ( ) Não. Se sim, quais:\_\_\_\_\_\_\_\_\_\_\_\_\_\_\_\_\_\_\_\_\_\_\_\_\_\_\_\_\_\_\_\_\_\_\_\_\_\_\_\_\_\_\_\_\_

#### 16. Tem limitações na utilização da metodologia BIM?

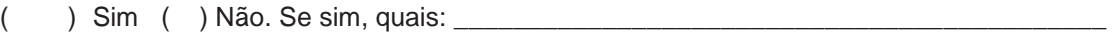

17. Quantos projetos estão sendo desenvolvidos na sua empresa com BIM?

18. Qual o percentual que eles representam do todo?

19. Assinale em qual dos estágios de desenvolvimento da implementação do BIM (ABAURRE; MANZIONE; MELHADO, 2011), descritos abaixo, a sua empresa se encontra

\_\_\_\_\_\_\_\_\_\_\_\_\_\_\_\_\_\_\_\_\_\_\_\_\_\_\_\_\_\_\_\_\_\_\_\_\_\_\_\_\_\_\_\_\_\_\_\_\_\_\_\_\_\_\_\_\_\_\_\_\_\_\_\_\_\_\_\_\_\_\_\_\_\_\_\_\_\_ \_\_\_\_\_\_\_\_\_\_\_\_\_\_\_\_\_\_\_\_\_\_\_\_\_\_\_\_\_\_\_\_\_\_\_\_\_\_\_\_\_\_\_\_\_\_\_\_\_\_\_\_\_\_\_\_\_\_\_\_\_\_\_\_\_\_\_\_\_\_\_\_\_\_\_\_\_\_

\_\_\_\_\_\_\_\_\_\_\_\_\_\_\_\_\_\_\_\_\_\_\_\_\_\_\_\_\_\_\_\_\_\_\_\_\_\_\_\_\_\_\_\_\_\_\_\_\_\_\_\_\_\_\_\_\_\_\_\_\_\_\_\_\_\_\_\_\_\_\_\_\_\_\_\_\_\_ \_\_\_\_\_\_\_\_\_\_\_\_\_\_\_\_\_\_\_\_\_\_\_\_\_\_\_\_\_\_\_\_\_\_\_\_\_\_\_\_\_\_\_\_\_\_\_\_\_\_\_\_\_\_\_\_\_\_\_\_\_\_\_\_\_\_\_\_\_\_\_\_\_\_\_\_\_\_

\_\_\_\_\_\_\_\_\_\_\_\_\_\_\_\_\_\_\_\_\_\_\_\_\_\_\_\_\_\_\_\_\_\_\_\_\_\_\_\_\_\_\_\_\_\_\_\_\_\_\_\_\_\_\_\_\_\_\_\_\_\_\_\_\_\_\_\_\_\_\_\_\_\_\_\_\_\_

Obs.: Assinale aquele no qual a empresa cumpre TODOS os requisitos descritos.

( ) Estágio 1: conhecimentos básicos de modelagem, projetos em BIM somente da sua especialidade, trocas de arquivos com email ou extranets colaborativas, processo de trabalho em BIM ainda não estruturado, BIM usado para visualização 3D e compatibilização, pouco nível de detalhamento dos projetos, contratos com clientes não sofreram reformulação com o uso do BIM, BIM utilizado como ferramenta de projetos, equipamentos ainda não são em número ou configuração suficientes, poucas licenças de software, não existem indicadores de desempenho para medir melhorias de qualidade ou produtividade.

( ) Estágio 2: desenvolvimento dos modelos já permite tanto trocas em 2D como 3D, já existem trocas com outras especialidades em formatos como o IFC ou outros, já existe divisão de trabalho na construção do modelo que permita o trabalho da equipe toda, trocas de informações já utilizam um Model Server na rede local, os equipamentos e licenças já atendem normalmente a demanda de trabalho, os processos de trabalho em BIM encontram-se definidos dentro da empresa, o BIM já é entendido como metodologia para a mudança de processos, começam a ser definidos indicadores para medir as melhorias de qualidade e produtividade.

( ) Estágio3: a troca entre as diferentes especialidades já é corrente e com poucos problemas de interoperabilidade, trocas de informações se processam com um Model Server em uma Wan, processos de trabalho interorganizacionais encontram-se definidos incluindo a participação do cliente, a visão do BIM como ferramenta de mudança de processos já é entendida por toda a equipe, os procedimentos de trabalho encontram-se estruturados e detalhados em nível operacional, existem indicadores de desempenho para o processo.

20. Como você está se preparando para o uso do BIM?

- ( ) Faço treinamento no uso do software
- ( ) Leio livros especializados
- ( ) Consulto blogs e comunidades na web
- ( ) Faço cursos de extensão ou Pós-Graduação
- $($ ) Outro. Especifique:

21. Quais são as maiores dificuldades que você está tendo com o BIM? (Múltipla escolha)

- ( ) Entendimento e treinamento do software
- ( ) Desenvolvimento de famílias de componentes
- ( ) Dificuldade em mudar o meu processo de trabalho
- ( ) Dificuldade em compartilhar o projeto em BIM com os colaboradores
- $($   $)$  Outro . Especifique:

22. Quais são os benefícios que você está encontrando com o BIM?

(Múltipla escolha)

- ( ) Produzo mais rapidamente
- ( ) A qualidade do meu trabalho melhorou
- ( ) Entendo melhor os projetos
- ( ) A compatibilização está mais fácil
- ( ) A organização do processo da minha empresa melhorou
- ( ) Ainda não foram alcançados benefícios
- $($   $)$  Outro. Especifique:

23. Como você imagina que ocorrerá o desenvolvimento de projetos em

## BIM?( Múltipla Escolha)

( ) Cada empresa envolvida irá desenvolver seu projeto internamente e compartilhar com as demais.

( ) As empresas irão compartilhar um mesmo modelo com reservas de áreas de trabalho não simultâneas entre os projetistas para as atualizações

( ) As empresas irão trabalhar em um mesmo modelo compartilhado em rede, no qual são feitas atualizações somente dos dados modificados do projeto

24. Minha empresa ainda não usa o BIM. Quais os principais motivos?

- ( ) Investimento alto na compra de softwares
- ( ) Investimento alto em treinamento da equipe
- ( ) Não vejo vantagens imediatas no uso do BIM
- ( ) Os projetistas que colaboram em nossos projetos não utilizam
- ( ) Faltam famílias de componentes
- ( ) Não temos tempo para alterar as tecnologias utilizadas para produção de projetos
- ( ) Meus clientes não vêem vantagens e não estão dispostos a pagar por isso
- $($ ) Outro. Especifique:

25. O que motivaria ou motivou sua empresa a começar a utilizar o BIM?

- ( ) Exigência do cliente
- ( ) Maior rapidez na extração de informações sobre o projeto
- ( ) Melhor compatibilidade e entendimento do projeto
- ( ) Visualização 3D
- ( ) Redução de custos do projeto
- ( ) É uma tendência do mercado
- $($ ) Outro. Especifique:

26. Você tem a intenção de implementar o BIM na sua empresa?

- $($  ) Sim. Em quanto tempo  $?$
- ( ) Não